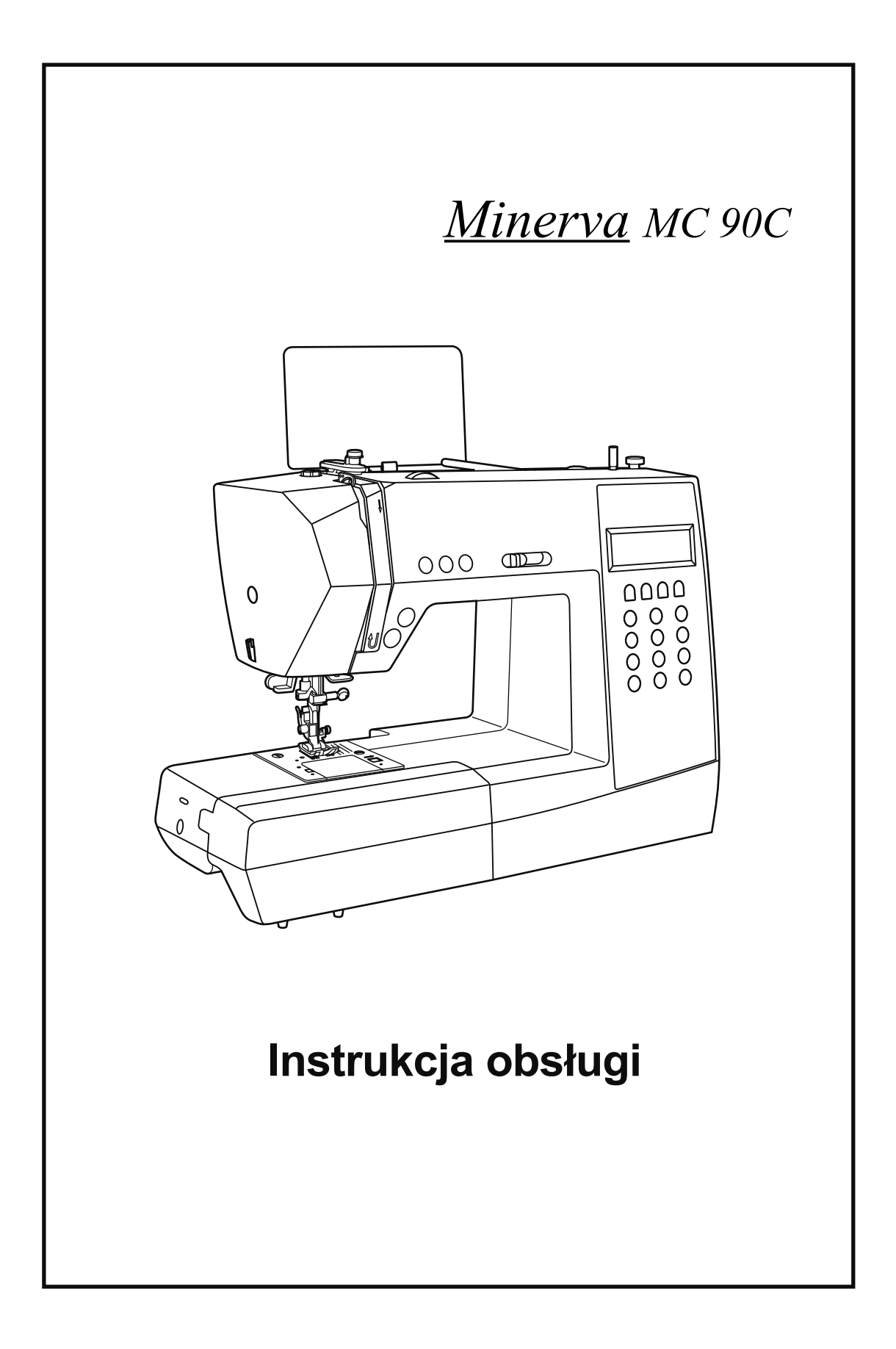

# Znaczenie symboli

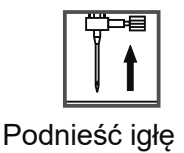

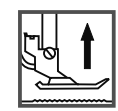

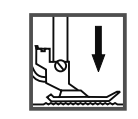

Podnieść igłę Podnieść stopkę Opuścić stopkę

# Ważne instrukcje dotyczące bezpieczeństwa

Podczas używania urządzeń elektrycznych zawsze stosować podstawowe środki ostrożności, w tym następujące: przed użyciem maszyny do szycia przeczytać wszystkie instrukcje.

#### **Uwaga -**

Dla zmniejszenia ryzyka porażenia prądem:

- 1. Nigdy nie pozostawiać maszynę bez nadzoru podłączoną do sieci.
- 2. Należy wyjąć wtyczkę z gniazdka po zakończeniu szycia i przed czyszczeniem.
- 3. Maszyna do szycia posiada LED lampkę. Jeśli lampka została zepsuta, należy zgłosić się do autoryzowanego serwisu.

Aby zmniejszyć ryzyko poparzenia, pożaru, porażenia prądem lub uszkodzenie людей: ciała Uwaga **-**

- 1. Nie używać urządzenie do zabawy. Zachować szczególną ostrożność, jeśli urządzenie jest używane przez dzieci lub w ich pobliżu.
- 2. Używać maszynę wyłącznie dla szycia, jak jest opisano w niniejszej instrukcji. Używać tylko akcesoriów, które są zalecane producentem w niniejszej instrukcji.
- 3. Nigdy nie używać urządzenia, jeśli przewód zasilający lub wtyczka są uszkodzone, jeśli nie zostało naprawione, było upuszczone lub wrzucone do wody. Należy zgłosić się do najbliższego autoryzowanego serwisu w celu badania, naprawy lub regulacji elektrycznych i mechanicznych.
- 4. Nigdy nie używać urządzenia, jeśli otwory wentylacyjne są zamknięte. Dbać o to, żeby w otworach wentylacyjnych nie gromadziły się kłaczki, kurz ani ścinki materiału.
- 5. Nie zbliżać palców do żadnych ruchomych części. Zachować szczególną ostrożność w pobliżu igły maszyny.
- 6. Zawsze używać odpowiedniej płytki ściegowej.
- 7. Nie używać wygiętych igieł.
- 8. Nie ciągnąć tkaninę podczas szycia. To może spowodować skrzywienie lub złamanie igły.
- 9. Wyłączać urządzenie("OFF") podczas nawlekania i wymiany igły, nawlekania szpulki, wymiany stopki dociskowej.
- 10.Zawsze odłączać maszynę od gniazdka przed zdjęciem pokryw, przed smarowaniem lub wykonywaniem innych czynności wymienionych w niniejszej instrukcji.
- 11.Nie wrzucać żadnych przedmiotów do otworów w obudowie maszyny.
- 12.Nie używać maszyny na zewnątrz.
- 13.Nie używać maszyny w miejscach, w których są stosowane aerozoli lub tam, gdzie jest dostarczany tlen.
- 14.Aby wyłączyć maszynę, przestawić wszystkie elementy sterowania do pozycji ("OFF"), zatem wyjąć wtyczkę z gniazdka..
- 15.Nie wyłączać maszyny, ciągnąc za przewód. Aby wyjąć wtyczkę należy chwycić za wtyczkę, a nie za przewód.

16.Poziom dźwięku emitowanego przez maszynę w normalnych warunkach eksploatacji stanowi 75dB(À).

- 17.Prosimy od razu wyłączać maszynę, kiedy ona jest używana nie w prawidłowy sposób.
- 18.Nigdy nic nie kłaść na rozrusznik nożny.
- 19.Niniejsze urządzenie nie jest zaprojektowane do użytkowania przez osoby (włączając w to dzieci) z ograniczoną sprawnością ruchową, czuciową czy intelektualną. Podobnie rzecz się ma względem osób niedoświadczonych oraz posiadającą nikłą wiedze na temat urządzenia. Warunkiem użytkowania maszyny przez wyżej wymienionych osób jest baczna opieka lub kontrola osoby odpowiedzialnej za bezpieczeństwo takiej osoby.

20.Gdy urządzenie używane jest przez dzieci lub w ich obecności, konieczny jest ścisły nadzór osoby dorosłej.

#### *Zachować tę instrukcje!*

Maszyna do szycia jest przeznaczona wyłącznie do użytku domowego!

# Spis treści

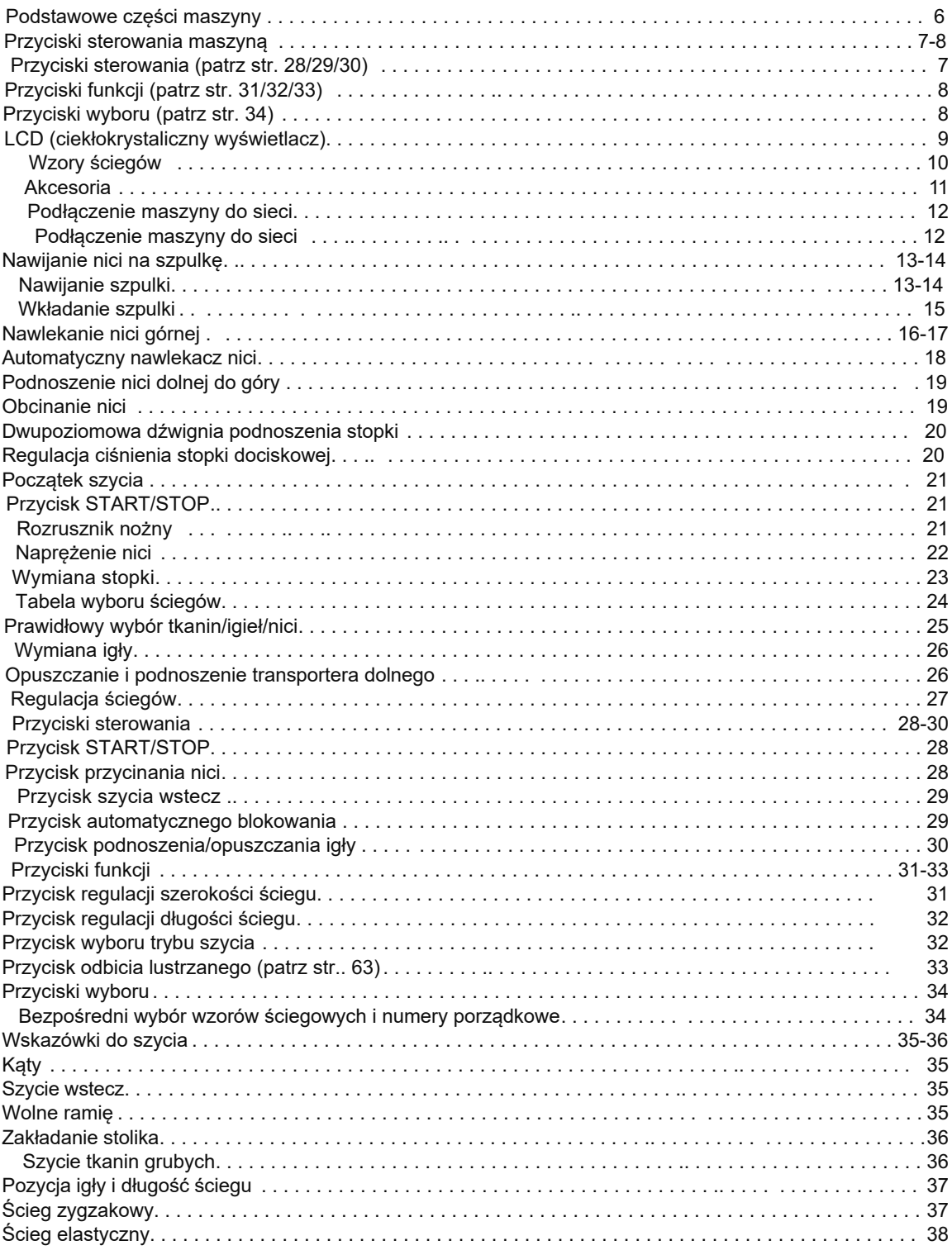

# Spis treści

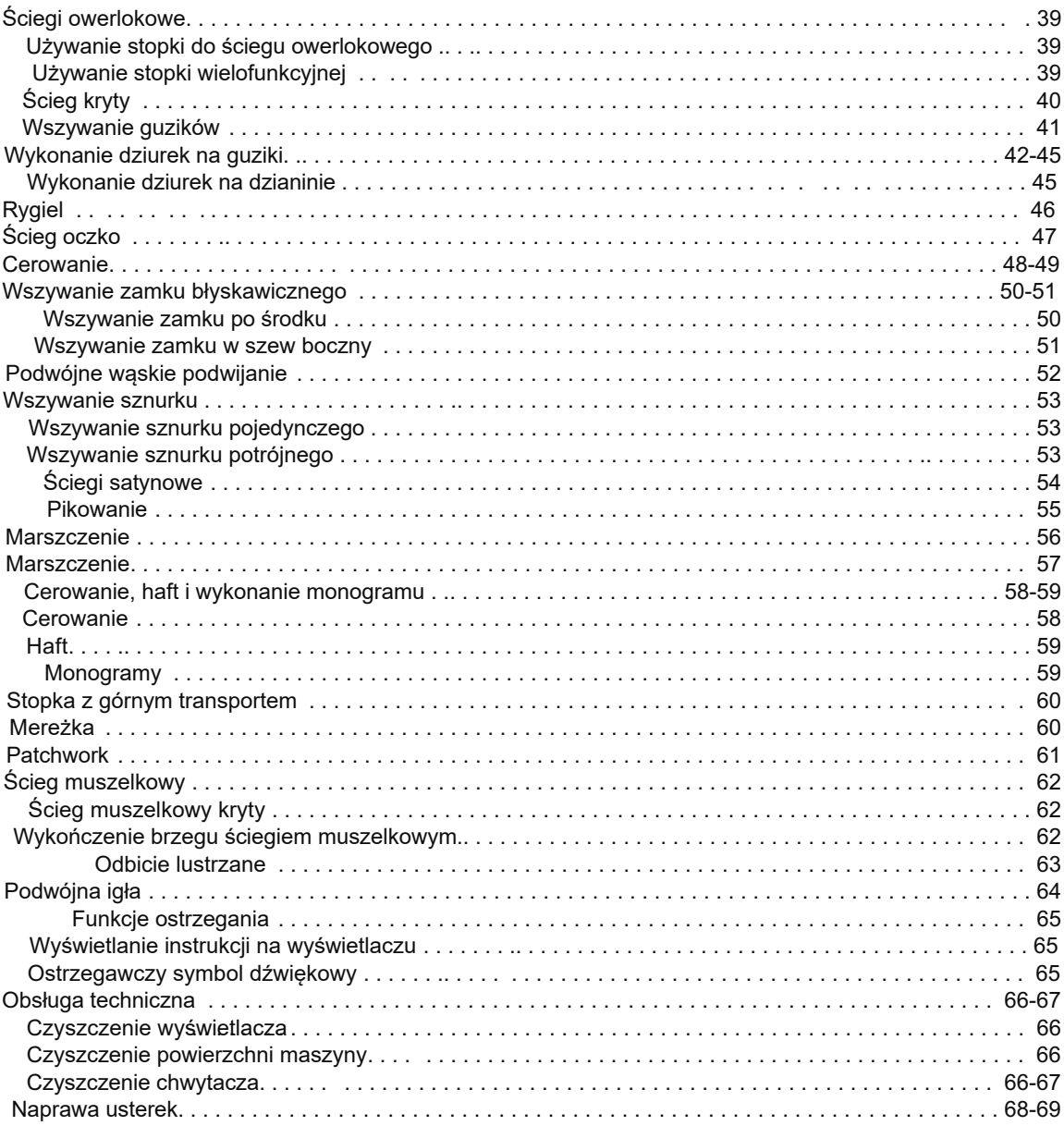

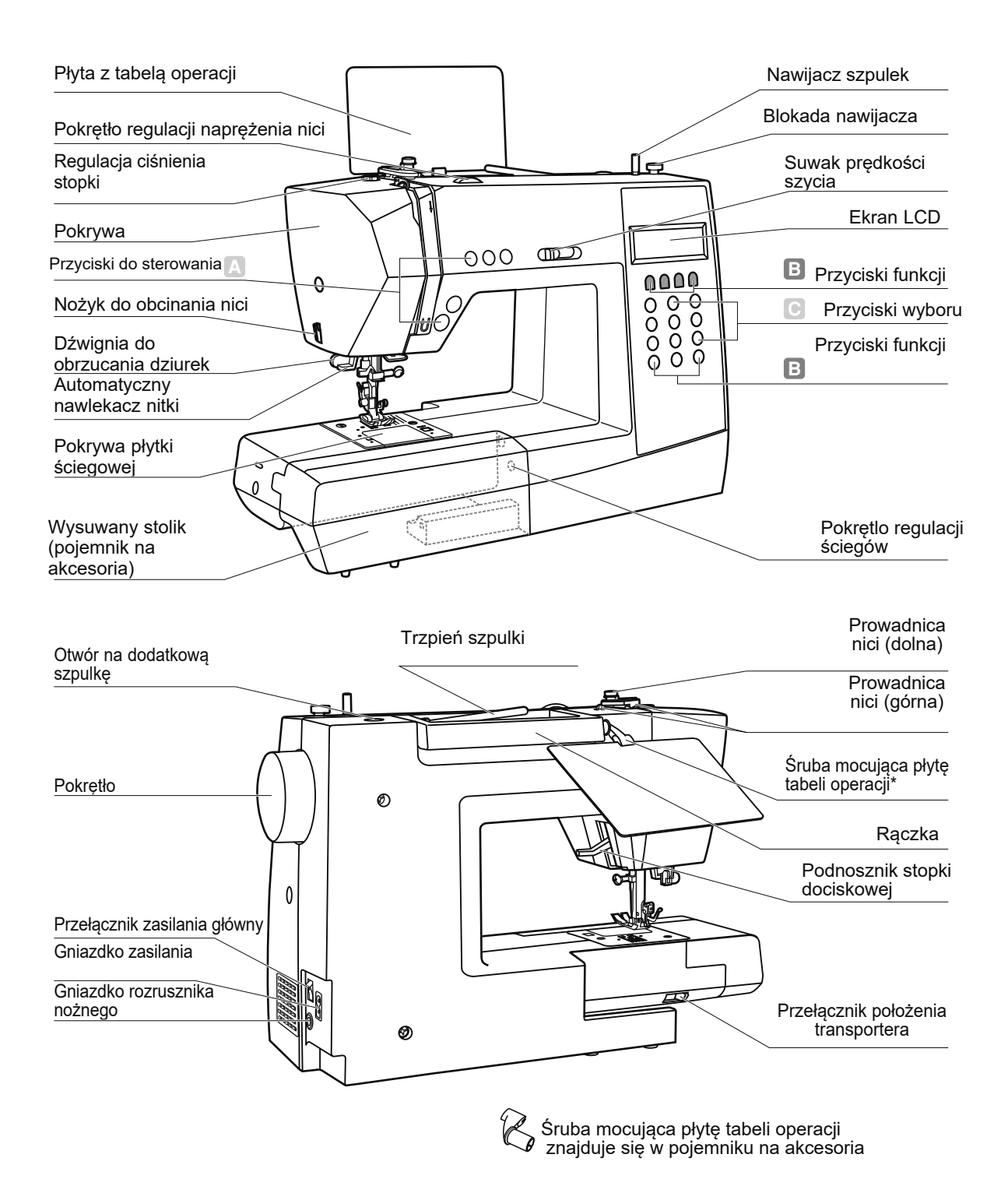

# Przyсiski sterowania maszyną

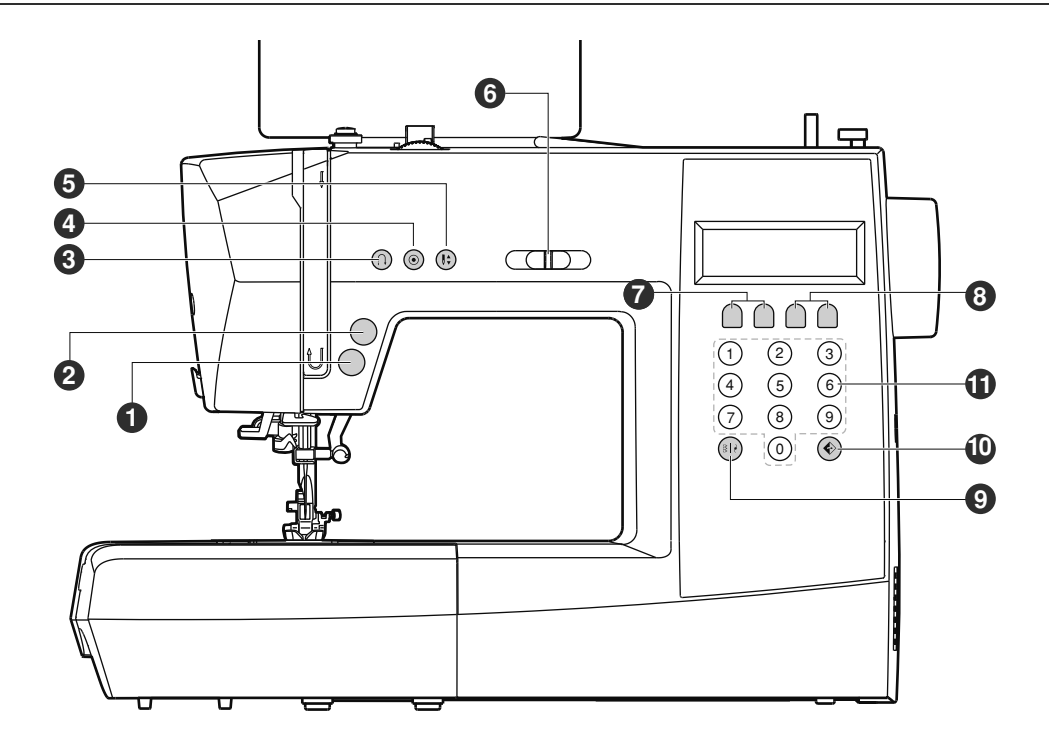

#### **A.** Przyciski sterowania **(**patrz stronę **28/28/30)**

#### **1. Przycisk START/STOP**

Jest używany do uruchamiania/zatrzymania pracy na urządzeniu.

- **2. Przycisk przycinania nici** Naciśnij przycisk, aby przyciąć nici po skończeniu szycia.
- **3. Przycisk szycia wstecz**

**4. Przycisk automatycznego blokowania** Jest używany do szycia wstecz lub dla wzmocnienia ściegu na małej prędkości.  $M$ 

**5. Przycisk podnoszenia/opuszczania igły** Jest używany do wykonania ściegów blokujących na początku lub na końcu ściegu.

Naciśnij ten przycisk, aby podnosić lub opuszczać igłę. Podwójne kliknięcie przycisku pozwoli przenieść tkaninę na jeden ścieg do przodu.

#### **6. Suwaczek regulacji prędkości szycia**

Używaj ten suwaczek do wyboru odpowiedniej prędkości szycia.

#### **B. Przyciski funkcji (**patrz str**. 31/32/33)**

- **7. Przyciski regulacji długości ściegu** Używaj przyciski dla regulacji długości ściegu
- **8. Przyciski regulacji szerokości ściegu** Używaj przyciski dla regulacji szerokości ściegu
- **9. Przycisk wyboru trybu szycia** Używaj niniejszy przycisk do wyboru trybu zwykłego, dekoratywnego trybu, trybu liter drukowanych, kaligraficznych liter i trybu obraza konturu.
- **10. Przycisk odbicia lustrzanego** Używaj niniejszy przycisk dla odbicia lustrzanego wybranego ściegu.

# **C. Przyciski wyboru (**patrz str**. 34)**

**11. Przyciski wzorów ściegowych z numerami porządkowymi.** Aby wybrać niniejsze ściegi, używaj przyciski z numerami porządkowymi odpowiadające każdemu ściegu.

# Ściegi proste

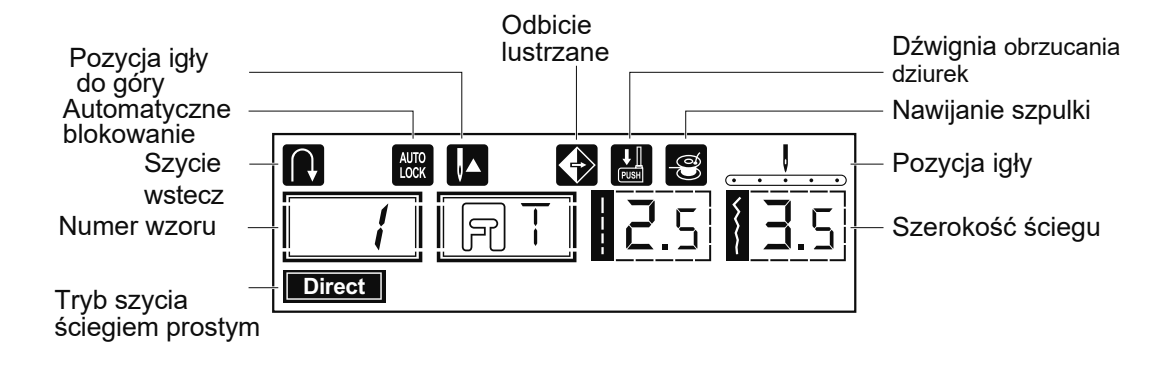

Wzory ściegów

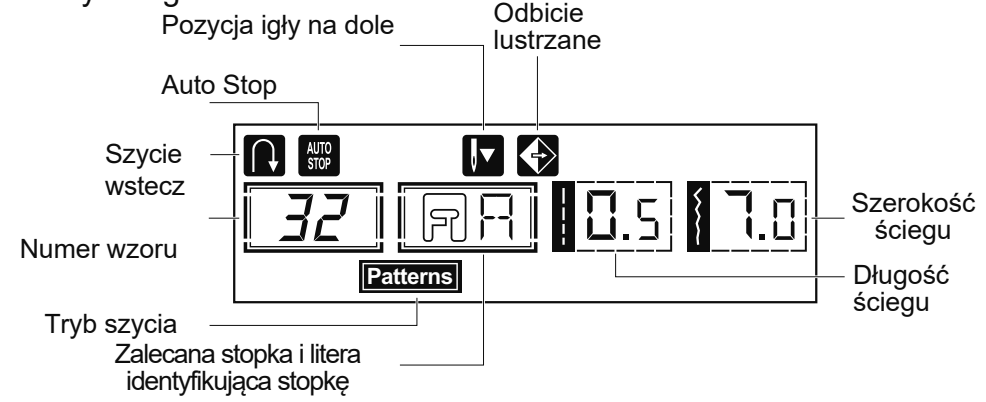

Wzory ściegów, wyróżnione na szaro, pokazują jeden blok każdego wzoru.

- Wzory ściegów
	- **À.** Grupa wzorów ściegu **- 10 (**Ściegi proste**)**

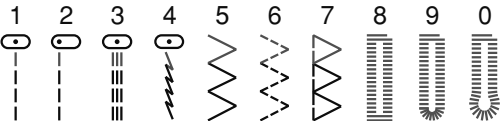

**B.** Grupa wzorów ściegu**- 90**

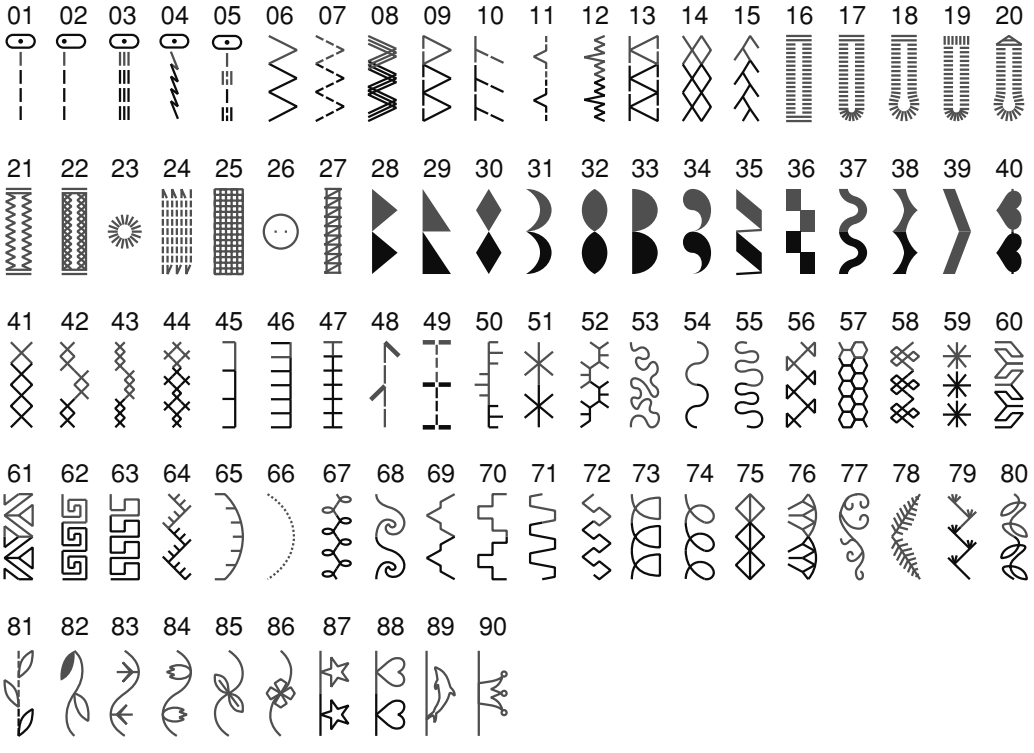

Akcesoria

# Zestaw standardowy

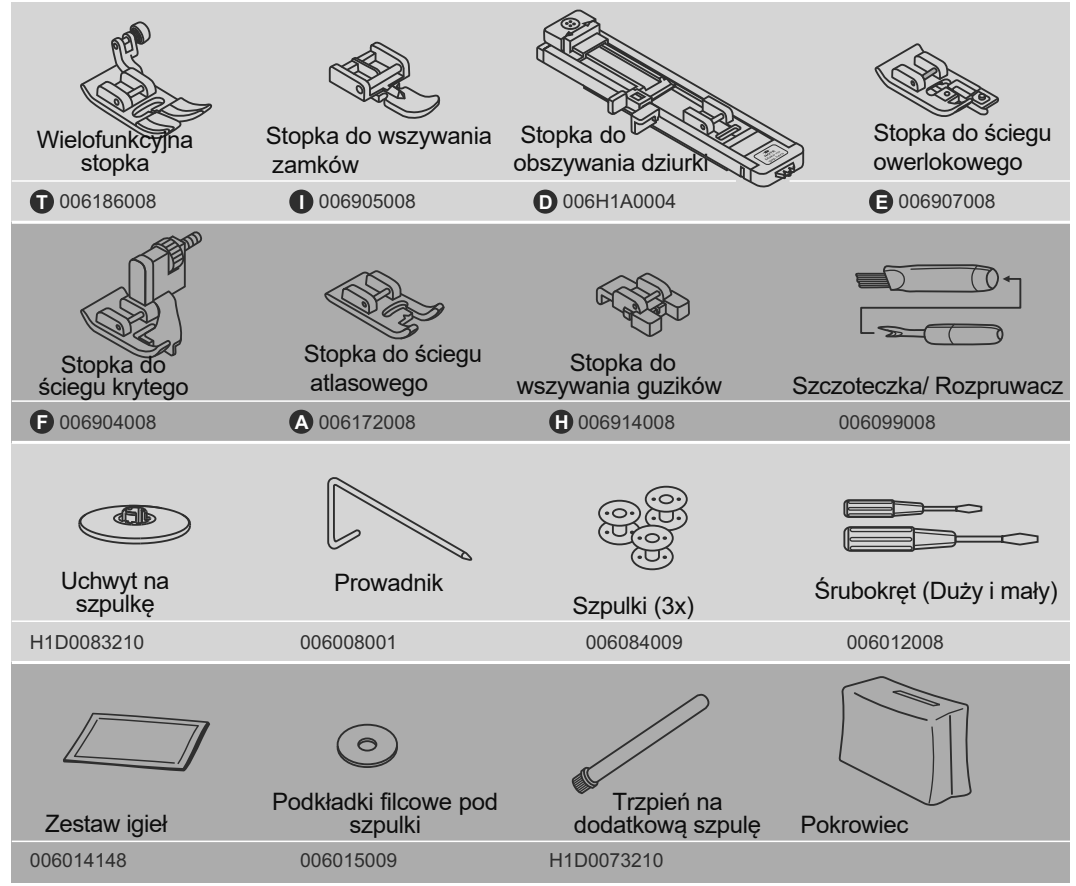

# **Опции**

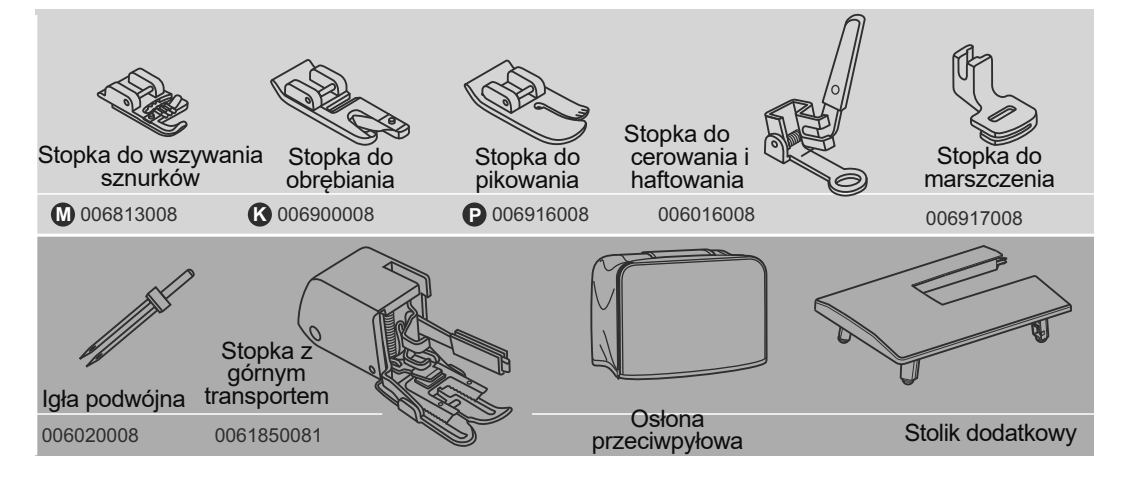

#### Podłączenie maszyny do sieci

*Uwaga!* Podczas instalacji, wymiany części zamiennych, również wtedy, kiedy maszyna nie jest używana, nalezy odłączyć ją od sieci. Przełącznik zasilania główny musi znajdowac się w pozycji "O".

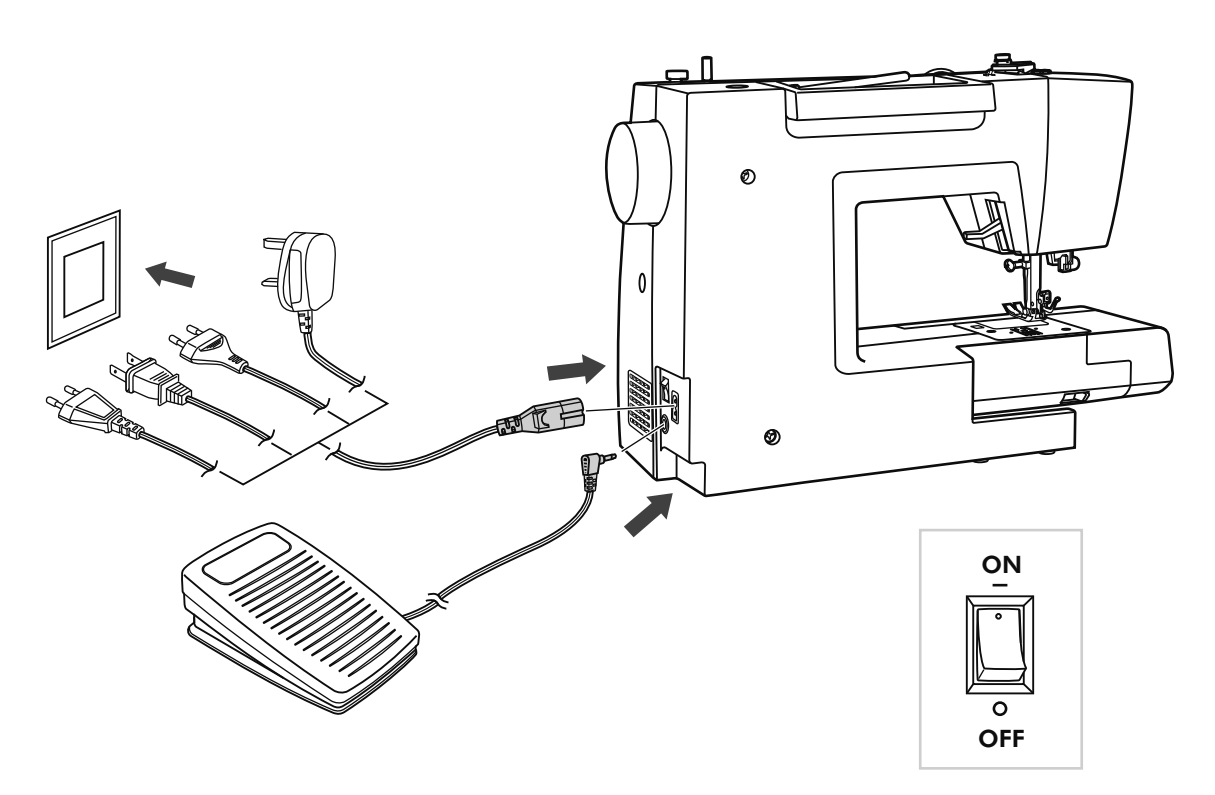

#### **Podłączenie maszyny do sieci**

Przed włączeniem, upewnij się, że napięcie i częstotliwość maszyny odpowiada napięciu i częstotliwości sieci.

Umieścić maszynę na płaską powierzchnię.

- 1. Podłączyć kabel zasilający do maszyny, włożyć wtyczkę do gniazdka.
- 2. Włożyć drugi koniec kabla do gniazdka elektrycznego.
- 3. Włączyć przełącznik zasilania główny.
- 4. Po włączeniu maszyny do sieci zapali się światełko.

Aby odłączyć maszynę zmienić pozycje przełącznika na «OFF», zatem wyjąć wtyczkę z gniazdka.

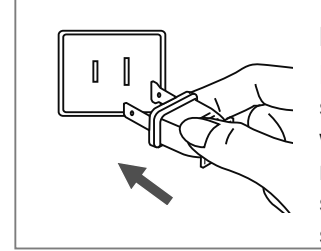

#### **Informacja o polaryzowanej wtyczce**

Niniejsza maszyna posiada polaryzowaną wtyczkę (jeden wtyk jest szerszy od drugiego), Aby zmniejszyć ryzyko porażenia prądem, wtyczka musi być podłączona do polaryzowanego gniazdka. Jeżeli nie udało się mocno włożyć wtyczkę do gniazdka, należy sprawdzić i włożyć wtyczkę ponownie. W razie potrzeby należy skontaktować się do kwalifikowanego elektryka.

# Nawijanie nici na szpulkę

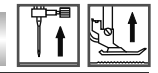

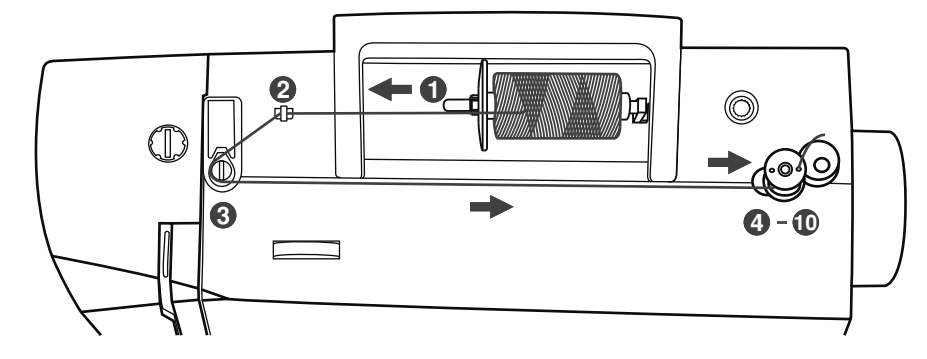

*1*

Nawijanie szpulki

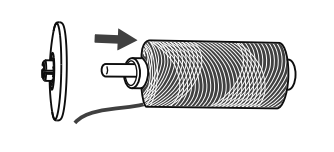

Wstawić szpulkę z nitką na wbudowany trzpień poziomowy. Dla dużych szpuli z nicią należy włożyć uchwyt szpulki małą stroną obok szpulki. Dla małych szpuli z nitką należy używać mały uchwyt szpulki. Jeśli szpulka dla nici posiada nacięcie dla wstrzymania nici, należy ustawić tą stronę do prawej strony szpulki tak, aby nic nie odwijała się podczas nawijania. <sup>1</sup>

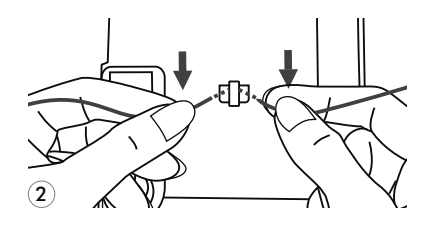

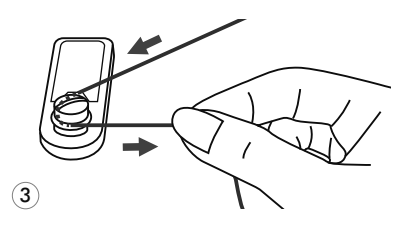

*2* Przeprowadź nić przez prowadnicę.

Przeciągnąć nić pomiędzy dysków naprężacia nici w kierunku ruchu zegara. *3*

Włożyć nić do otworu szpulki, jak jest pokazano na

rysunku, a pustą szpulkę na wrzeciono.

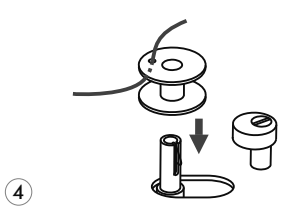

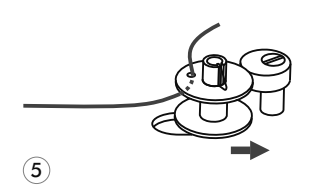

*4*

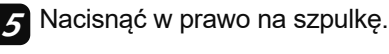

Nawijanie nici na szpulkę

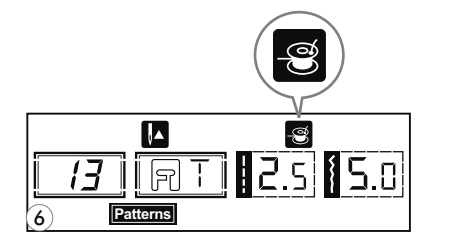

Kiedy wrzeciono nawijacza szpulki jest przesunięte w prawo do "pozycji nawijania szpulki", na ekranie LCD pojawi się symbol  $" \circledast$  ".

Symbol zniknie z ekranu LCD, gdy wrzeciono nawijacza szpulki będzie przesunięte w lewo do "pozycji szycia".

Przytszymaj koniec nici. *7*

*6*

 $\left( \mathcal{T}\right)$ 

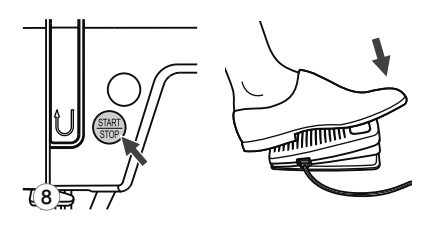

Naciśnij na przycisk START/STOP lub na rozrusznik nożny. *8*

- 9
- Po nawinięciu szpulki na kilka zwojów zatrzymaj maszynę i wytnij nić w pobliżu otworu szpuli. Kontynuuj nawijanie szpulki aż do jej zapełnienia. Silnik zatrzymuje się automatycznie, gdy szpula jest pełna. *9*

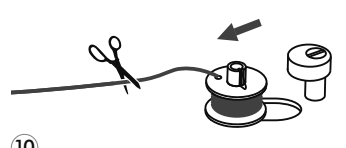

Po zakończeniu nawijania, należy obciąć nitkę i wyjąć *10* szpulkę ze wrzeciona.

 $\overline{10}$ 

**Uwaga**: Podczas nawijania nici na szpulkę odbywa się automatyczne przełączenie na bieg jałowy. Aby maszyna zaczęła szyć należy wcisnąć wrzeciono nawijacza szpulki w lewo.

Wkładanie szpulki

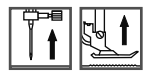

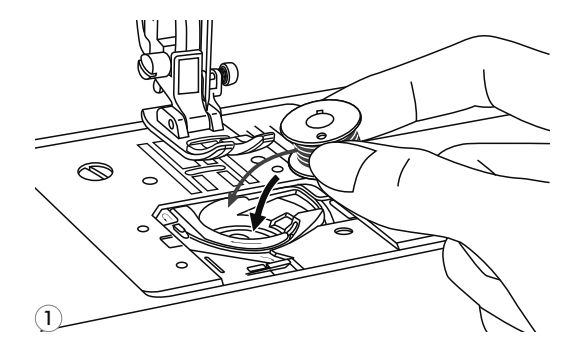

Uwaga*!* Podczas wykonania niniejszej operacji należy ustawić przełącznik główny na pozycję *«O»* .

Podczas założenia lub wyjmowania szpulki, igła musi znajdować się w najwyższej pozycji górnej.

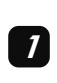

Włożyć szpulkę do wkładki chwytacza, aby nitka szła w przeciwnym kierunku do ruchu zegara (patrz na kierunki strzałki na rysunku).

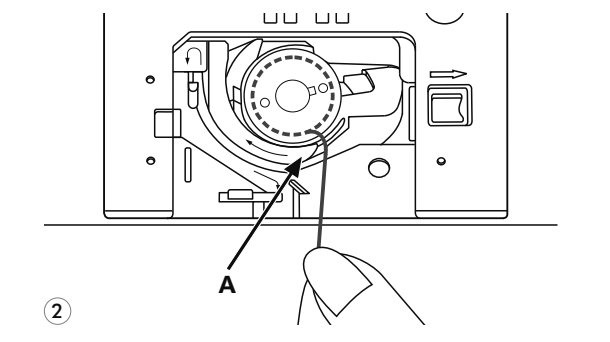

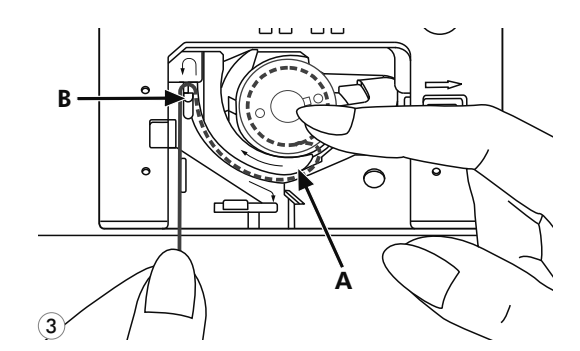

*2* Przeciągnąć nić pzez otwór (A).

3 Palcem przeciągnąć nitkę w lewo w *3* wycięcie, należy upewnić się, że nitka nie poszła za granicy otworu (À).

- B  $\bullet$  $\bigcirc$ C  $\mathbf{\widehat{4}}$
- 

Wyciągnąć nić podobnie do kierunku od (Â) do *4* (C). Aby obciąć pozostałą nitkę, pociągnij ją w przeciwną stronę do ostrza (C). Następnie zamknąć pokrywę płytki ściegowej.

# Nawlekanie nici górnej

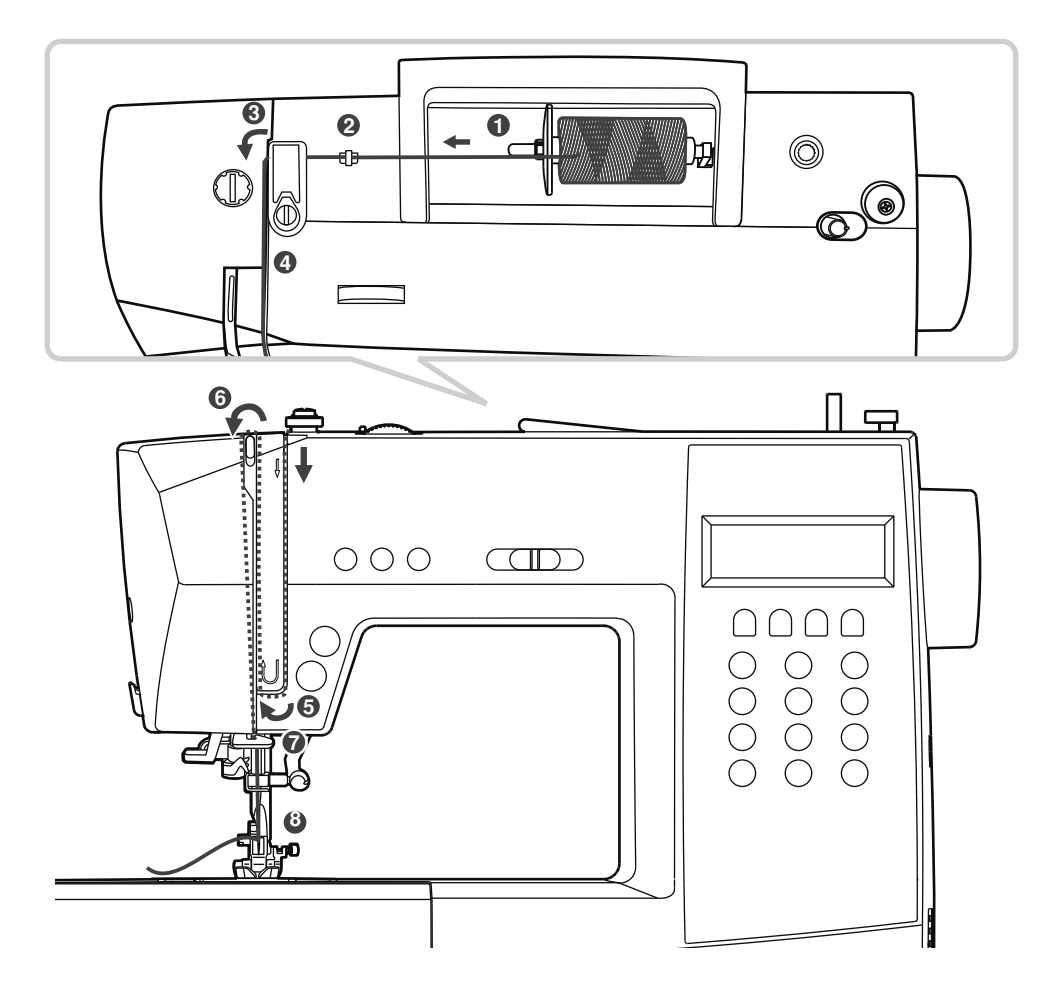

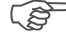

#### *Prosimy zwrócić uwagę:*

Dlatego, aby nie powstały problemy podczas szycia, jest ważnym wykonać nawlekanie nici górnej prawidłowo.

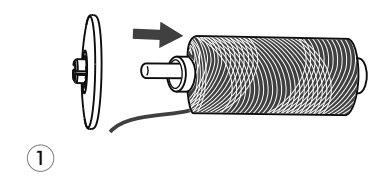

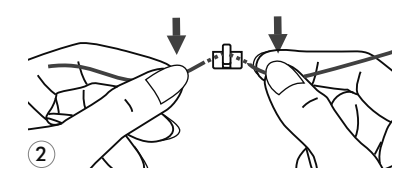

Podnieść igłę do najwyższej pozycji górnej, oraz podnieść stopkę dociskową, żeby poluzować dyski naprężenia nici.

Podnieść trzpień poziomowy szpulki. Założyć na niego *1* szpulkę z nitką tak, aby nitka rozwijała się od dołu do góry, zatem zamocować uchwyt szpulki o odpowiednich rozmiarach.

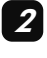

Przeprowadź nić przez prowadnicę.

# Nawlekanie nici górnej

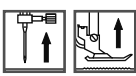

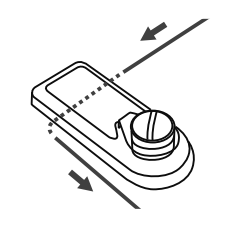

3

Przeciągnąć nić przez prowadnik, jak jest pokazano na rysunku.

 $\widehat{4}$ 

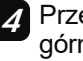

*3*

Przeciągnąć nić pomiędzy dysków naprężacza nici *4* górnej.

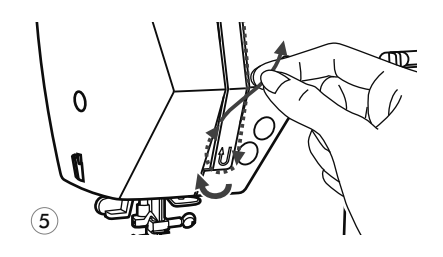

Przeprowadź koniec nici w dół przy uchwycie sprężyny. *5*

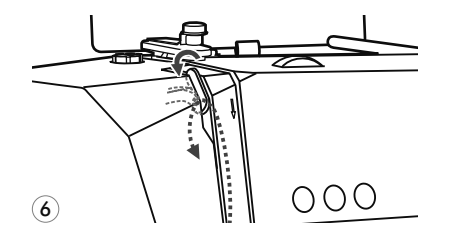

Mocno pociągnij nić z prawej strony w lewo, ponad podciągaczem i dalej przez ucho podciągacza. *6*

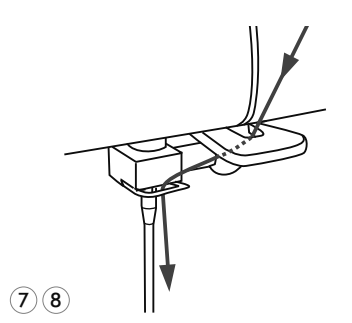

Przeprowadzić nić przez poziomową prowadnicę na pokrywie maszyny. Należy kierować się oznaczeniami graficznymi na pokrywie maszyny. *7*

Założyć nitkę w igłę od siebie do tyłu i przeciągnąć 10cm.

*8*

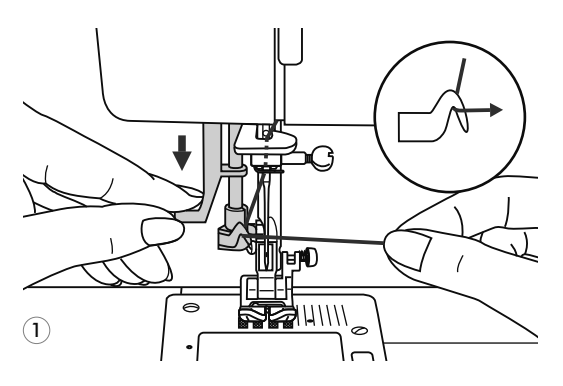

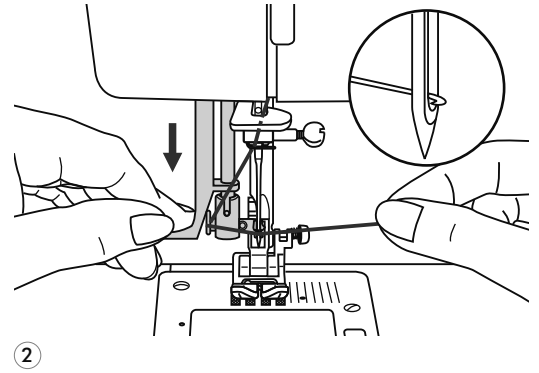

**Uwaga***!* Podczas wykonania niniejszej operacji należy ustawic przełącznik główny na pozycję *«O»* .

Podnieść igłę do najwyższej pozycji górnej, oraz podnieść stopkę dociskową, żeby poluzować dyski naprężenia nici.

Powoli opuścić dźwignie nawlekacza nici do najniższej pozycji, aby igła trafiła do stopek nawlekacza nici, jak jest pokazano na rysunku. *1*

W najniższej pozycji nawlekacz nici au-*2* tomatycznie obróci się do pozycji nawlekania nici i haczyk przejdzie przez ucho igły.

3

Wyciągnąć nić przed igłą pomiędzy stopek nawlekacza nici pod haczyk. *3*

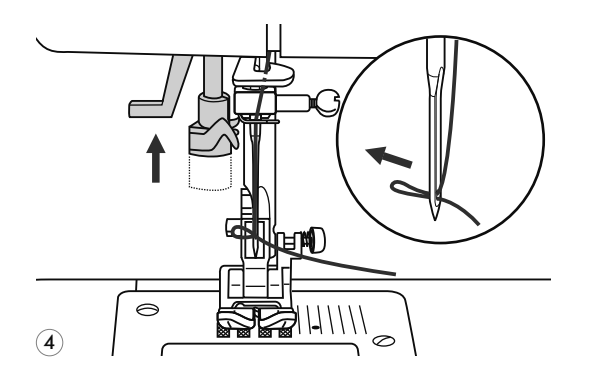

Jednocześnie powoli opuścić dźwignie nawlekacza nici i nić. Haczyk obróci się i pociągnij nitkę przez ucho igły, wykonując pętle. *4*

Pociągnąć nić za pętle.

# Podnoszenie nici dolnej do góry

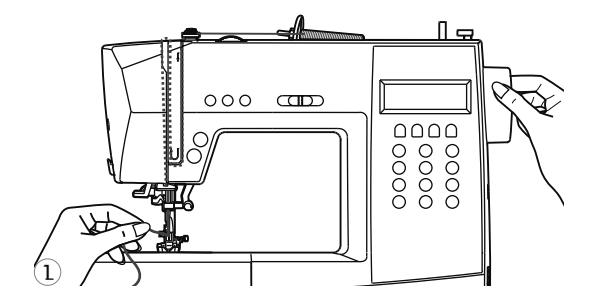

Przytrzymaj górną nitkę lewą ręką. Obrócić pokrętłem do siebie (w przeciwny kierunek do ruchu wskazówek zegara), aż póki igła nie wejdzie do płyty ściegowej i ponownie nie podniesie się. *1*

Ostrożnie pociągnąć za górną nić tak, aby wziąć nitkę dolną. Dolna nitka wyjdzie w postaci pętli. *2*

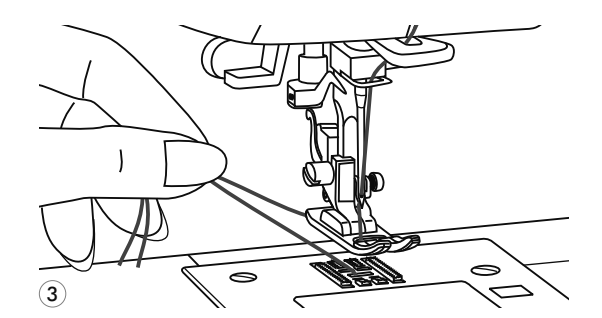

Włożyć obie nici pod stopkę. *3*

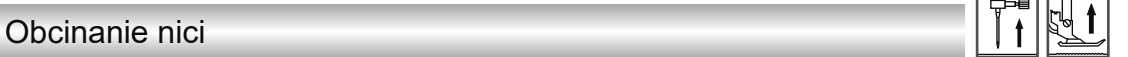

Podnieść stopkę. Wyciągnąć wyrób, wyciągnąć nici z pod stopki w lewym kierunku od siebie i skierować ich do nożyka do obcinania nici.

Nici zostaną obcięte, zostanie się wystarczająca długość, aby kontynuować szycie.

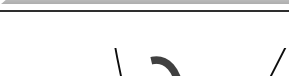

2

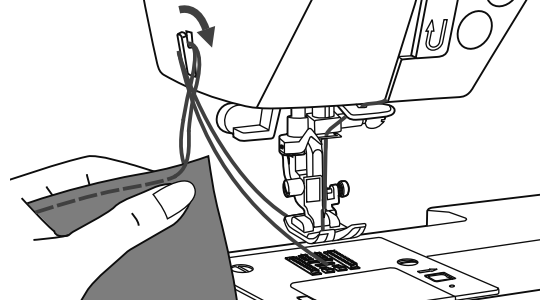

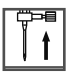

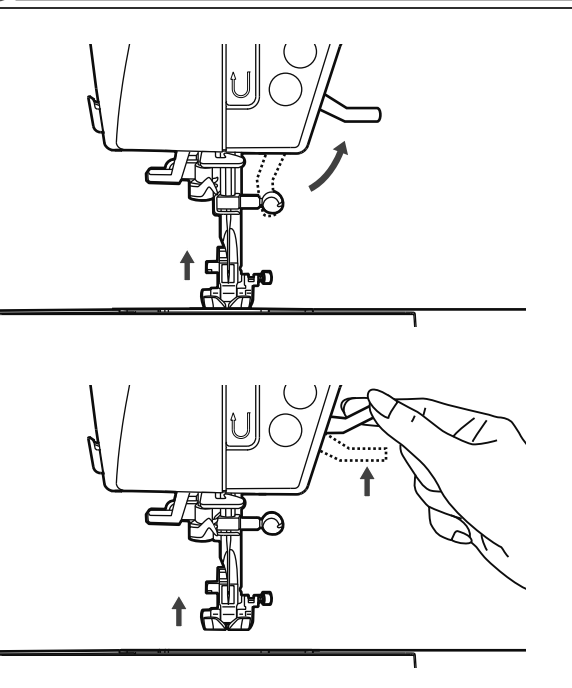

Dźwignia podnoszenia stopki może opuścić lub podnieść stopkę.

Podczas szycia kilku warstw tkaniny, aby ułatwić pracę, stopkę podnoszą na drugi poziom.

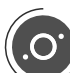

# Regulacja ciśnienia stopki dociskowej

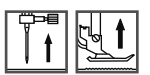

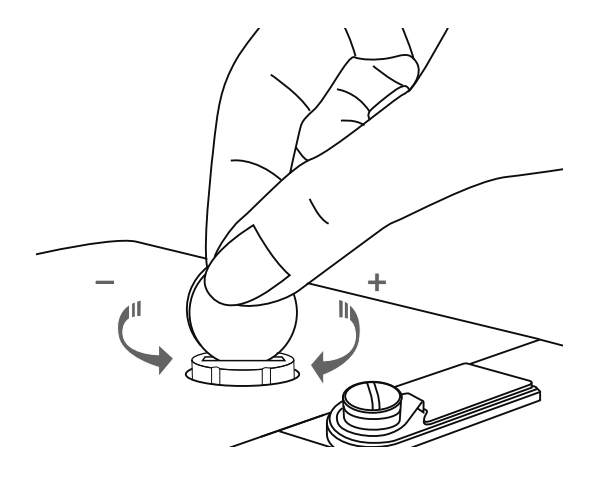

Ciśnienie stopki maszyny zwykle jest ustawiony w warunkach fabrycznych i nie wymaga instalacji w zależności od rodzaju tkaniny. Natomiast, jeżeli jest koniecznym regulacja ciśnienia stopki, należy za pomocą monety przekręcić śrub regulacji ciśnienia. Dla szycia tkanin cienkich zmniejsz ciśnienie skręcając dźwignie w przeciwnym kierunku do ruchu zegara, natomiast dla szycia tkanin ciężkich wzmocnij, skręcając dźwignie w kierunku ruchu zegara.

Początek szycia

## Przyciski START/STOP

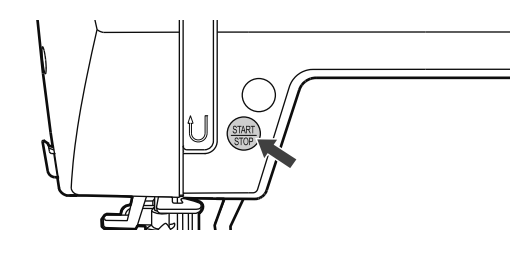

 $O$   $O$   $O$ 

Przycisk start/stop jest używana, kiedy do maszyny nie jest podłączony rozrusznik nożny. Aby zacząć szyć, naciśnij na przycisk start. Aby zatrzymać, naciśnij na przycisk ponownie. Maszyna zawsze zaczyna szyć na małych prędkościach.

Prędkość szycia jest regulowana elektronicznym suwaczkiem prędkości. Aby zwiększyć prędkość przesuń suwaczek prędkości w prawo, aby zmniejszyć przesuń suwaczek w lewo.

#### Rozrusznik nożny

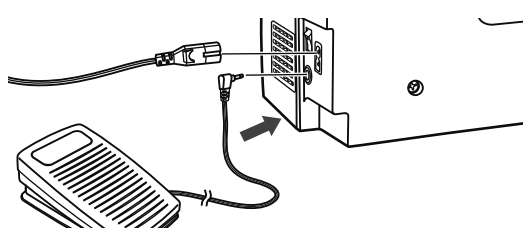

Przed tym, jak założyć kabel rozrusznika nożnego do maszyny, należy ją odłączyć od sieci.

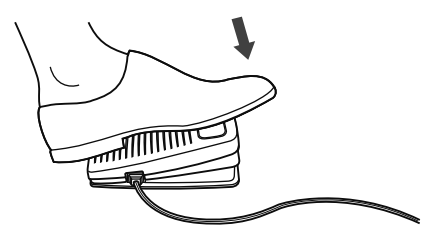

Włączyć maszynę i lekko nacisnąć na rozrusznik, zacząć szyć. Im mocniej jest ciśnienie na rozrusznik, tym szybciej maszyna zaczyna szyć. Aby przerwać szycie, zdejmij nogę z rozrusznika nożnego.

**Uwaga***:* Podczas używania rozrusznika nożnego, elektroniczny regulator prędkości ogranicza maksymalną prędkość rozrusznika nożnego.

**Uwaga***:* jeśli nie jesteś pewien, w jaki sposób podłączyć maszynę do sieci, należy skontaktować się ze specjalistom. Obowiązkowo wyjąć wtyczkę z gniazdka, jeśli maszyna nie jest używana.

Maszyna musi być używana wyłącznie z rozrusznikiem nożnym *C-9000.*

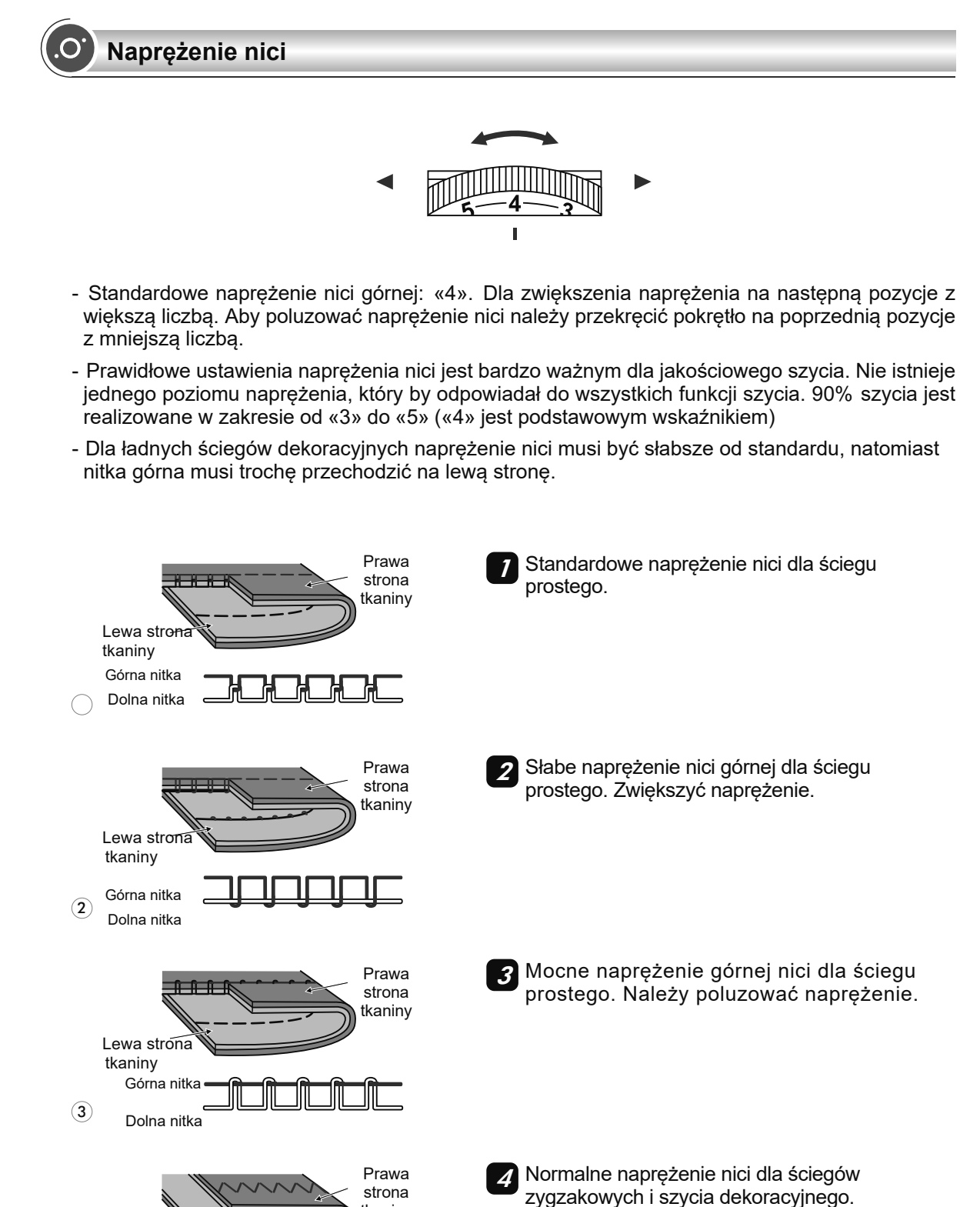

tkaniny

 $\mathbf{A}^{\cdot}$ 

Lewa strona tkaniny

Górna nitka Dolna nitka

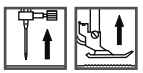

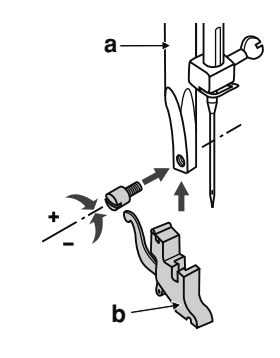

 $(1)$ 

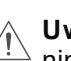

*1*

Podczas wykonania niniejszej operacji należy ustawic przełącznik główny na pozycję *«O»*. **Uwaga***!*

**Instalacja uchwytu stopki** Podnieść pręt (à) w najwyższą górną pozycję. Zamocować uchwyt stopki (b) dociskowej do pręta za pomocą śruby.

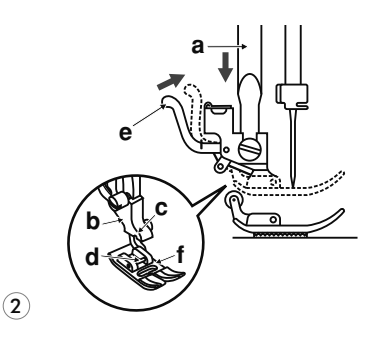

**Zakładanie stopki dociskowej** *2* Opuścić uchwyt stopki (b), aż póki wycięcie (c) nie będzie znajdować się bezpośrednio nad osią. (d). Nacisnąć na dźwignie (å) <sup>d</sup>o siebie. Opuścić uchwyt stopki (b) i stopka dociskowa (f) zamknie się automatycznie.

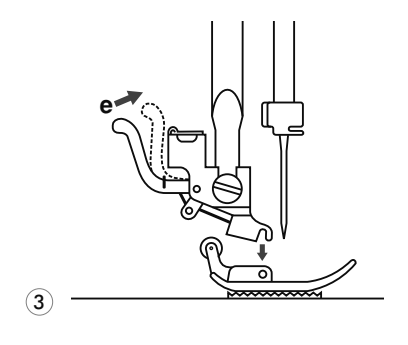

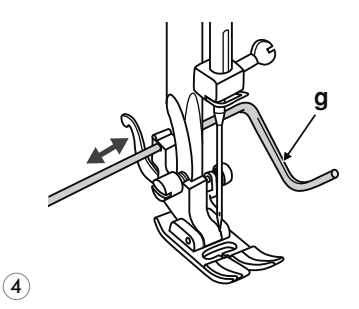

**Zdejmowanie stopki dociskowej**  stopkę dociskową. *3* Podnieść

Nacisnąć na dźwignie (e) w kierunku od siebie. Stopka odłączy się.

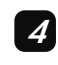

**Mocowanie prowadnika** *4* **krawędziowego** 

Zamocować prowadnik krawędziowy (g) do wycięcia uchwytu stopki, jak jest pokazano na rysunku. Wyregulować odległość pomiędzy igłą a prowadnikiem.

(Igła podwójna jest zalecana do niektórych rodzajów ściegów dla kreatywności. Dla szczególnej informacji patrz Używanie igły podwójnej)<br>———————————————————————————

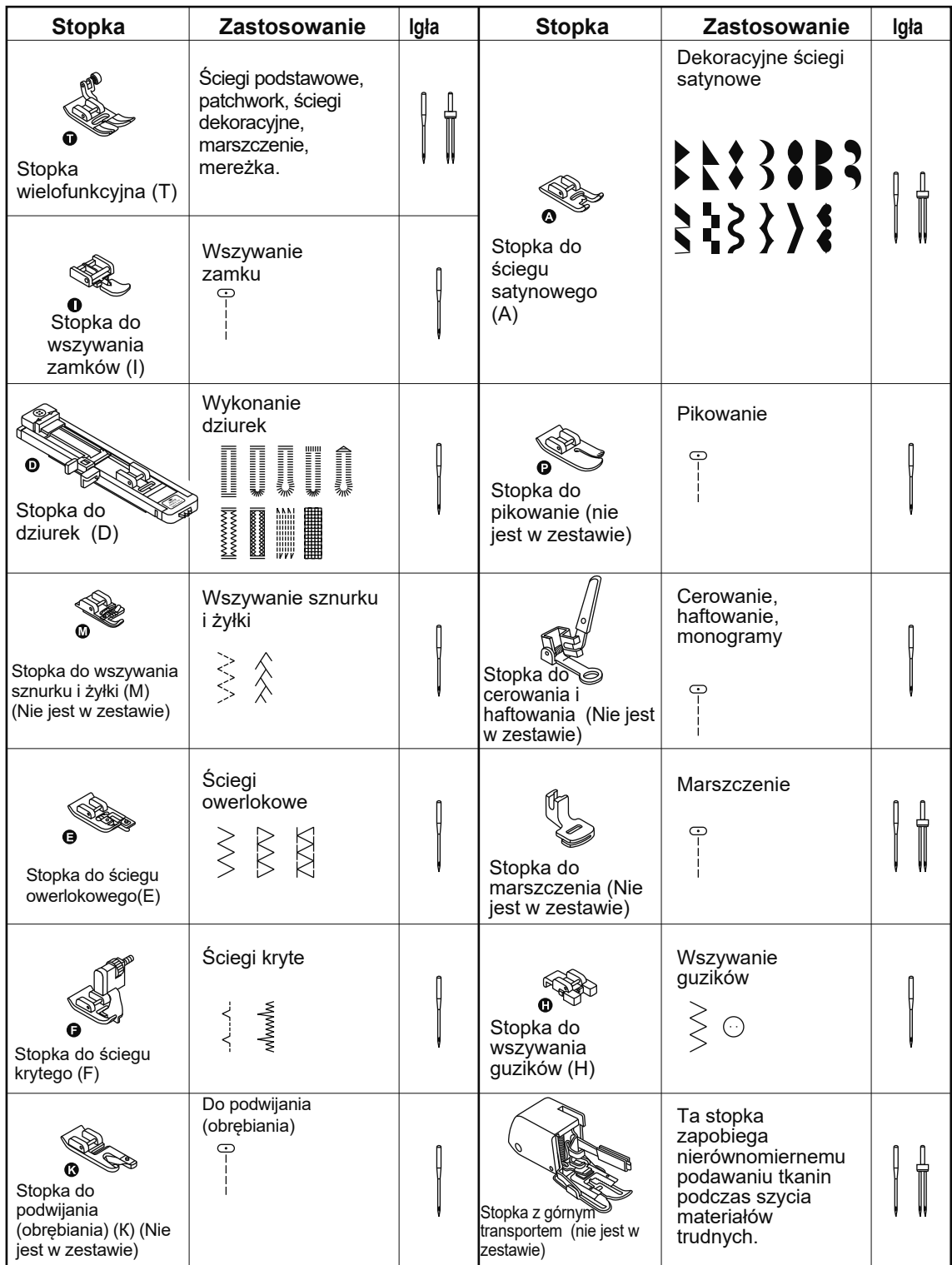

Wskazówki do prawidłowego wyboru tkanin, igieł, nici

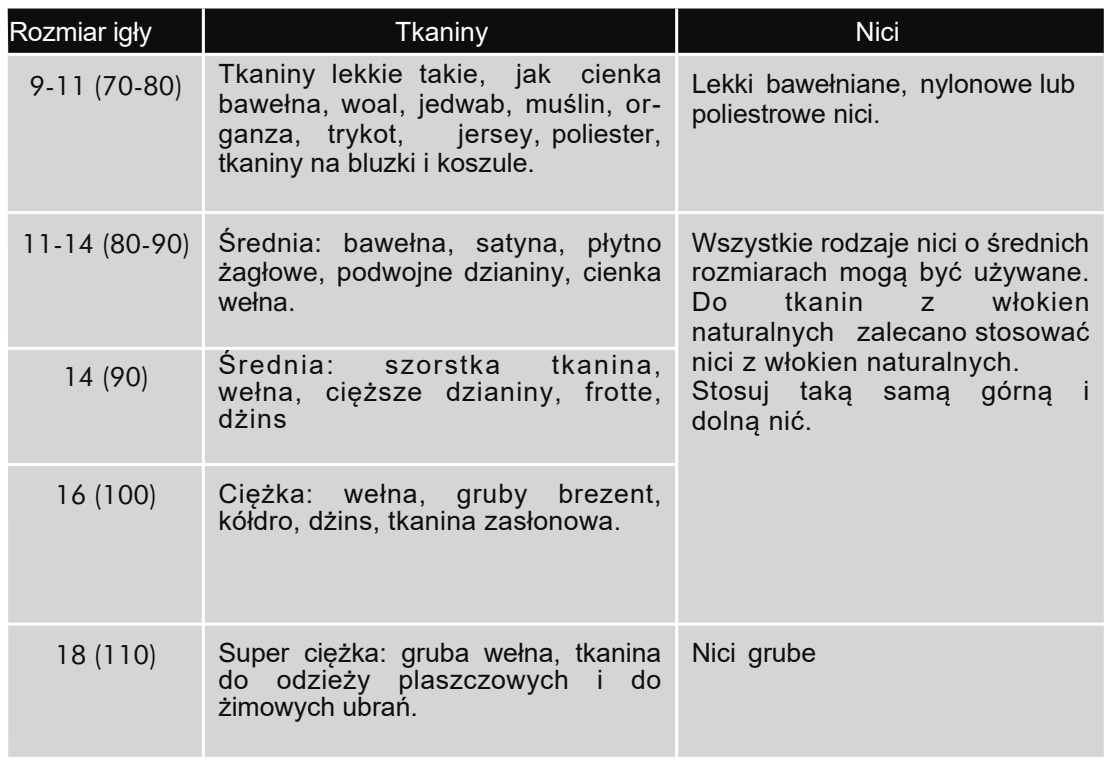

#### **Uwaga***:*

- *- C*ienkie nici i igły są stosowane do szycia tkanin cienkich, grube nici i igły do szycia tkanin ciężkich.
- *-* Sprawdzaj prawidłowość wyboru igieł i tkanin najpierw na materiale próbnym.
- *-* Używaj takie same nici do igły, jak i do szpulki.
- *-* Igły z kółeczkiem na końcu są zalecane do szycia dzianiny.

# Wymiana igły

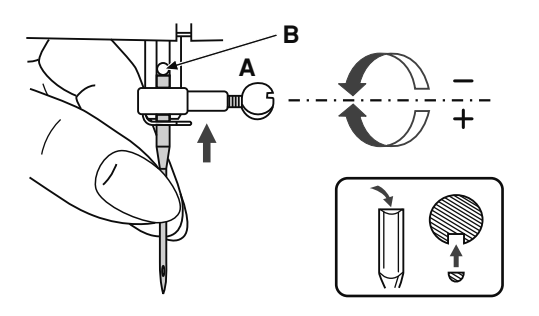

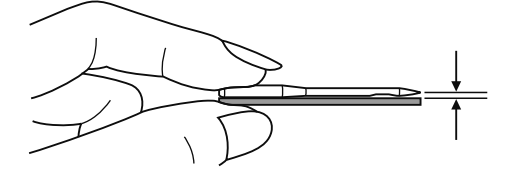

**Uwaga***!* Podczas wykonania niniejszej operacji należy ustawić przełącznik główny na pozycję *«O»*. **-**

Ważnym jest regularna wymiana igły, szczególnie, gdy nosi ślady zużycia, jest zepsuta lub sprawia problemy w procesie szycia. Postępować w następnej kolejności:

A. Poluzować śrubę uchwytu igły i zakręcić śrubę po założeniu nowej igły. Płaska strona górnej części igły musi patrzeć do tyłu.

Â. Założyć nową igłę do końca do góry.

Używaj wyłącznie igły o wysokiej jakości.

Problemy powstają, gdy:

- Zgięta igła
- Zepsuta końcówka igły
- Stępiona igła

## Opuszczanie i podnoszenie transportera dolnego

$$
\begin{array}{|c|c|} \hline \uparrow & \uparrow & \uparrow \\ \hline \uparrow & \uparrow & \uparrow \end{array}
$$

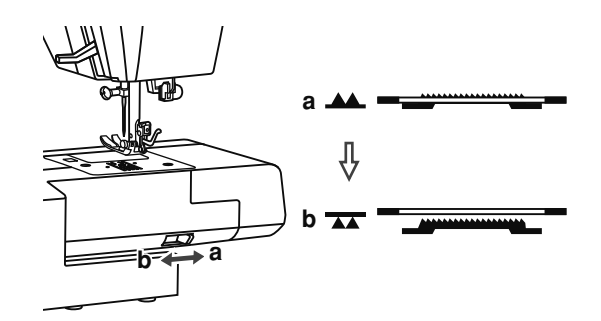

Przesuń suwaczek do pozycji (b) dolny transporter (ząbki) opuści się na dół. To jest stosowane np. dla wszywania guzików.

Aby powrócić do zwykłego trybu szycia, należy przesunąć suwaczek do przeciwnej strony

 $\blacktriangle\blacktriangle$  (a).

Wizualne podnoszenie transportera nie nastąpi, póki nie przekręcisz kołem obrotowym do siebie. Ząbki transportera będą podniesione, po czym można będzie kontynuować szycie.

## Regulacja ściegów

A

Jeśli ozdobne wzory ściegów, litery, cyfry lub dziurki na guziki są nierówne podczas szycia na materiale, można dokonać regulacji za pomocą pokrętła regulacji ściegów. Używaj śrubokręt do regulacji ściegów, przekręcając w kierunku «+» lub «-» odpowiednio.

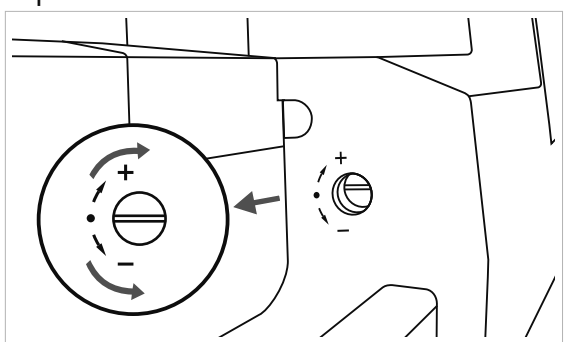

B

Dla szycia w trybie zwykłym pokrętło regulacji ściegów musi znajdować się w pozycji poziomowej.

Regulacja zniekształconych, rozciągliwych ściegów:

- A. Jeśli ściegi są zbyt ściśnięte, przekręć pokrętło w kierunku do "-".
- B. Prawidłowe ustawienie.
- C. Jeśli ściegi są zbyt rozciągnięte, przekręć pokrętło regulacji ściegów w kierunku do "+".

B  $\mathsf C$  Regulacja gęstość ściegów na dziurki:

- A. Jeśli ściegi na dziurki są zbyt gęste, należy przekręcić pokrętło regulacji ściegów w kierunku do "-".
- B. Prawidłowe ustawienie.
- C. Jeśli ściegi na dziurki są rozciągnięte, należy przekręcić pokrętło regulacji ściegów w kierunku do "+".

**Uwaga**: Przed tym, jak zacząć szyć należy dokonać ścieg próbny na innym materiale.

Przyciski sterowania

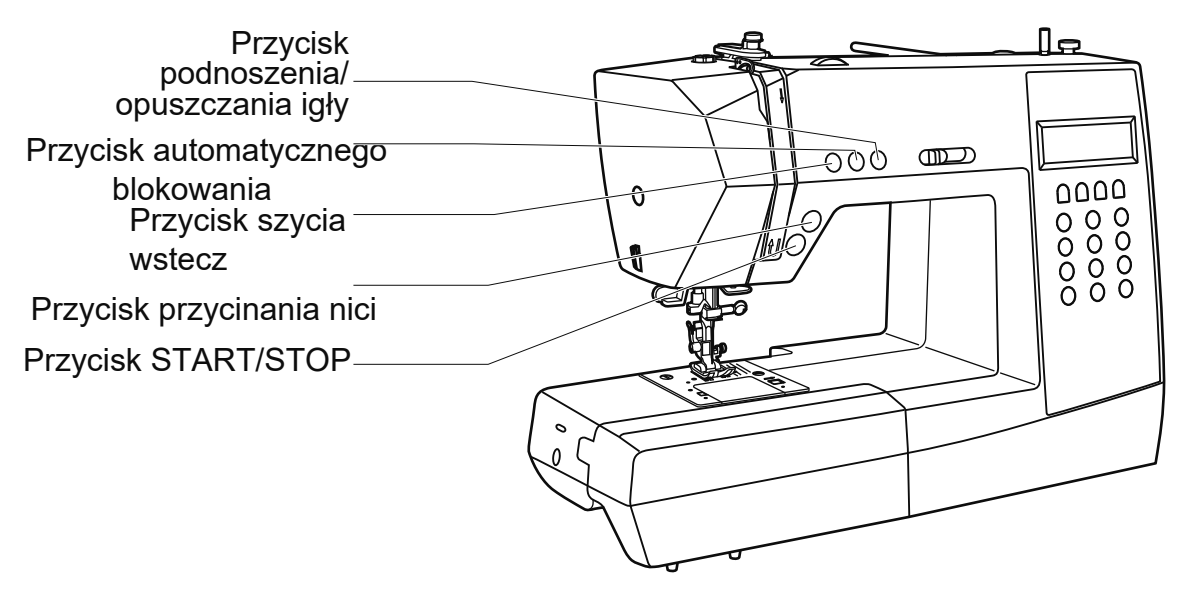

Przycisk **START/STOP**

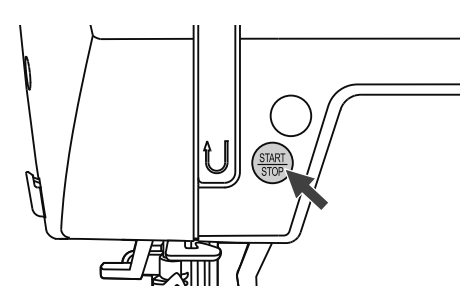

Naciśnij przycisk START/STOP i maszyna zacznie szyć, ponownie naciśnij na przycisk i maszyna zatrzyma się.

Na początku szycia maszyna będzie szyć na małych prędkościach. Szybkość będzie płynnie zmieniać się za pomocą suwaczka regulacji prędkości.

Podczas wykonania niniejszej operacji należy odłączyć rozrusznik nożny.

# **Przycisk przycinania nici**

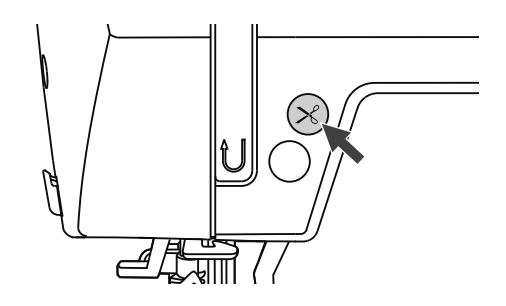

Po zakończeniu szycia, naciśnij na przycisk, aby obciąć nitkę.

#### **Przycisk szycia wstecz**

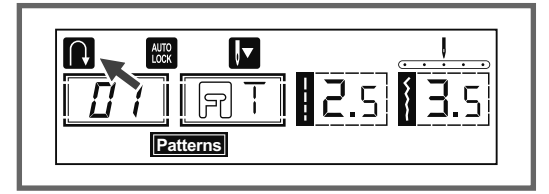

Wybierz ściegi 1-5 lub ściegi grupy B 01-06 i podczas wciśnięcia przycisku szycia wstecz, maszyna będzie szyć w przeciwnym kierunku.

Strzałka (@ na wyświetlaczu pokazuje<br>ustawienie na szvcie wstecz. Maszvna ustawienie na szycie wstecz. Maszyna ponownie zacznie szyć do przodu, kiedy zwolnisz przycisk.

Maksymalna długość ściegu w trybie szycia wstecz wynosi 3mm. Podczas wyboru ściegów 6-7, ściegów grupy B 07-15, 28-90 będą wykonane na małych prędkościach, zatem maszyna zatrzyma się

Podczas wyboru 6-7, grupy B 07-15, 28-90 ściegi będą wykonywać się na małej prędkości, zatem maszyna zatrzyma się podczas pewnego naciśnięcia na przycisk szycia wstecz.

#### **Przycisk automatycznego blokowania**

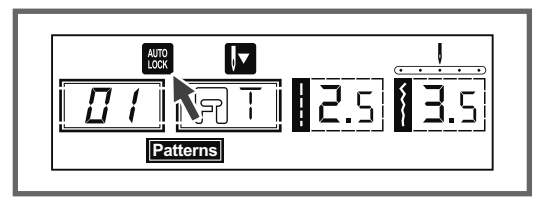

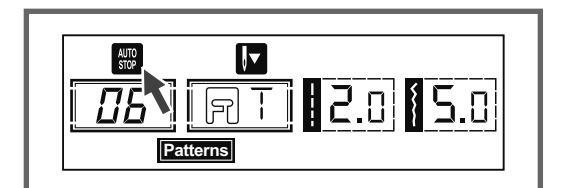

Kiedy zostały wybrane ściegi proste i ściegi 1-4 grupy B 01-05 i został wciśnięty przycisk automatycznego blokowania, maszyna od razu wykona 3 ściegi blokujące, zatem zatrzyma się.

Na wyświetlaczu będzie pokazano « • • aż do zakończenia działania.

#### **Uwaga:**

Na wyświetlaczu będzie pokazano "

zostały wybrane ściegi 1-4, oraz ściegi grupy B 01-05.

"Naciśnij na "  $\circledcirc$ 

przycisk, aby cofnąć z niniejszego trybu, i wciśnij ponownie, aby włączyć tryb z powrotem.

Podczas wyboru ściegów 5-7 ściegów grupy B 06-15, 28-90, wciśnij przycisk automatycznego blokowania, maszyna od razu wykona 3 ściegi blokujące na końcu wzoru ściegu i automatycznie zatrzyma się.

Na wyświetlaczu będzie pokazano (# "aż <sup>d</sup>o zakończenia działania. Niniejszą funkcję można anulować, jeśli wcisnąć na przycisk ponownie lub wybrać inny rodzaj ściegu.

#### Przycisk podnoszenia/opuszczania igły

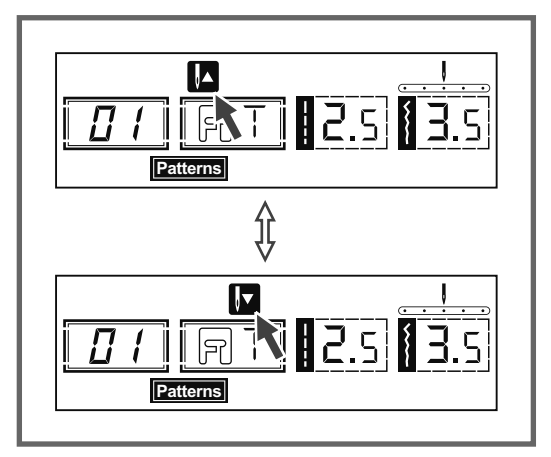

Podczas zatrzymania pracy maszyny igła automatycznie będzie podniesiona w najwyższą górną pozycje. Za pomocą tego przycisku wybiera się pozycja igły po zakończeniu pracy, to znaczy, że igła może być podniesiona do najwyższej pozycji, lub opuszczona do najniższej pozycji.

**Uwaga**: Jeśli wcisnąć na ten przycisk w trakcie szycia, niniejsza funkcja będzie niedostępna.

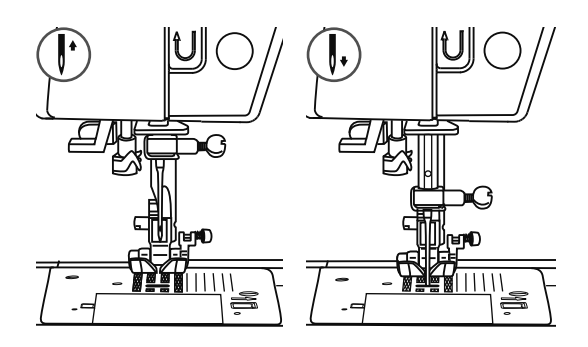

Wciśnij na przycisk podnoszenia/opuszczania igły i na wyświetlaczu będzie pokazano " *M* ",

Wciśnij na przycisk podnoszenia/opuszczania igły ponownie, na wyświetlaczu pojawi się" $\square$ , maszyna zatrzyma igłę do najniższej pozycji.

# Przyciski funkcji

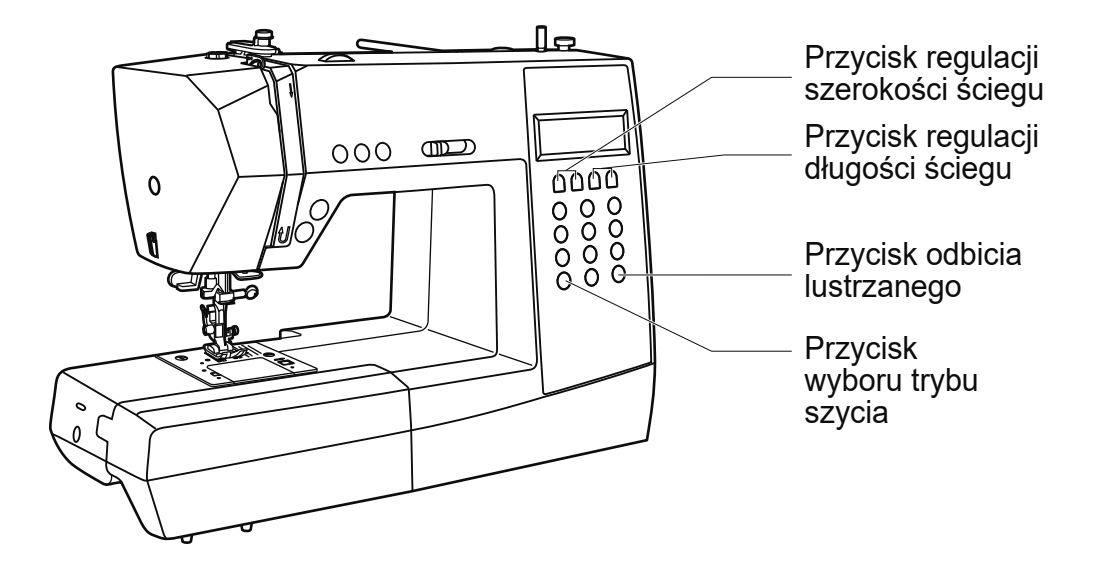

Przycisk regulacji szerokości szycia

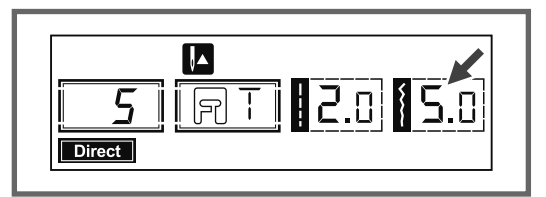

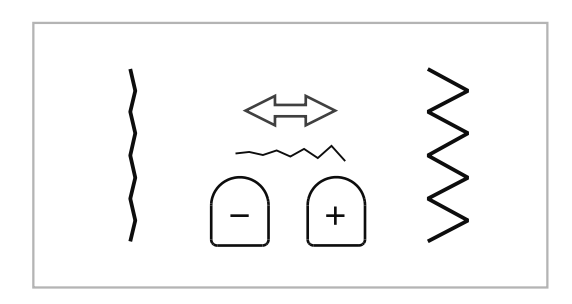

Podczas wyboru wzoru ściegu maszyna automatycznie ustawia zalecaną szerokość, wskaźnik jest pokazany na wyświetlaczu.

Szerokość można płynnie zmieniać naciskiem na przycisk.

Niektóre ściegi posiadają ograniczoną szerokość ściegu.

Dla bardziej wąskich ściegów naciśnij «-» (z lewej strony). Aby zrobić ścieg bardziej szerszym, naciśnij na «+» (z prawej strony). Szerokość ściegu jest regulowana od 0 do<br>7 mm. Niektóre ściegi posiadają stałą Niektóre ściegi posiadają stałą szerokość ściegu.

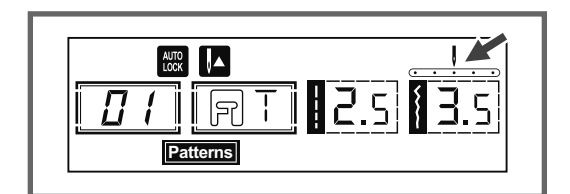

Podczas wyboru ściegów prostych 1-4, ściegi grupy B 01-05, pozycja igły jest regulowana przyciskami regulacji szerokości ściegu. Jeśli wcisnąć przycisk «-» (z lewej strony), to igła zostanie przeniesiona w lewo,  $\tau$ , jeśli na przycisk «+» (z prawej strony), to w prawo. Wskaźniki zmieniają się 0.0 do 7.0 mm z lewej strony do prawej. Środkowa pozycja igły 3,5.

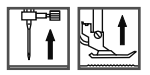

## Przycisk regulacji długości ściegu

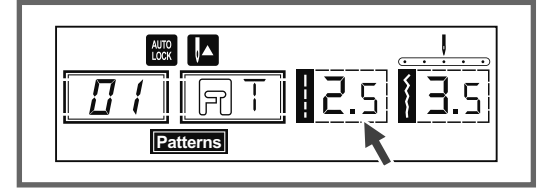

Podczas wyboru wzoru ściegu maszyna automatycznie ustawia zalecaną długość, i jej wskaźnik jest pokazany na wyświetlaczu. Szerokość można płynnie zmieniać naciskiem na przycisk.

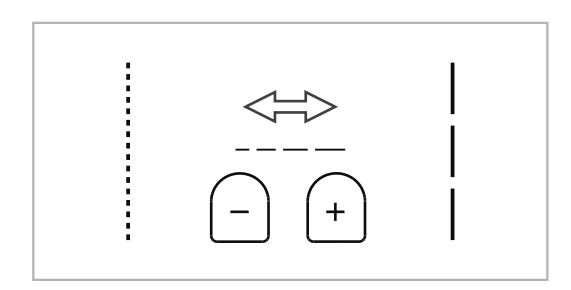

Dla bardziej krótszych ściegów naciśnij «-» (z lewej strony). Aby zrobić ścieg bardziej dłuższym, naciśnij na «+» (z prawej strony). Długość ściegu jest regulowana od 0 do 4.5 mm. Niektóre ściegi posiadają stałą długość ściegu.

## Przycisk wyboru trybu szycia

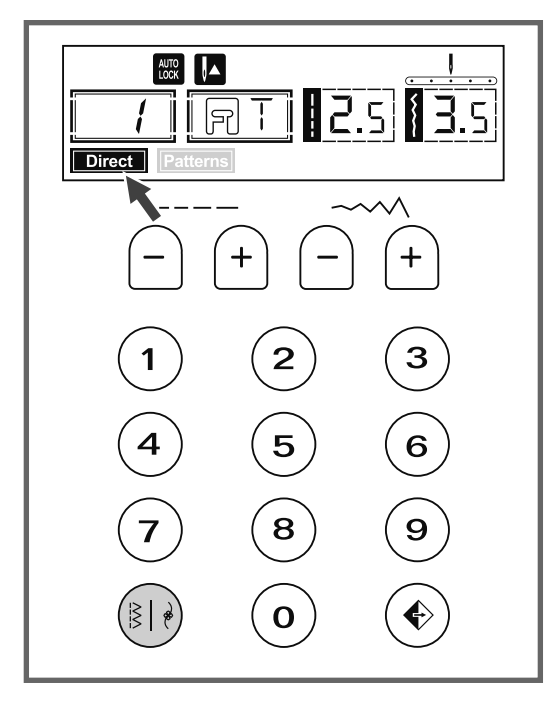

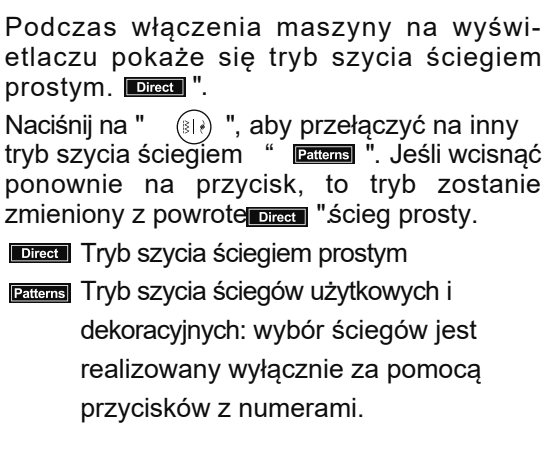

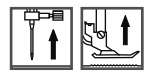

#### Przycisk odbicia lustrzanego **(**patrz str**. 63)**

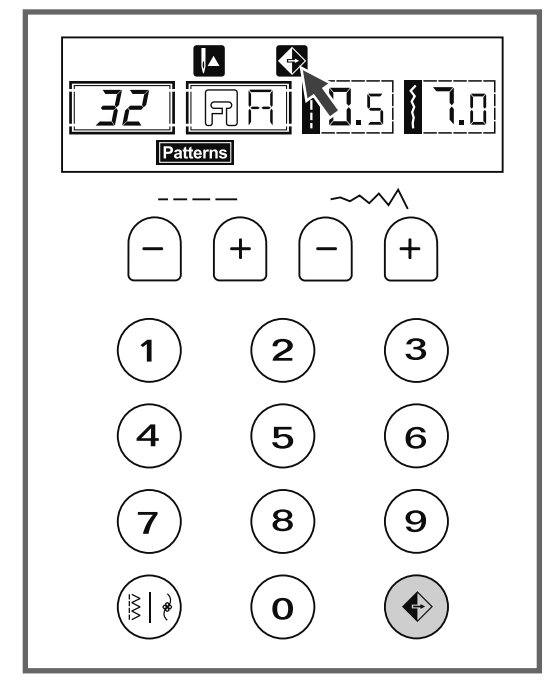

Ściegi proste 1-7, ściegi grupy B 01-15,

28-90 mogą być używane do niniejszej funkcji. Wciśnij na przycisk"  $\circledast$ " i maszyna wykona wybrany ścieg w odbiciu lustrzanym.

Jeśli wyświetlacz pokazuje znaczek odbicia lustrzanego, oznacza to, że ten tryb jest aktywny, i maszyna do szycia będzie kontynuować szycie w niniejszym trybie. Wciśnij na przycisk ponownie, jeśli chcesz wyłączyć tą funkcje.

Jeśli ten znaczek zniknie z wyświetlaczu, maszyna ponownie zacznie szyć zwykłe ściegi.

Jeśli zaczniesz zmieniać ustawienia ściegu, to funkcja odbicia lustrzanego zostanie odwołana. Należy najpierw wykonać regulacji ściegu, i aż, zatem wcisnąć na przycisk odbicia lustrzanego.

# Przyciski wyboru

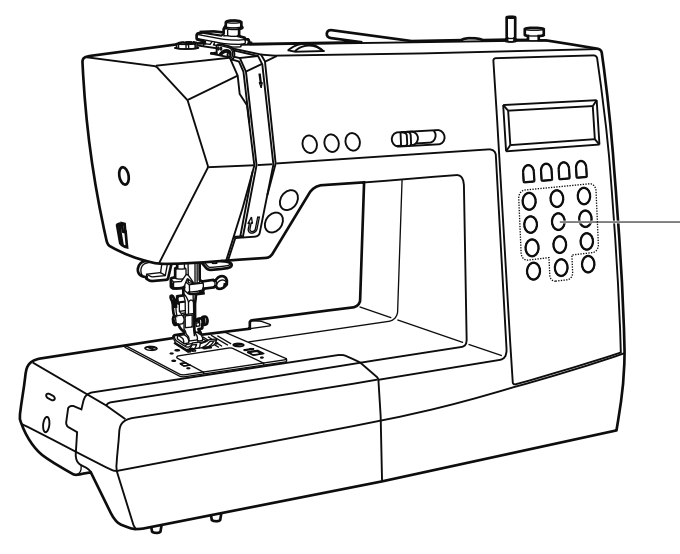

Przyciski do bezpośredniego wyboru wzorów ściegowych i numery porządkowe

Bezpośredni wybór wzorów ściegowych i numery porządkowe

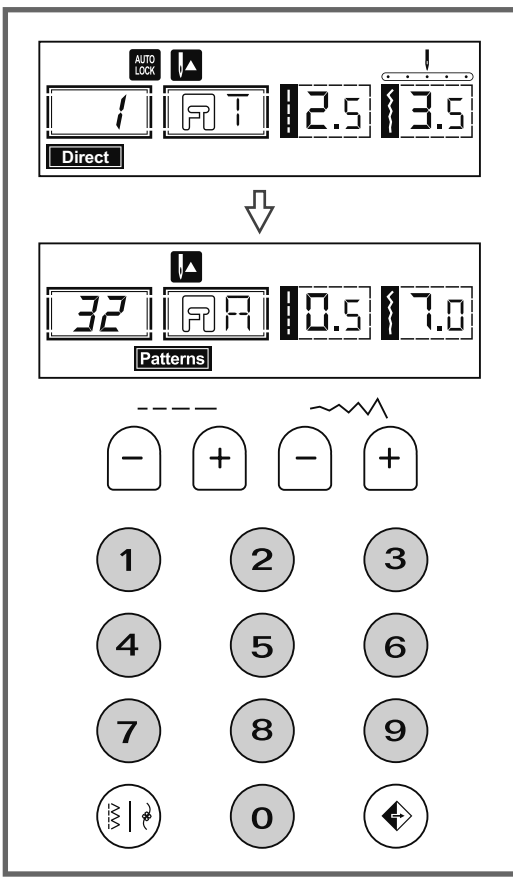

Bezpośredni wybór ściegów Bezpośredni wybór ściegów jest dostępny w trybie "Direct".

Dla szybkiego wyboru ściegów użytkowych, naciśnij na przycisk z odpowiednim numerem porządkowym wybranego ściegu.

Przyciski z numerami porządkowymi Dla wyboru pożądanego ściegu, naciśnij na przycisk z odpowiednim porządkowym numerem.

Za wyjątkiem trybu bezpośredniego wyboru, pozostałe ściegi są wybierane przez naciśnięcie przycisku z odpowiednim numerem porządkowym.

Na przykład, ścieg 32

# WSKAZÓWKI DO SZYCIA

Wykonanie kątów

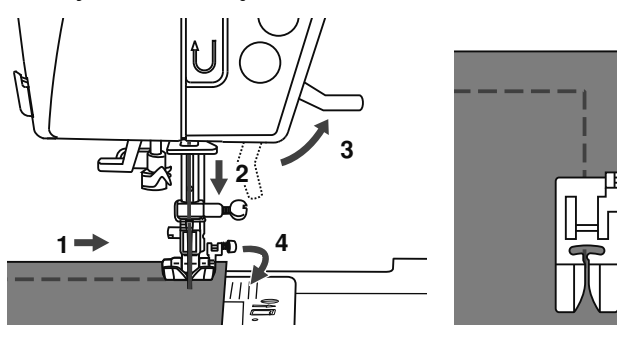

- 1. Szyjąc ściegiem prostym, zatrzymaj się, kiedy dojdziesz do kątów.
- 2. Opuścić igłę w tkaninę ręcznie lub wcisnąć jeden raz na przycisk podnoszenia/opuszczania igły.
- 3. Podnieść stopkę dociskową.
- 4. Używaj igłę, jako środek obrotu tkaniny.
- 5. Opuścić stopkę i kontynuować szycie.

**Szycie wstecz** 

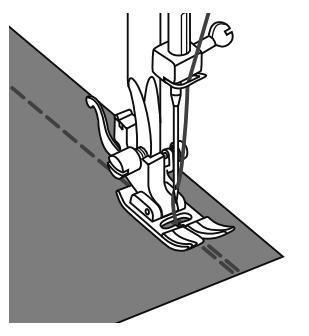

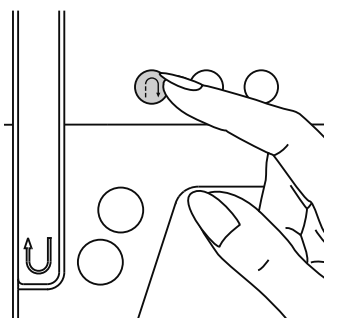

Szycie wstecz jest stosowane do wzmocnienia szwu na początku i na końcu.

Naciśnij na przycisk szycia wstecz i wykonaj 4-5 ściegów do tyłu.

Maszyna zacznie szyć do przodu, jeśli pozostawić przycisk.

Wolne ramię

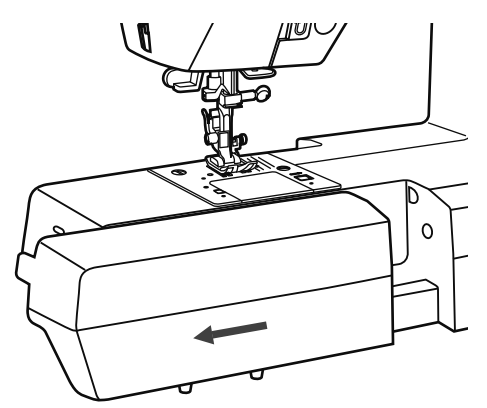

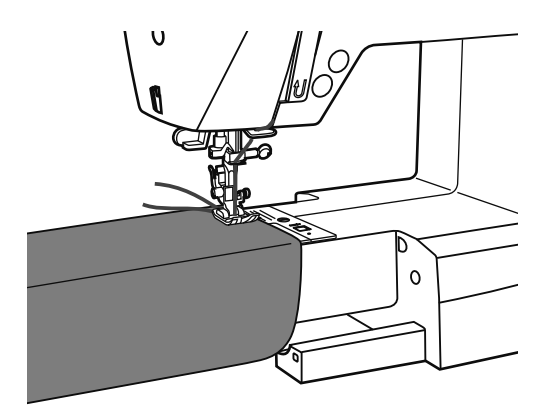

Szycie za pomocą wolnego ramienia, znacznie ułatwia podwijanie rękawów, nogawek spodni itp.

#### Zakładanie dodatkowego stolika

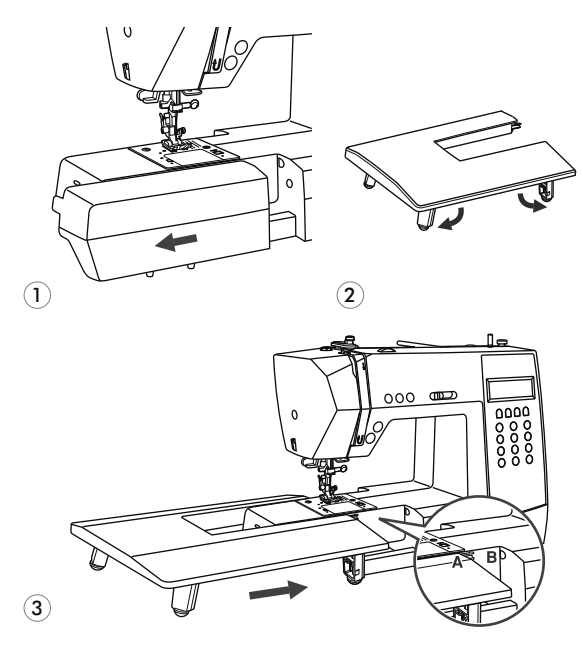

- \* Dodatkowy stolik jest, jako opcja dodatkowa, nie jest w zestawie.
- 1. Pociągnąć stolik do szycia i pojemnik na akcesoria, aby zostały przesunięte w lewo.
- 2. Kieruj się strzałką, i wyciągnij nogi do stołu.
- 3. Przesuń do końca(À) do maszyny (Â) .

Szycie tkanin grubych

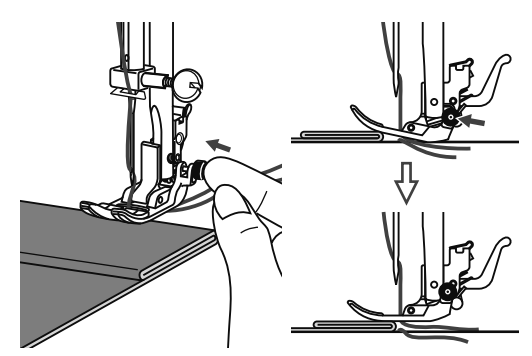

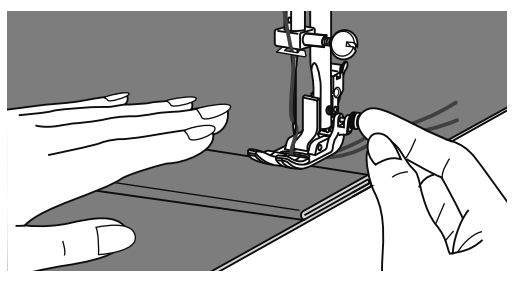

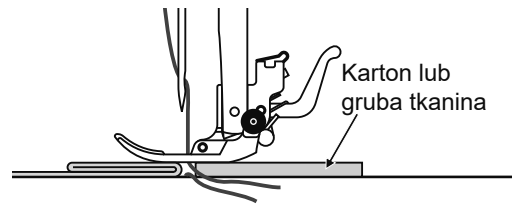

Czarny przycisk w prawej części stopki blokuje je w poziomowej pozycji, jeśli ją wcisnąć przed tym, jak obniżyć stopkę. Czarny przycisk z prawej strony stopki blokuje ją w poziomowej pozycji, jeśli na niego wcisnąć do tego, jak obniżyć stopkę. Niniejszy proces zapewnia równomierne podanie tkaniny na początku szwu i pomaga podczas szycia kilku warstw, na przykład dżinsu.

Jeśli jest potrzebnym szycie kilku warstw tkaniny, obniż igłę i podnieś stopkę. Zatem wciśnij na przednią krawędź stopki i wciśnij na czarny przycisk. Następnie opuścić stopkę i kontynuować szycie.

Czarny przycisk opuści się automatycznie po wykonaniu kilku ściegów.

Można włożyć pod stopkę kawałek tkaniny lub karton o takiej samej grubości, aby nie było przepuszczonych ściegów. Lub trzymać ręką stopkę z tyłu podczas szycia kilku warstw.

# Pozycja igły i długość ściegu

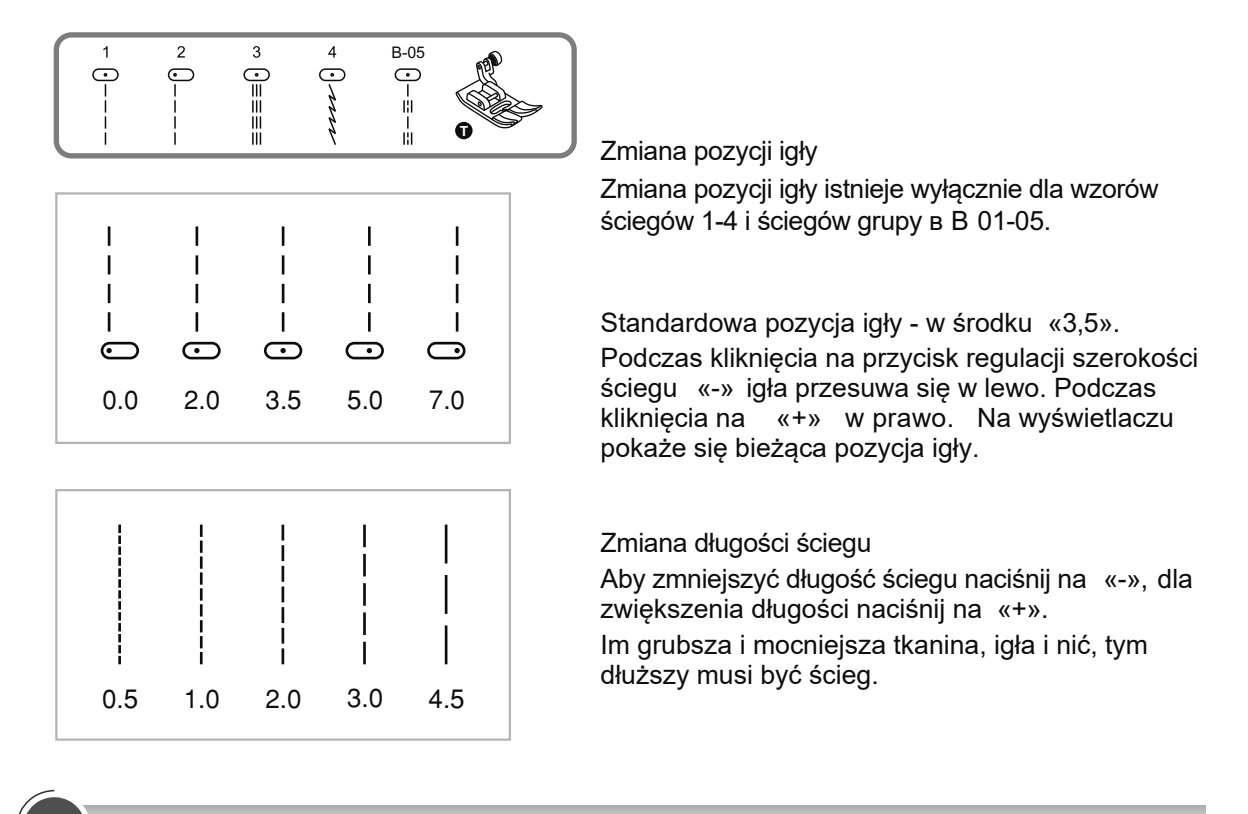

# Ścieg zygzakowy

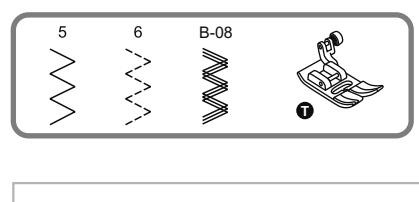

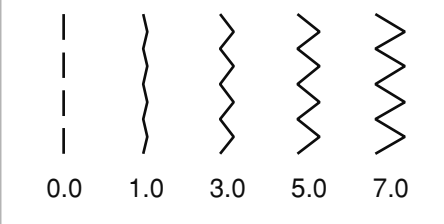

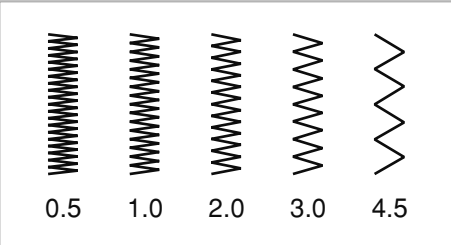

#### Regulacja szerokości ściegu

Maksymalna szerokość ściegu może stanowić «7.0 mm» ale szerokość może być dostosowana do każdego wzoru. Szerokość jest regulowana przyciskiem «+» od 0.0 do 7.0 mm.

#### Regulacja długości ściegu

Gęstość ściegów zygzakowych zwiększa się podczas zmniejszenia wskaźnika długości ściegu do «0,3».

Zwykły ścieg zygzakowy ma standardową długość od 1.0 do 2.5.

Taki ścieg zwykle jest używany dla wykonania monogramów, haftowania, i ściegów dekoracyjnych.

# Ściegi elastyczne

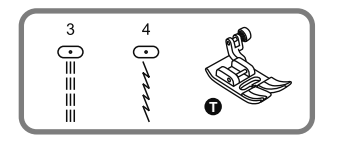

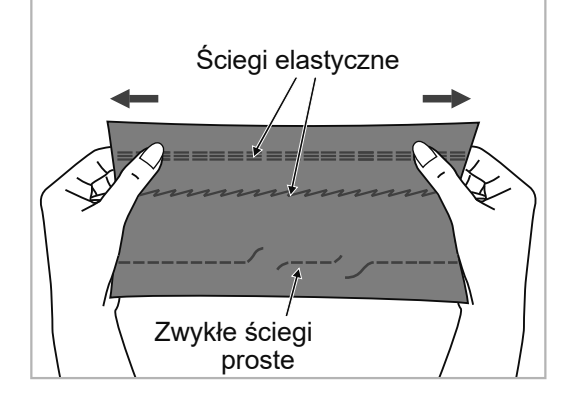

3  $\overline{4}$  $rac{1}{\sqrt{2}}$  $\equiv \equiv \equiv \equiv 0$ 

Ścieg elastyczny jest ściegiem mocnym i elastycznym. Jest zalecane używać go podczas szycia dzianiny oraz zszycia tkanin grubych, na przykład dżinsu.

Ściegi elastyczne również można używać w jakości dekoracyjnego wykończenia.

Prosty ścieg elastyczny jest używany dla wykonania bardziej mocnych ściegów w miejscach, które są wrażliwe do rozciągania.

Używanie stopki do ściegu owerlokowego

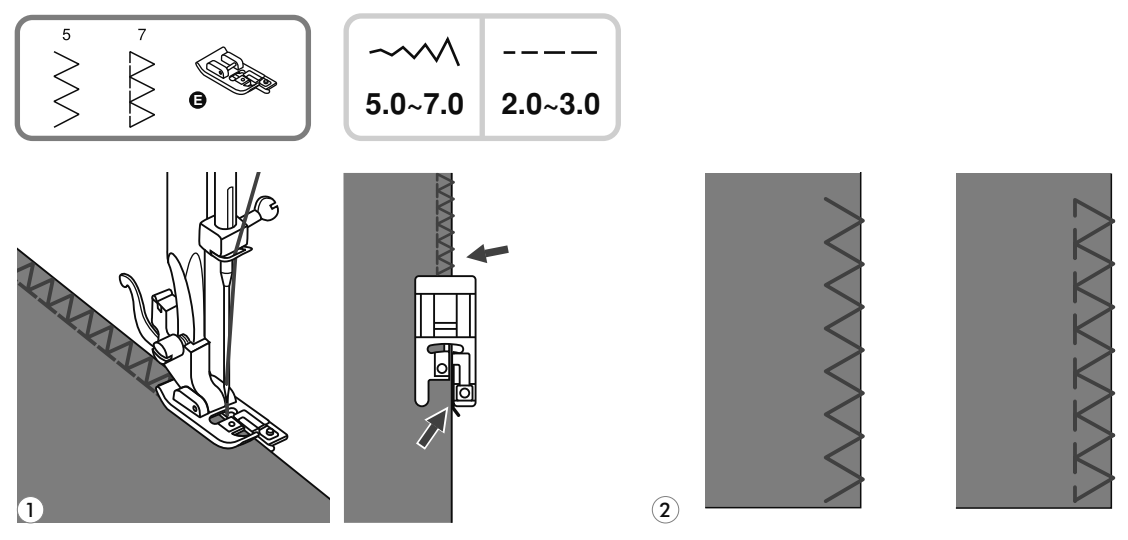

Załóż stopkę do ściegu owerlokowego. *1*

Szyj w taki sposób, aby prowadnik stopki szedł wzdłuż krawędzi tkaniny, ścieg będzie nakładać *2* się na metalowy pręt stopki, zatem przeniesie się z niego, nie ściągając krawędź tkaniny.

**Uwaga***!* Stopka do ściegu owerlokowego jest używana wyłącznie do ściegów 5 i 7, szerokość ściegu ustawia się od 5mm. jeśli wskaźnik szerokości ściegu jest mniej, niż "5" lub niniejsza stopka będzie używana z innymi wzorami ściegów, igła może trafić na stopkę i zgiąć się lub złamać się.

Używanie stopki wielofunkcyjnej

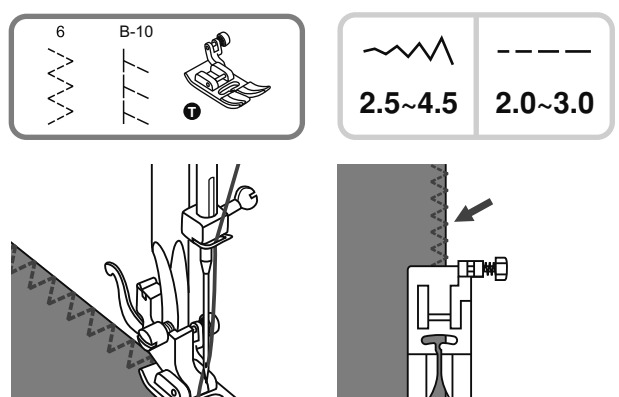

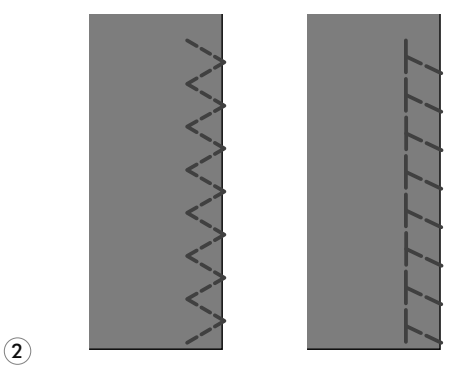

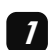

1

Założyć stopkę wielofunkcyjną.

Wykonać ścieg owerlokowy wzdłuż krawędzi tkaniny, aby igła trafiała na samy koniec tkaniny. *2*

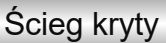

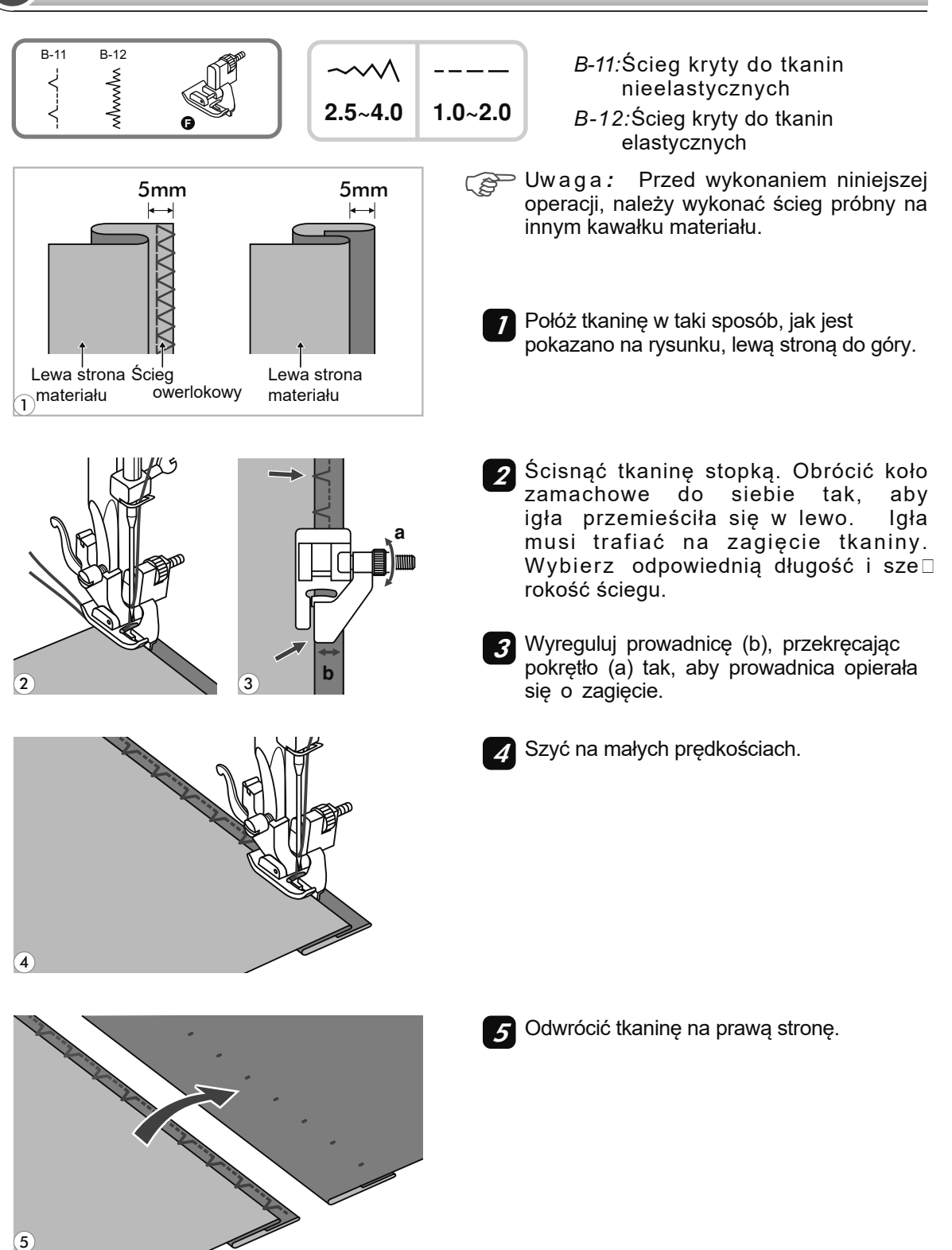

## Wszywanie guzików

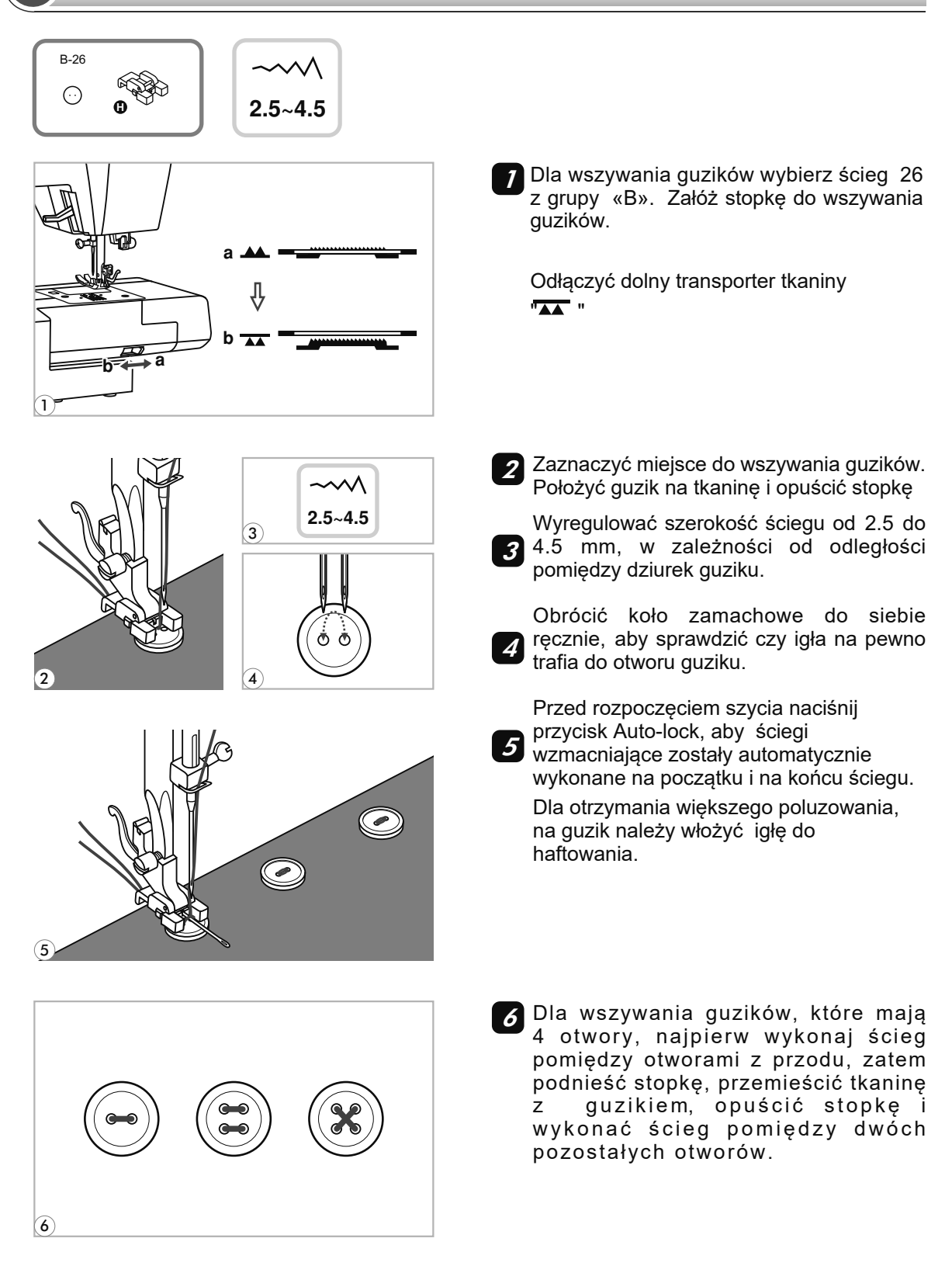

# Obszywanie dziurek

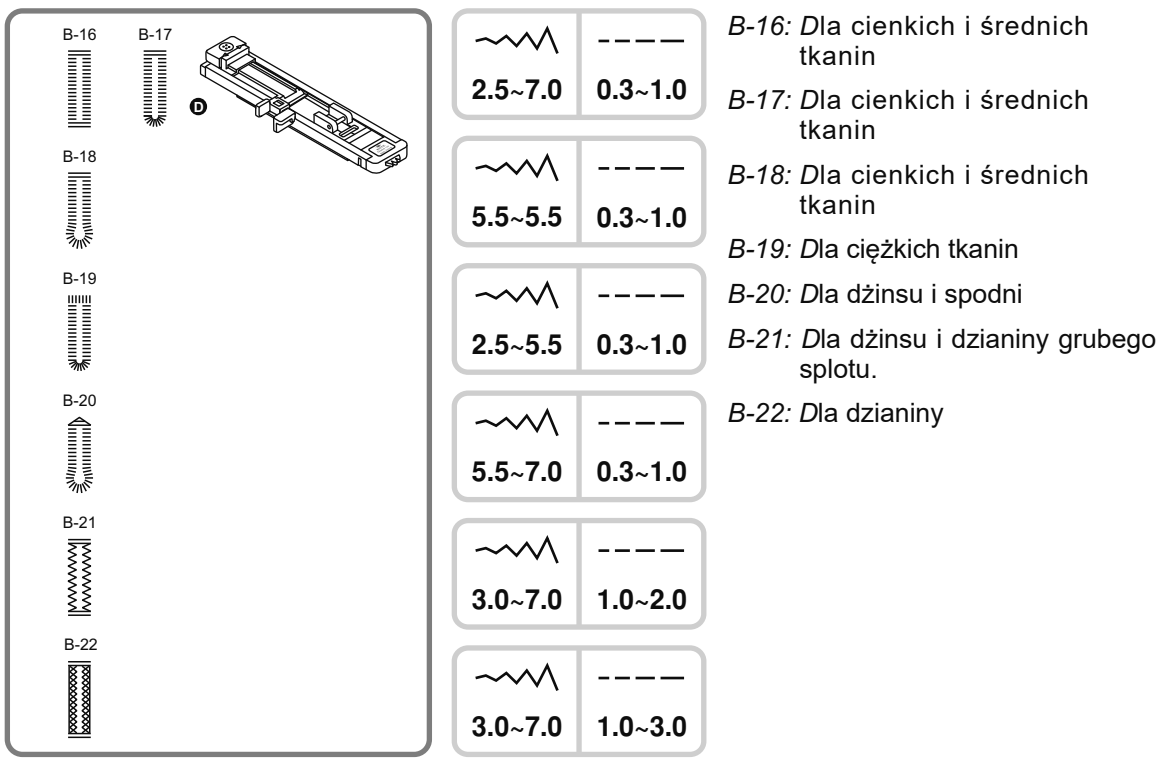

**Ca<sup>p Uwaga**: Przed tym, jak zacząć szyć, należy wykonać próbkę na innym kawałku materiału.</sup>

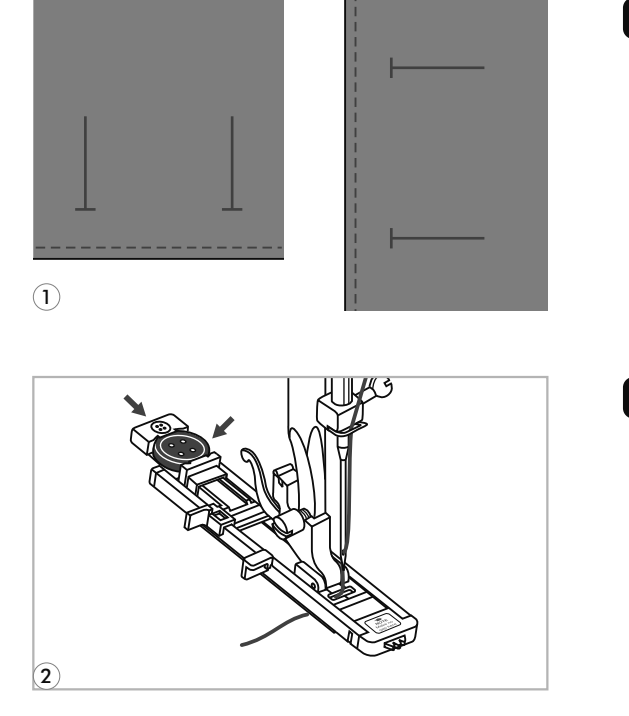

Zaznaczyć miejsce dziurki na tkaninie. *1* Maksymalna długość dziurki stanowi 3sm (średnica + grubość guziku).

Założyć stopkę do automatycznego obszywania *2* dziurek. Wyciągnij obsadkę na guzik do tyłu i umieść na niej guzik. Rozmiar dziurki zależy od średnicy guziku.

Nitka musi przejść przez otwór w stopce i z powrotem pod stopkę.

### Obszywanie dziurek

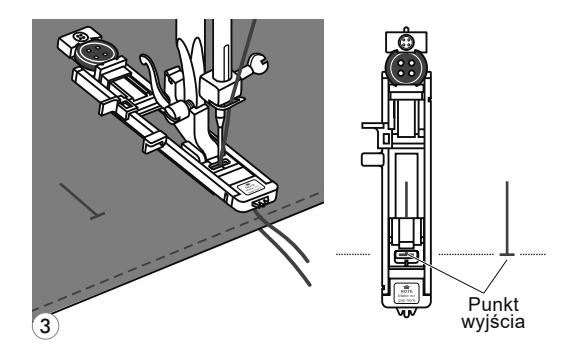

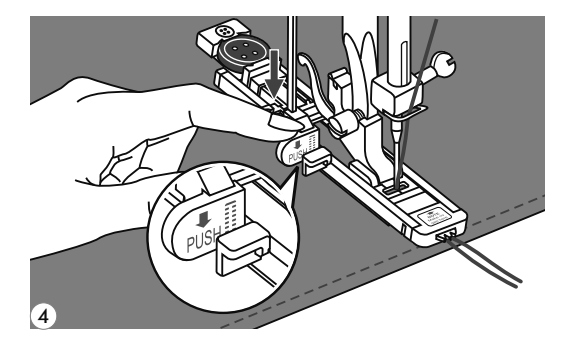

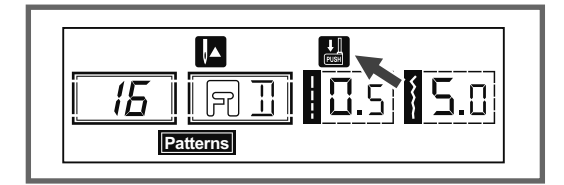

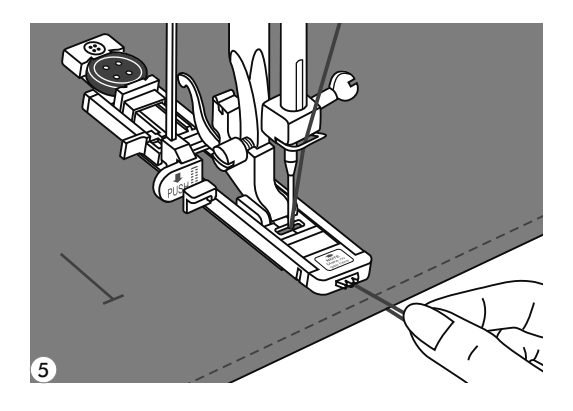

Wybierz odpowiednie ustawienia dziurki, w zależności od wyrobu. Położyć wyrób pod stopkę tak, aby środek stopki był zbieżny z punktem wyjścia na tkaninie. *3*

Opuścić dźwignie do obszywania dziurek do dołu i przenieść do tyłu za wspornik stopki. *4*

Jeśli dźwignia nie będzie opuszczona dziurka nie będzie obszywana i maszyna będzie szyć na tym samym miejscu. Naciśnij na przycisk START/STOP, kiedy na wyświetlaczu pojawi się symbol **H** ostrzegawczy, jaki jest pokazany na rysunku. **Uwaga***:*

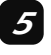

Trzymaj górną nitkę podczas rozpoczęcia szycia.

**Delikatnie** podawaj tkaninę ręcznie. Przed tym, jak zakończyć szycie, maszyna automatycznie wykona kilku ściegów wzmacniających. Uwaga:

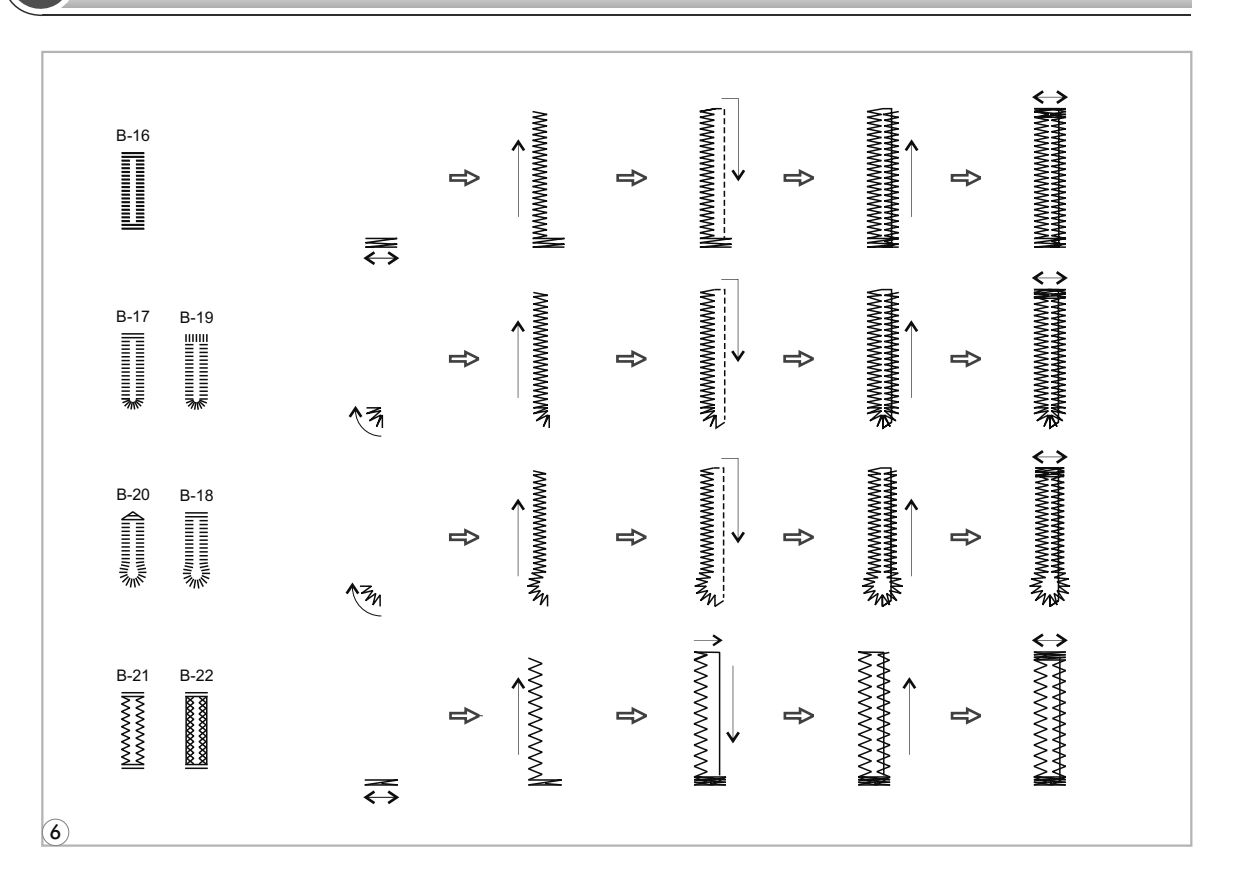

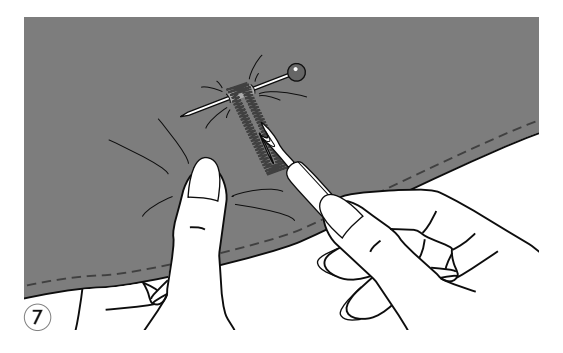

- Obszywanie dziurek zaczyna się *6* od przodu stopki do tyłu, jak jest pokazano na rysunku. Podnieś stopkę i przetnij nić. Dla wykonania dziurki za każdym razem należy podnosić stopkę. Po zakończeniu pracy podnieść dźwignie do obszywania dziurek do najwyższej pozycji górnej.
- Wytnij środek dziurki, uważając, aby nie przeciąć żadnych ściegów po obu stronach. Umieść szpilkę, jak jest pokazano na rysunku. *7*

#### Wykonanie dziurek na dzianinie

Podczas wykonania dziurek na dzianinie pod podstawowy ścieg wkłada się nić kordu lub sznurek.

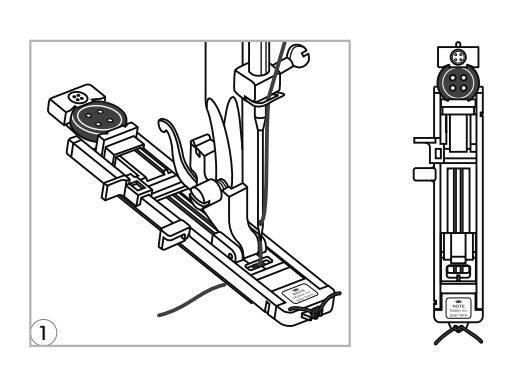

Założyć stopkę do obszywania dziurek i zahacz kord o haczyk znajdujący się z tyłu stopki. Przeciągnij dwa końca nici i zahacz kord o widełki znajdujące się z przodu stopki i zwiąż kord. Opuścić stopkę i zacząć szycie. *1*

Szerokość ściegu musi odpowiadać średnicę nici kordu.

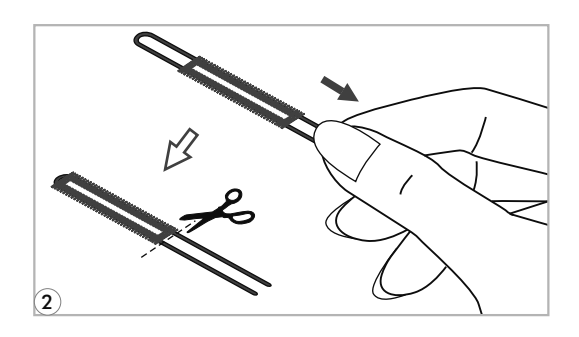

Po zakończeniu pracy delikatnie *2* pociągnij koniec nici i odciąć pozostałości.

Uwaga*:* Jest zalecano przykleić podszewkę pod tkaninę aby uzyskać dziurki o dobrej jakości.

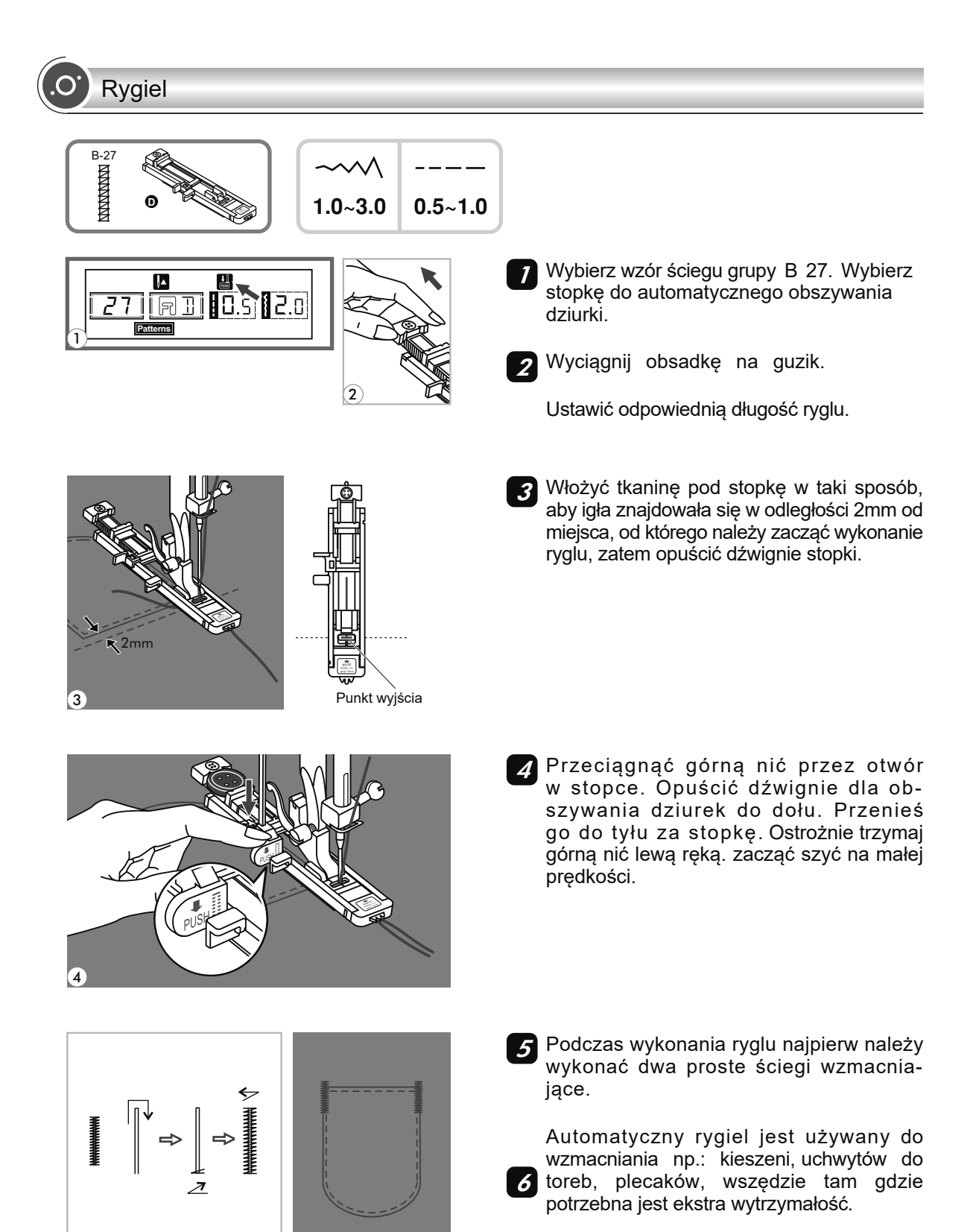

46

 $\overline{5}$  6

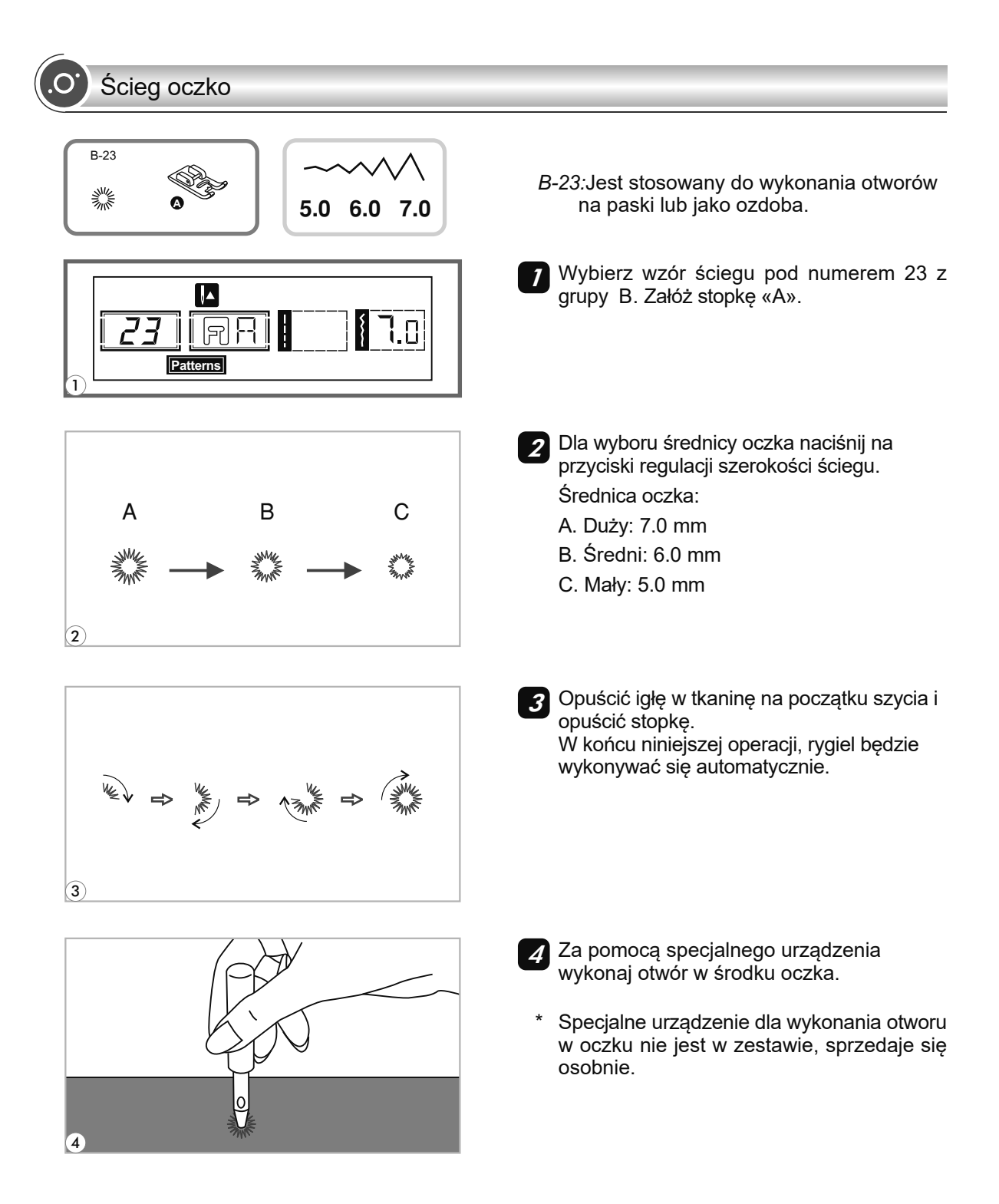

Cerowanie

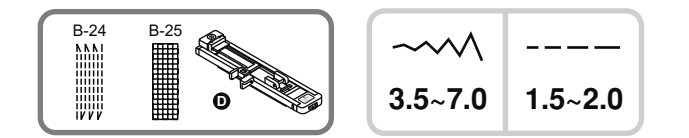

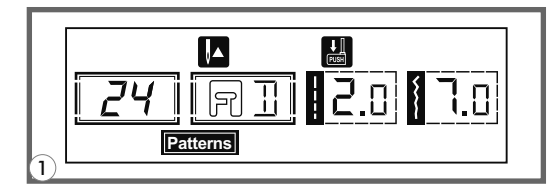

- Wybierz wzory ściegów 24 lub 25 grupy B. Wymień stopkę dociskową na stopkę do automatycznego obszywania dziurki. *1*
- gap here  $\mathbf{2}$
- 
- 2 Z lewej strony włożyć pod dziurkę kawałek *2* tkaniny w tonie. Wyregulować odpowiednią szerokość ściegu za pomocą przycisku regulacji ściegu. Przemieścić tkaninę pod stopkę i opuścić ją.

- Przeciągnąć uchwyt guziku w *3* przeciwnym kierunku do strony stopki.
	- Otworzyć uchwyt dla guziku na stopce o potrzebnej długości.

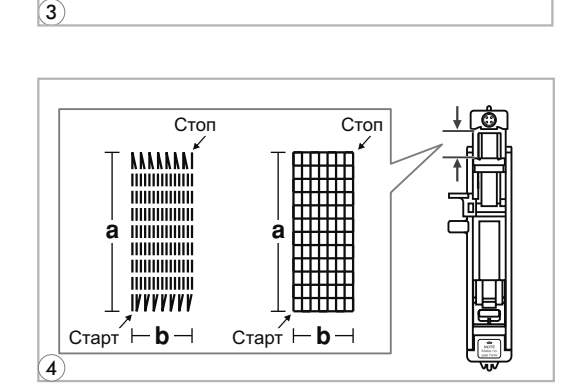

- Rozmiar cyklu cerowania może ulegać zmianom, ale maksymalny rozmiar długości to 2,6 cm, à szerokości 7mm. *A* Rozmiar cyklu cerowania może ulegać
- a. Długość cerowania.
- b. Szerokość cerowania.

## Cerowanie

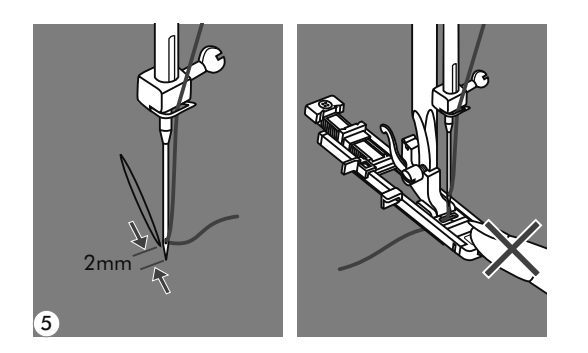

- Włóż tkaninę pod stopkę tak, aby igła znaj-*5* dowała się w odległości o 2mm od miejsca cerowania, i opuścić stopkę dociskową.
- **Uwaga***:* Podczas opuszczania stopki nie wciskać z przodu, ponieważ nie będzie dotrzymany rozmiar cerowania.
- 6

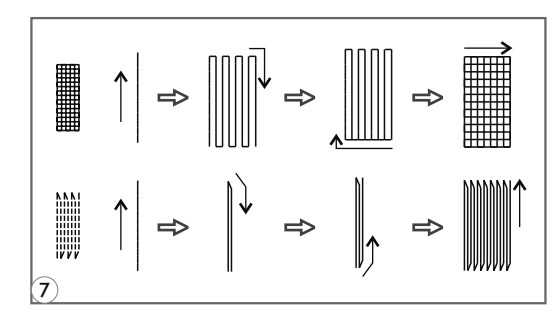

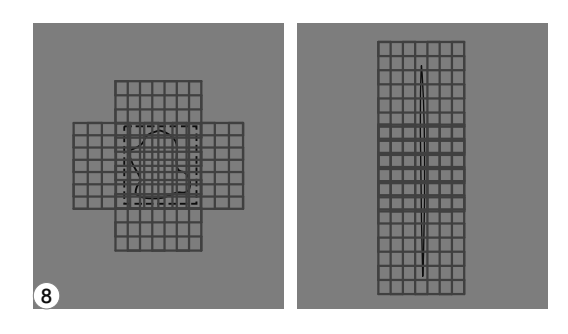

- Przeciągnąć nitkę gyrną przez otw*ó*r w stopce*. O*puścić dźwignie do obszywania dziurek do dołu i przenieść do tyłu za wspornik stopki*.* Trzymaj g*ó*rną nitkę podczas rozpoczęcia szycia*. 6*
- **Uwaga***:* Podczas wyboru wzoru ίÊ dziurki lub rodzaju cerowania, na wyświetlaczu pokaże się animacja **"po**l z uwagą na to, że należy opuścić dźwignie do obszywania dziurek do dołu, ponieważ maszyna nie zacznie szyć.

*7* Cerowanie jest wykonywane od przodu do tyłu.

Jeśli jest potrzebnie cerować duży kawałek, wykonaj kilku cyklów automatycznego cerowania. *8*

## Wszywanie zamku

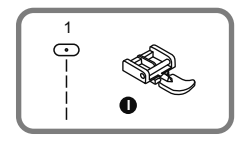

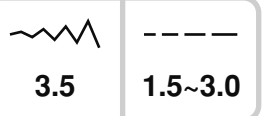

Wszywanie zamku po środku

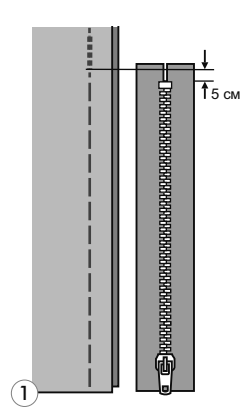

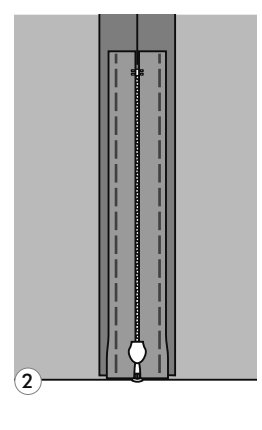

Uwaga*:* Stopka do wszywania zamków jest stosowana wyłącznie dla wykonania ściegu prostego i z pozycją igły w środku. Powoli obrócić koło zamachowe, aby upewnić się, że igła nie trafia na stopkę.

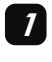

*4*

Upewnij się, że zamek błyskawiczny jest dłuższy od szytego materiału.

Wyprasuj zapasy na szwy(paski zapasowe) w różne strony. Przyfastryguj 2 zapasowe) w rozne strony. Przyrastry<br>strony szwu do pasków zapasowych. Ząbki zamku nie powinni być widoczne ze strony wyrobu.

Założyć stopkę do wszywania zamków. Dla wykonania szwu z prawej strony zamku połącz stopkę z lewym trzpieniem uchwytu stopki. *3*

Dla wykonania szwu z lewej strony zamku połącz stopkę z prawym trzpieniem uchwytu stopki.

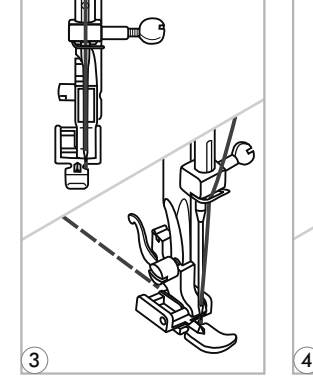

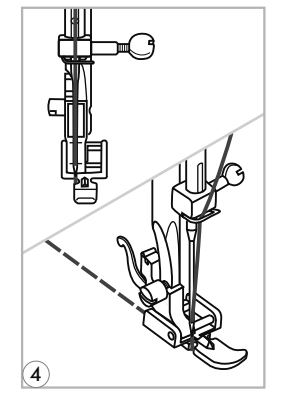

5

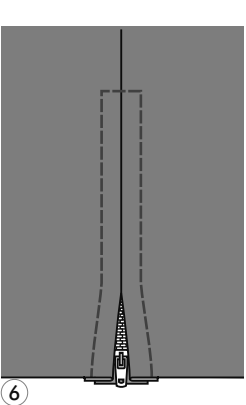

Zacznij wykonywać ściegi z lewej strony *5* zamku od góry do dołu, aż do końca.

Pozostawić igłę w tkaninie i obrócić wyrób. Na końcu zamku pozostawić igłę w tkaninie. Wyjąć nici pomocnicze i *<sup>6</sup>* wyprasować zamek.

### Wszywanie zamku

#### Wszywanie zamku w szew boczny

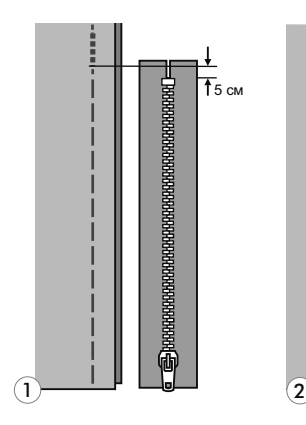

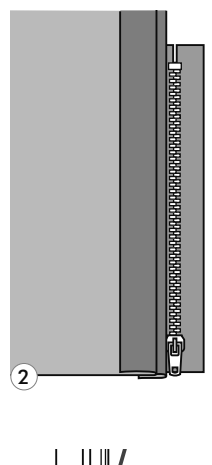

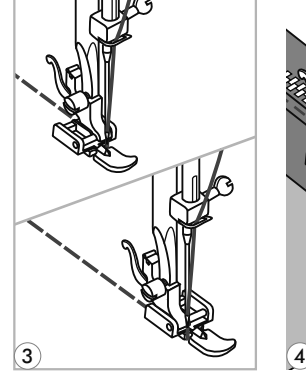

5 <del>6 6 6 6</del> 6

immed

Sprawdź, aby zamek był dłuższy od szytego materiału. *1*

- 2 Ząbki zamku błyskawicznego muszą być ustawione wzdłuż linii szwu, górny koniec ząbków na 3 mm niżej od górnego wycięcia.
- Założyć stopkę do wszywania zamków. Dla *3* wykonania szwu z prawej strony zamku połącz stopkę z lewym trzpieniem uchwytu stopki.
- Dla wykonania szwu z lewej strony zamku połącz stopkę z prawym trzpieniem uchwytu stopki. *4*
	-

*5*

Zamknąć zamek błyskawiczny i obrócić materiał na prawą stronę.

Przeszyć dolny koniec i prawy bok zamka *6* błyskawicznego. Zatrzymać maszynę na taśmie zamka na około 5cm przed suwakiem. Obciąć górne końce taśmy zamku błyskawicznego w taki sposób, aby one znajdowały się w jednym poziomie z górnym cięciem wyrobu.

# Podwójne wąskie podwijanie

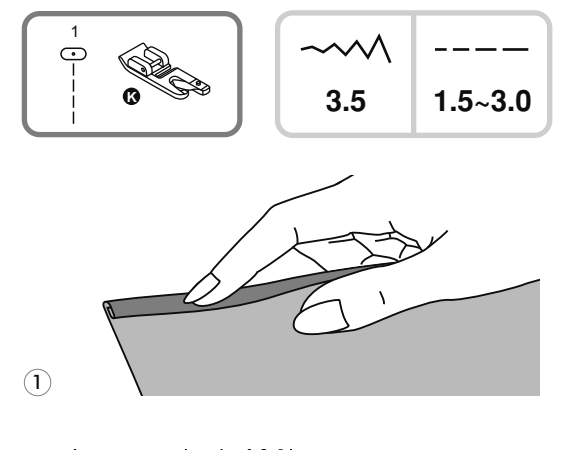

- Stopka do podwijania nie jest w zestawie do maszyny
- Założyć stopkę do podwijania. Zagiąć brzeg tkaniny 2 razy po 3 mm. Następnie zagiąć jeszcze raz na 3 mm w odległości 5 cm od krawędzi tkaniny. *1*
- 

2

3

Włożyć zagięty brzeg do stopki i obrócić *2* koło zamachowe w kierunku do siebie i opuścić stopkę. Wzmocnić za pomocą kilku ściegów.

Przed wykonaniem niniejszej operacji należy wykonać próbę na innym kawałku.

Opuścić stopkę i powoli zacząć szyć, *3* podczas szycia należy podawać materiał do stopki tak, aby dostać podwójnie zagięty brzeg tkaniny.

# Wszywanie potrójnego sznurku

Jeden sznurek na twoim wyrobie będzie wyglądał ciekawie, a trzy różnokolorowe sznurki będą bardzo ładnym wykończeniem. W jakości sznurku można stosować różnokolorowe nici wełniane.

#### Wszywanie sznurku pojedynczego

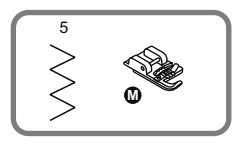

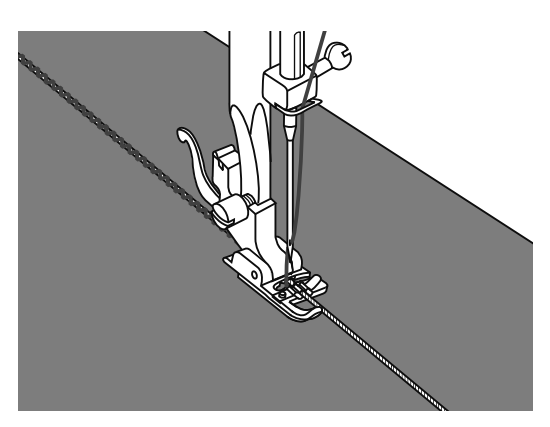

Stopka do wszywania sznurku h\jest opcją dodatkową.

Założyć stopkę do wszywania sznurku. Zaznaczyć miejsce na tkaninie dla wszywania sznurku. Włożyć sznurek do środkowego rowku stopki. Wyciągnąć sznurek na 5 cm.

Rowki na stopce prowadzą sznurek podczas szycia. Wybierz odpowiedni ścieg i wyregulować szerokość ściegu w taki sposób, aby ściegi były trochę szerszej od sznurku.

Opuścić stopkę dociskową i powoli zacząć szyć, prowadzając sznurek na tkaninie w potrzebnym kierunku.

#### Wszywanie sznurku potrójnego

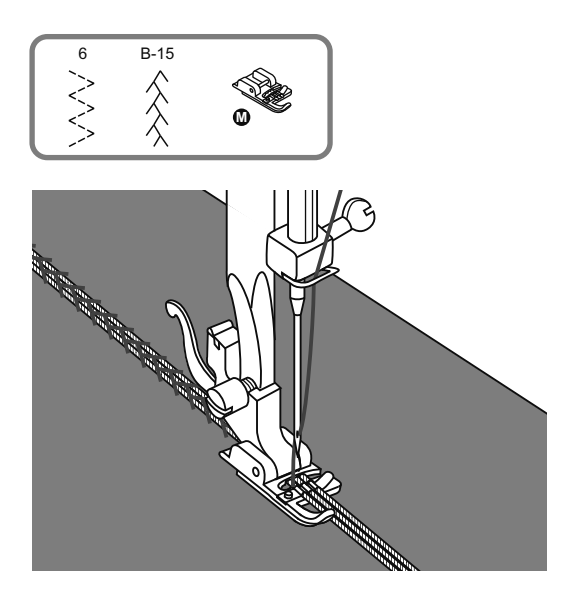

Zaznaczyć miejsce na tkaninie dla wykonania sznurku. Włożyć sznurki do środkowego rowku stopki. Wyciągnąć sznurki na 5 cm. Opuścić stopkę dociskową, powoli zacząć szyć, prowadzając sznurki na tkaninie w potrzebnym kierunku. Dla zwiększenia efektu można używać sznurki różnego koloru.

# Ścieg satynowy

B-28 B-29 B-30 B-31 B-32 B-33 B-34 B-35 B-36 B-37 B-38 B-39 B-40  $13$ 

 $\sim$  $2.5 - 7.0$  $0.3 - 1.0$ 

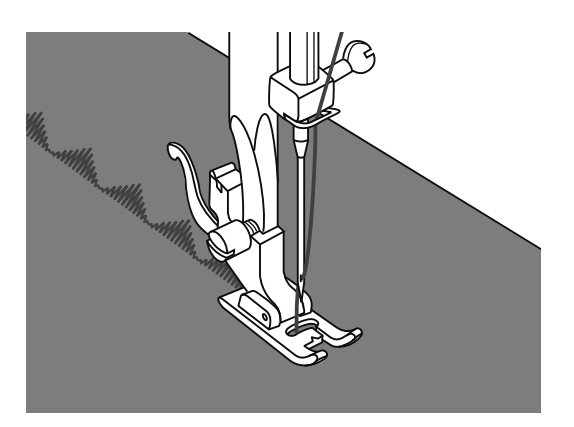

Załóż stopkę do ściegu dekoracyjnego (satynowego). Charakterystyczne wgłębienie na spodniej stronie stopki ułatwia szycie na grubych ściegach. Poprzez przezroczystą część stopki jest dobrze widoczne wykonywany ścieg.

Podczas używania niniejszych ściegów należy dokonać regulacji długości i szerokości ściegu za pomocą odpowiednich przycisków. Przed rozpoczęciem wykonania ściegów na wyrobie, zalecano jest wykonać próbkę na innym kawałku materiału, aby uzyskać potrzebny wizualny efekt.

**RAD** 

Uwaga: Dla szycia na bardzo cienkich tkaninach należy wzmocnić strukturę tkaniny za pomocą specjalnego płynu do krochmalenia.

Pikowanie

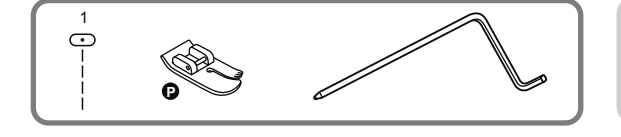

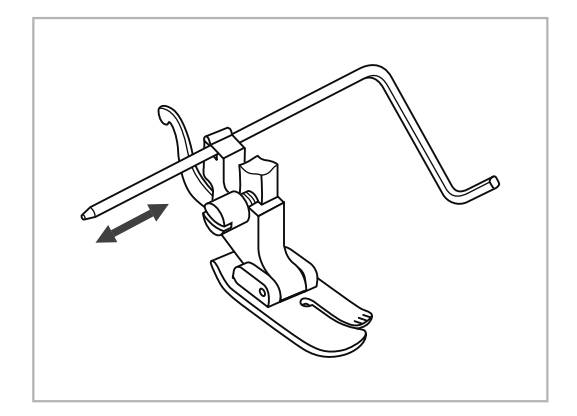

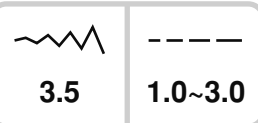

*\** S topka do pikowania nie jest w zestawie maszyny. Jest jako opcja dodatkowa.

Załóż prowadnik krawędziowy do stopki do pikowania jak jest pokazano na rysunku i wyreguluj odpowiednia odległość.

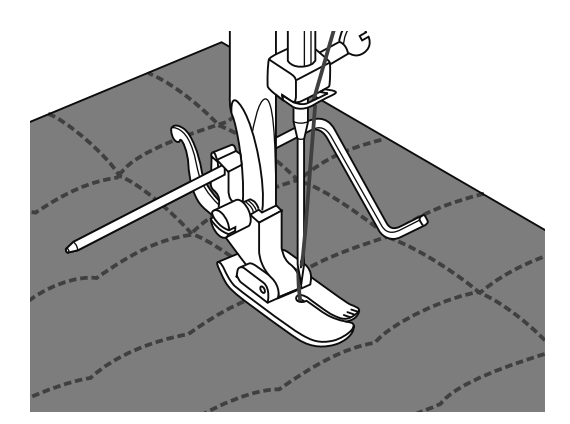

W ykonaj pierwszy rz ą d. Włożyć prowadnik krawędziowy do pikowania w szczelinę tego ściegu i zacznij szyć. Następne ściegi będą równolegle do siebie.

**Marszczenie** 

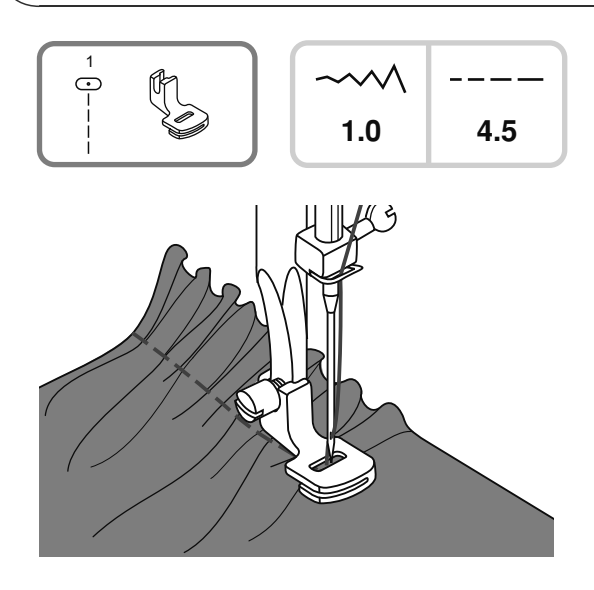

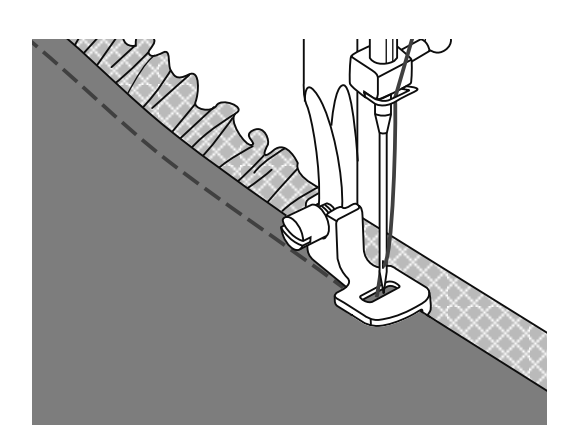

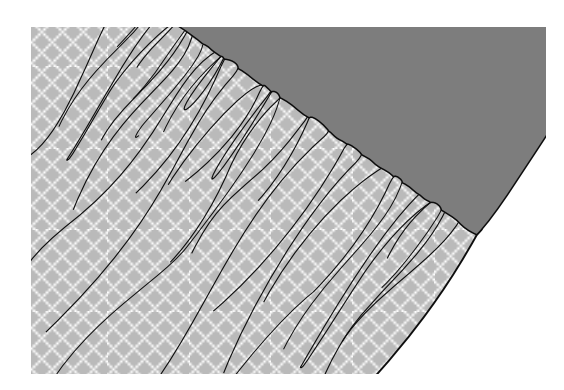

*\** Stopka do marszczenia jest opcją dodatkową. Nie jest w zestawie do maszyny

#### **Marszczenie**

Zdjąć stopkę dociskową i założyć stopkę do marszczenia.

Stopka do marszczenia może być stosowana dla tkanin lekkich i średnich. Włożyć tkaninę pod stopkę dociskową, marszczenie będzie wykonane z prawej strony od stopki.

Wykonaj pierwszy rząd ściegów ustawiając nieobszytą krawędź materiału wzdłuż prawej krawędzi stopki. Ściegi automatycznie wykonają marszczenie.

Marszczenie i zszywanie tkanin w jeden etap W spodzie stopki do marszczenia widoczna jest specjalna szczelina.

Używanie specjalnej szczeliny umożliwia marszczenie dolnej warstwy materiału i jednoczesne jej dołączenie do płaskiej, górnej warstwy materiału. Ta opcja jest wykorzystywana m.in. przy paskach wszywanych w spódnicach.

- Zdjąć uchwyt stopki dociskowej i zainstalować stopkę do marszczenia materiału.
- Ułożyć materiał pod stopką, prawą stroną do góry.
- Prowadzić obie warstwy materiału odpowiednio do rysunku. na małej lub średniej prędkości, dla uzyskania najlepszego efektu.
- Uwaga: W celu uzyskania odpowiedniej pełności (sutości) efektu marszczenia, należy wykonać kilka przeszyć testowych (co 10) na identycznej tkaninie, o tej samej linii włókien co produkt docelowy.

Uwaga: na małej lub średniej prędkości, dla uzyskania najlepszego efektu.

# Marszczenie

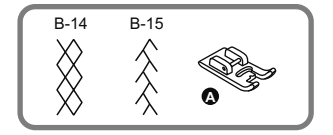

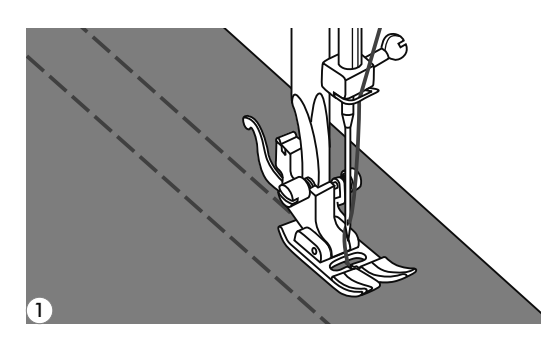

Dla wykonania ściegów prostych jest używana stopka do marszczenia. Należy wykonać kilku ściegów równoległych w odległości 1 cm pomiędzy nimi. *1*

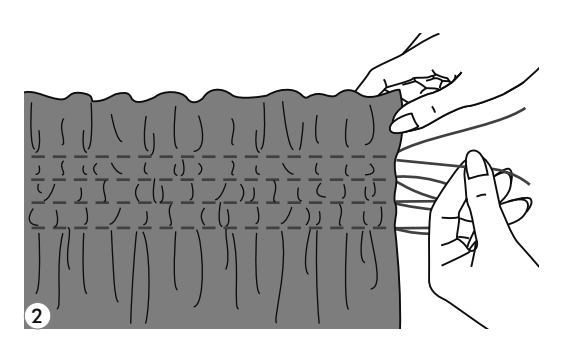

Związać nici wzdłuż jednej krawędzi. Zatem *2* z innej strony pociągnąć za nich i wykonać potrzebne marszczenie.

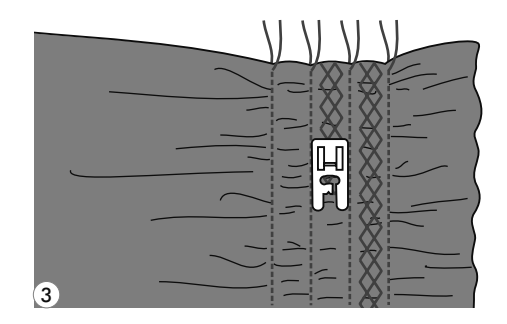

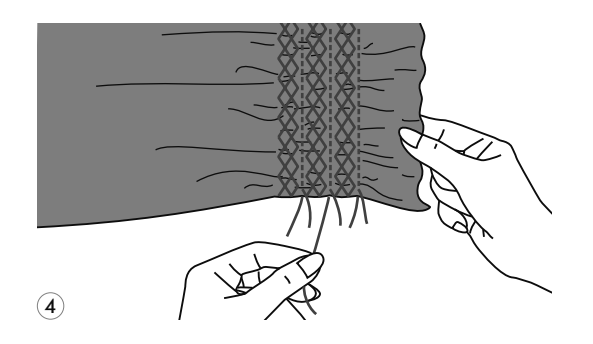

Zmniejszyć naprężenie, jeśli to jest *3* niezbędnym i wykonać ściegi wzoru dekoracyjnego pomiędzy prostymi szwami.

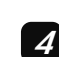

Wyciągnąć nici fastrygi.

# Cerowanie, haftowanie i monogram

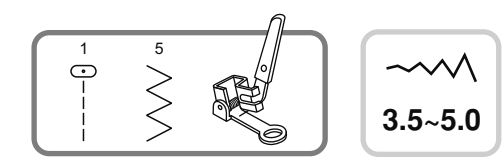

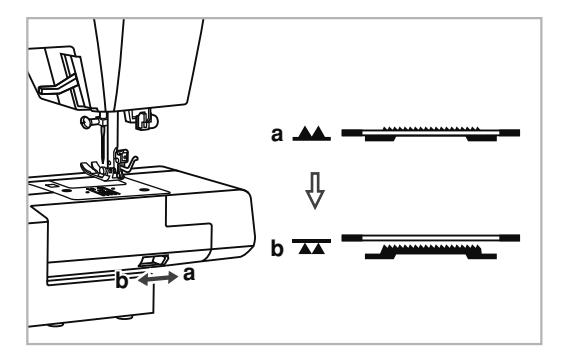

1 5 **6 <b>AD EXAMPLE 19** The Stopka do cerowania jest opcją dodatkową. Nie jest w zestawie.

> Odłączyć dolny transporter

**AA** 

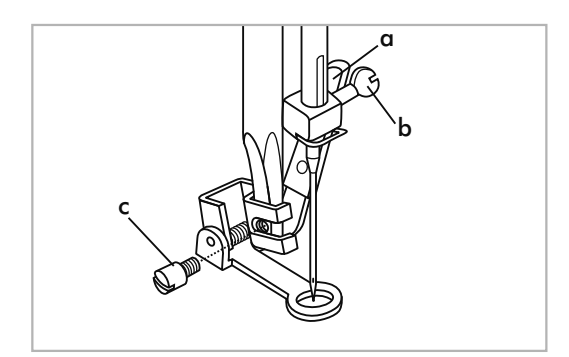

Zdjąć uchwyt stopki i założyć stopkę do cerowania i haftowania na pręt uchwytu stopki. Dźwignia stopki (à) musi trafić na śrubę igły( b . Zamocuj stopkę śrubą (c).

#### **C**erowanie

Wolne cerowanie jest wykonywane bez podania materiału maszyną. Przemieszczenie tkaniny jest realizowane ręcznie. **Uwaga***:*

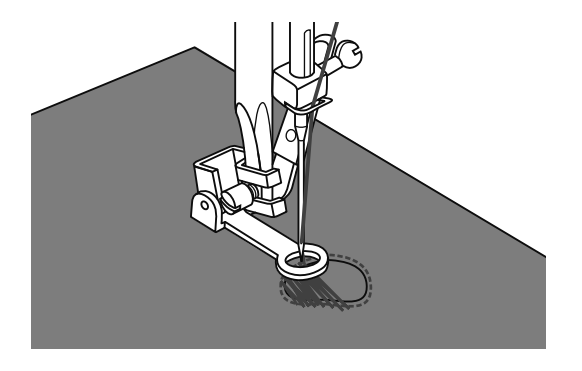

Najpierw wykonaj kilku ściegów wzdłuż krawędzi dziurki (dla wzmocnienia dziurki). Pracując z lewej strony do prawej, wykonuj ściegi równomiernie i ciągle. Przekręć wyrób na ¼ i szyj po już obecnych ściegach, uważając na to, aby nie było dużych odległości pomiędzy nici.

### Haft

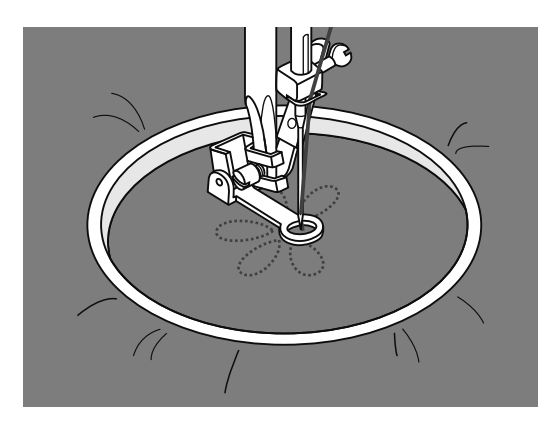

Ustalić maszynę na ścieg prosty. Zaprojektować na tkaninie rysunek do haftu. Tkaninę ściśle umieścić na tamborku, trzymając go, przemiszczać tkaninę.

Wykonaj kontur rysunku. Podczas szycia spróbuj utrzymywać stałą prędkość.

Wykonać haftem rysunek, wykonując ściegi wewnątrz konturu. Staraj się aby one znajdowały się ściśle od siebie nawzajem.

Ściegi będą dłuższe, jeśli przemieszczać tamborek szybciej.

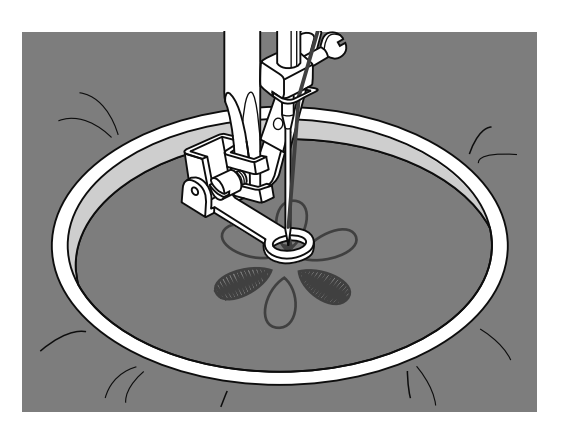

# Monogramy

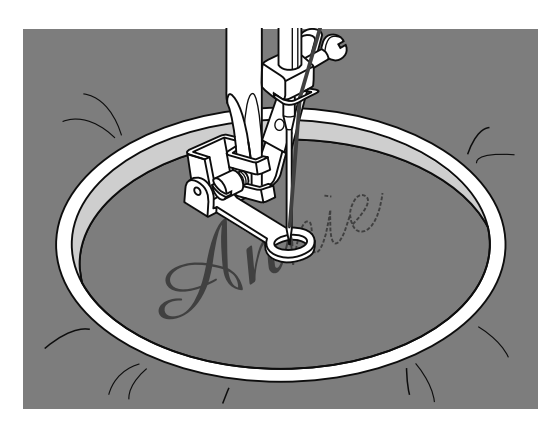

\* Tamborek nie jest w zestawie do maszyny.

Wybierz ścieg zygzakowy i ustawić odpowiednią szerokość ściegu. Przesuwając tamborek na stałej prędkości.

Po zakończeniu, naciśnij na przycisk automatycznego ryglowania ściegu, aby wykonać ściegi wzmacniające.

# Stopka z górnym transportem

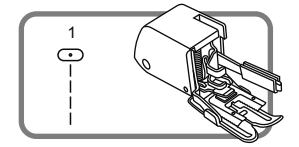

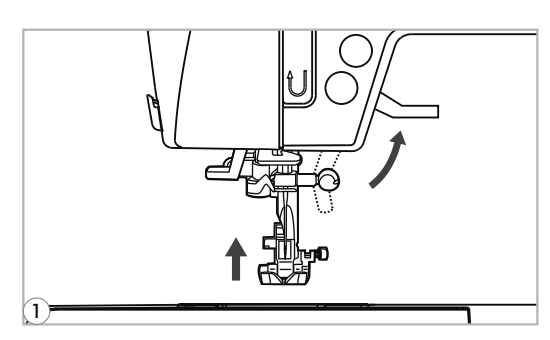

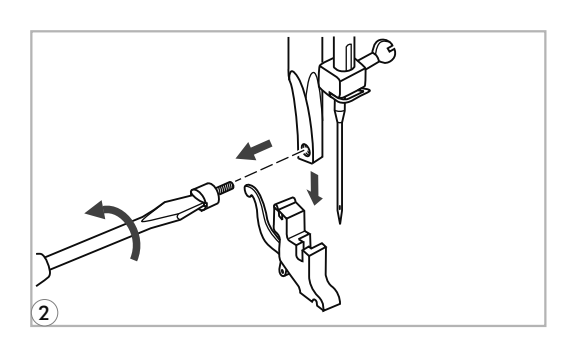

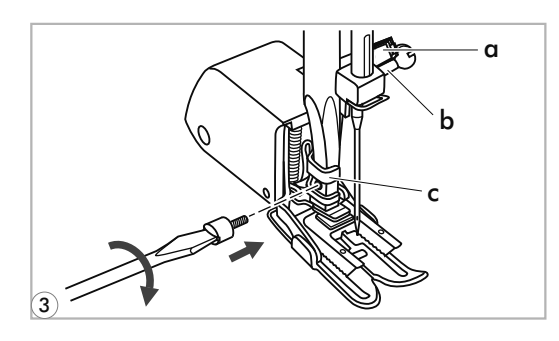

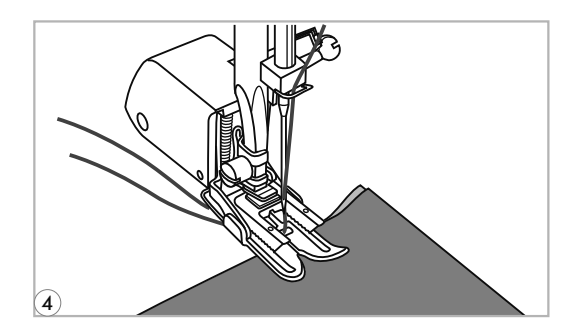

- *\** Stopka z górnym transportem nie jest w zestawie.
- Uwaga*:* Jest stosowany wyłącznie dla szycia tkanin trudnych, używaj w razie potrzeby.

Za pomocą niniejszej stopki zapewnia się wysoka jakość szycia na takich tkaninach, jak szyfon i tkanina bawełniana. Niniejszą stopkę jest zalecano używać wyłącznie w razie potrzeby.

Stopka z górnym transportem wyrównuje podawanie górnej i dolnej warstwy tkaniny i poprawia dopasowanie kraty, pasów i wzorów. Zapobiega także nierównemu podawaniu bardzo trudnych materiałów.

Podnieść dźwignie stopki dociskowej. *1*

Zdjąć uchwyt stopki, odkręcając w przeciwnym kierunku do ruchu wskazówek zegara śrubę mocująca. *2*

- Zainstalować stopkę z górnym transportem w następny sposób: *3*
- Dźwignia (a) musi trafić na śrubę mocującą igłę (b).
- Przesunąć plastikową głowicę mocującą (c) w kierunku od lewej do prawej tak, aby umocowała się na pręcie stopki dociskowej.
- Opuścić pręt uchwytu stopki.
- Zainstalować i dokręcić (w kierunku ruchu wskazówek zegara) śrubę mocującą pręt stopki
- Sprawdzić, czy śruba uchwytu igły i śruba mocująca stopkę są mocno dokręcone.

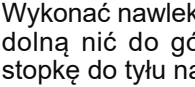

Wykonać nawlekanie górnej nici, i podnieść dolną nić do góry i obie nici ułożyć pod stopkę do tyłu na płytę ściegową.

*4*

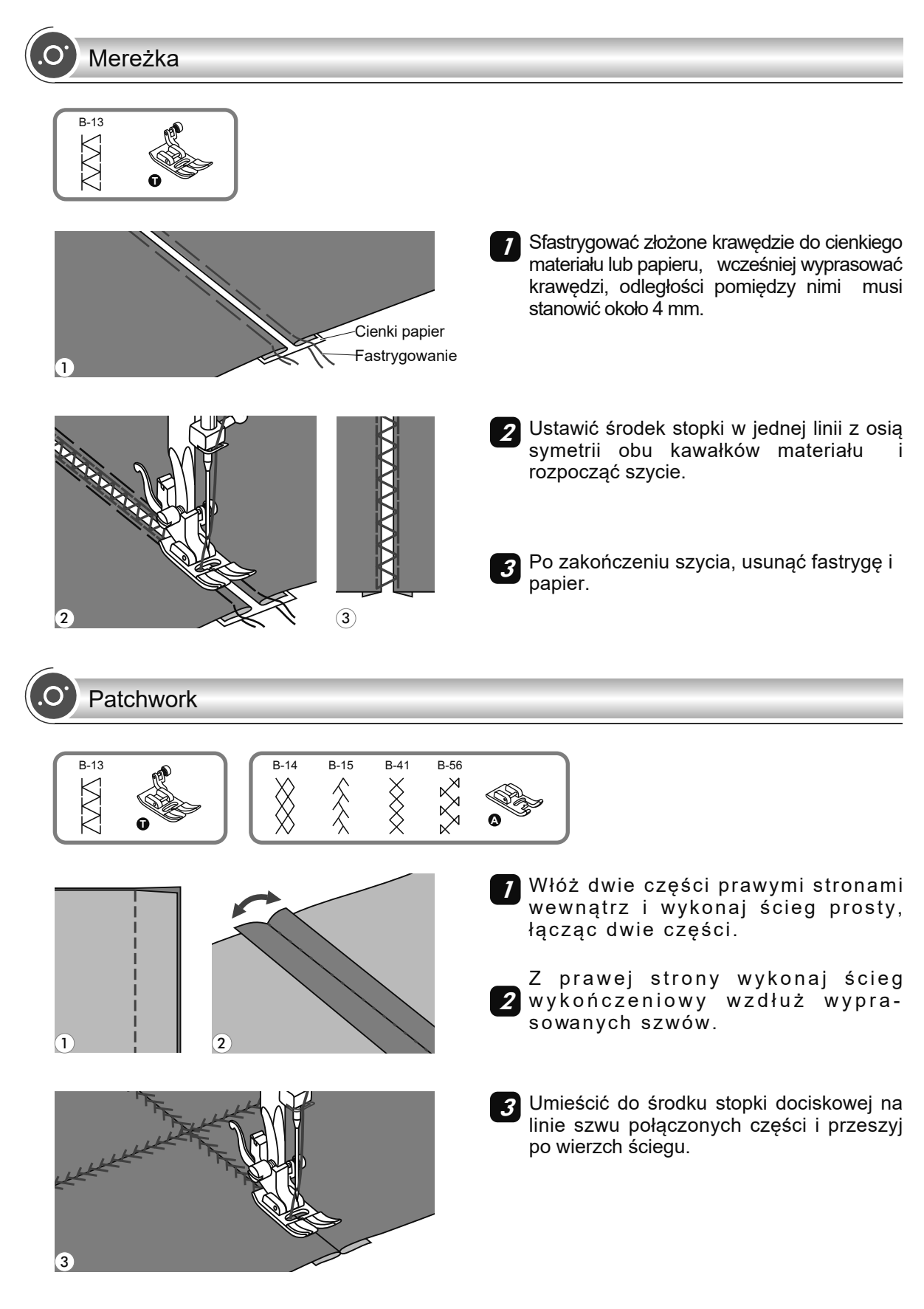

## Ścieg muszelkowy kryty

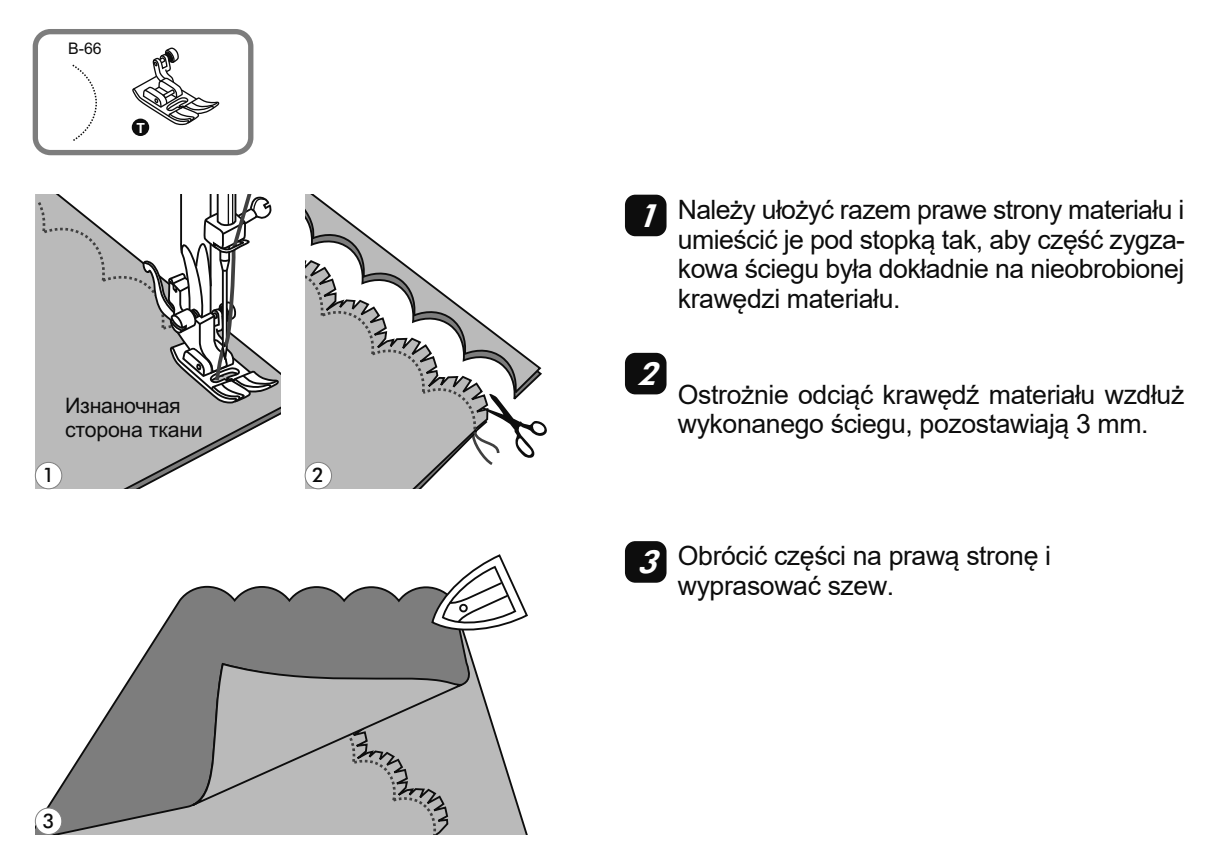

Obrębianie krawędzi tkaniny ściegiem muszelkowym

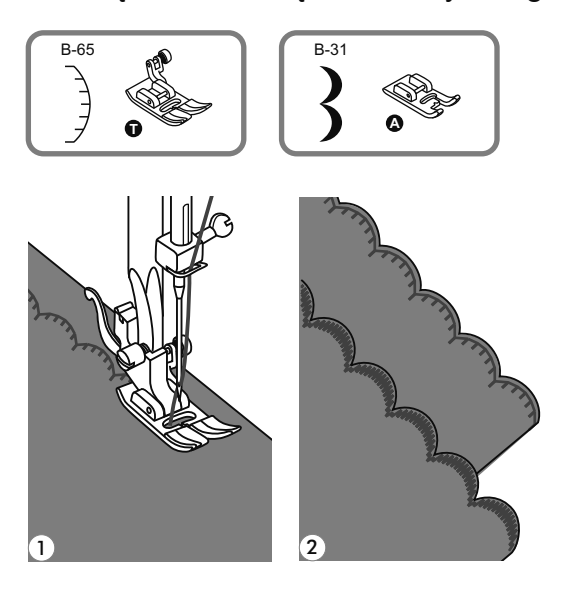

- Wykonać ścieg wzdłuż krawędzi odległością od krawędzi.
- 

*1*

Ostrożnie odciąć krawędź materiału wzdłuż wykonanych ściegów. *<sup>2</sup>*

#### **Uwaga***:*

- *- D*la wzorów *" "* i wzorów ściegów *16-27* grupy *Â* lustrzane odbicie nie jest przewidywalne.*.*
- *- L*ustrzano odbite wzory mogą być kombinowane z innymi ściegami.

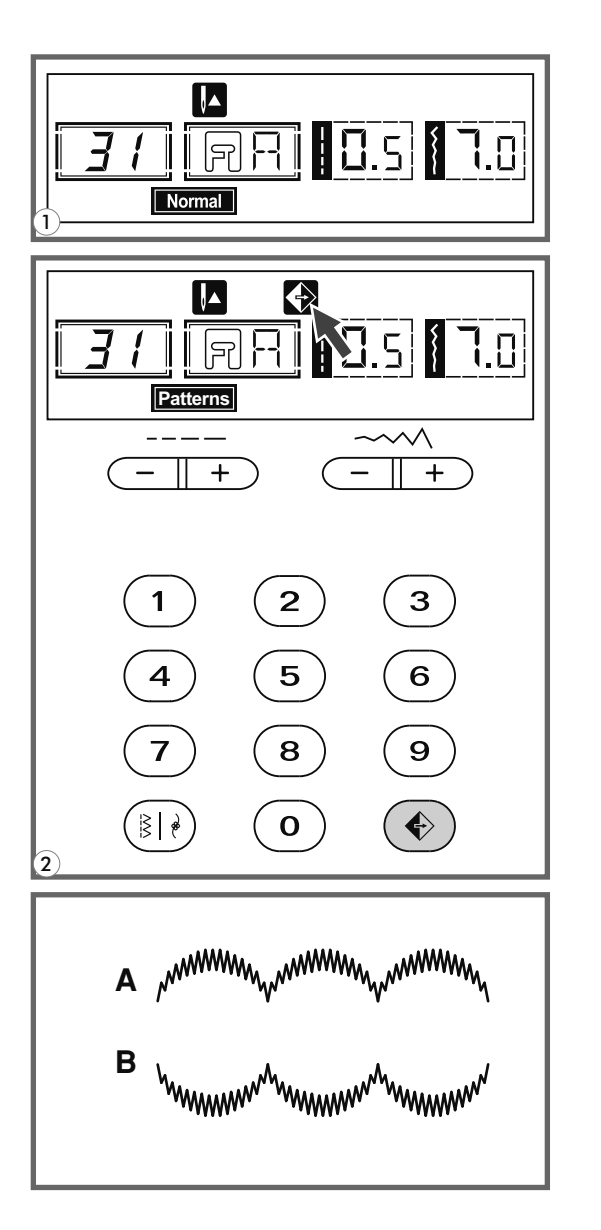

- Wybierz ścieg *1*
- Naciśnij na przycisk odbicia lustrzanego. Na *2* wyświetlaczu pojawi się znaczek odbicia lustrzanego.

- A.Początkowy wzór ściegu
- B.Odbicie lustrzane wzoru ściegu.

# Igła podwójna

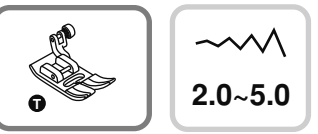

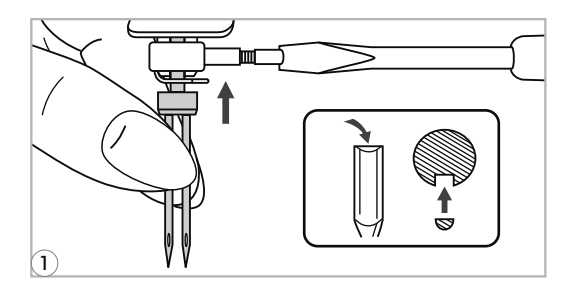

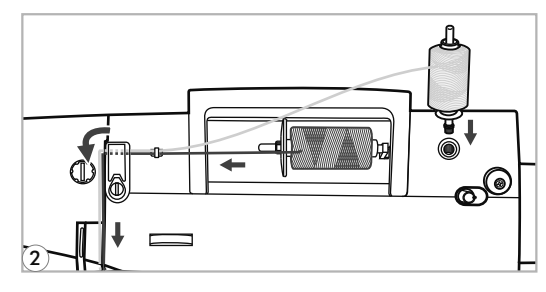

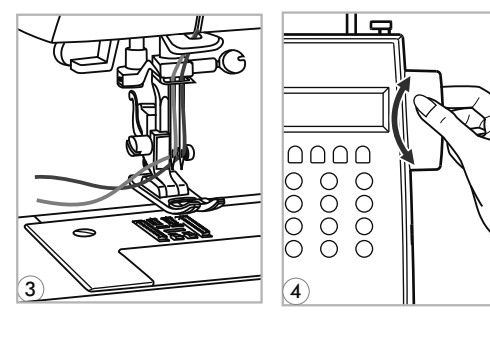

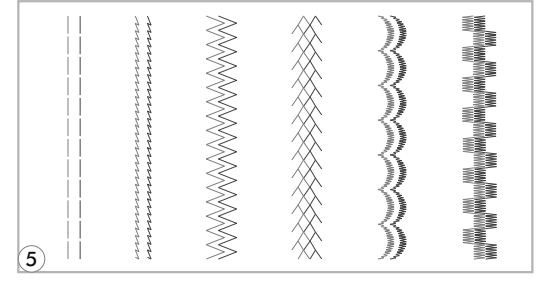

*\** Igła podwójna nie jest w zestawie.

# *1* Założyć igłę podwójną

- **Uwaga***:* Używaj wyłącznie igłę podwójną i stopkę «T». Używaj wyłącznie igłę podwójną z maksymalną odległością pomiędzy igłami 2mm.
- Uważaj na instrukcję w rozdziale nawlekania nici górnej dla igły pojedynczej. Nawlekaj nić przez lewą igłę. *2*

Jedną szpulkę z nitką ustawić na poziomowy trzpień, i dokonać nawlekanie według schematu, nawlekać niniejszą nić do lewej igły. Drugą szpulkę z nitką ustawić na pionowy trzpień i wykonać nawlekanie według tego samego schematu.

Każdą igłę należy nawlekacz osobnie beż stosowania nawlekacza nici. *3*

- Uwaga*:* Każda z dwóch nici użytych do nawleczenia igły podwójnej powinna mieć taki samy rozmiar. Nici mogą mieć różne kolory.
	- *4* Naciśnij na przycisk do szycia igłą podwójną, włączy się indykator, i maszyna automatycznie zmniejszy maksymalną szerokość ściegu dla szycia igłą podwójną.
	- Wybierz jeden z rodzajów ściegów, z wyjątkiem j j ll" i ściegów z grupy B 16-27. *5*

Ściegi będą wykonane w dwie linii równolegle między sobą.

**Uwaga**: Podczas szycia igłą podwójną, zawsze szyj powoli, aby nici nie przeplątały się pomiędzy sobą i nie zrywały się.

Funkcje ostrzegania

#### Wyświetlanie instrukcji na wyświetlaczu

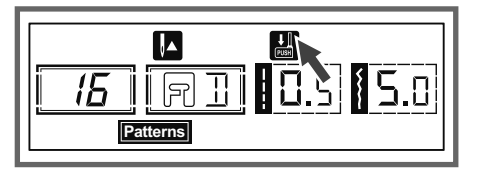

Dźwignia dla obszywania dziurki nie została opuszczona Został wybrany tryb obszywania dziurki lub cerowanie, w tym wypadku na wyświetlaczu zostanie pokazany <u>» (Communi</u> (Consumer Manager and Consumer and Consumer and Consuming and Consumer and Consumer and Consumer an<br>Patternsi dziurki nie została opuszczona do potrzebnej pozycji.

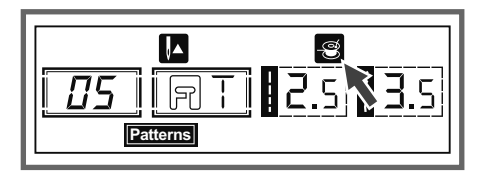

Nawijanie szpulki

Kiedy jest podniesiony wał nawijania szpulki maksymalnie do góry, na wyświetlaczu pojawi się specjalny znaczek.

- Ostrzegawczy symbol dźwiękowy
- Dźwięk pojedynczy gdy maszyna pracuje prawidłowo
- Trzy krótkie sygnały gdy maszyna pracuje nie prawidłowo
- Gdy wystąpił błąd i maszyna nie może szyć 3 krótkie sygnały
- W przypadku sygnału o wystąpieniu błędu, może to oznaczać, że nić jest skręcona lub zablokowana i koło zamachowe zostało zablokowane. Aby naprawić usterkę patrz do rozdziału na stronie 68 i 69. Po naprawie usterki można kontynuować szycie.

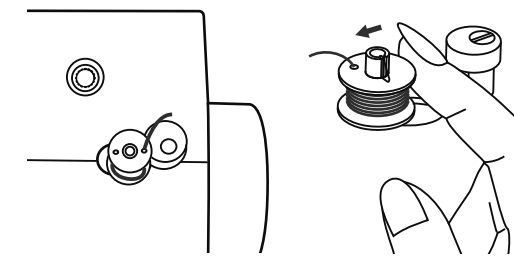

Przesunięcie wrzeciona nawijarki bębenka w lewo

Jeśli przy pełnym bębenku lub gdy wrzeciono nawijarki bębenka przesunięte jest w prawo, naciśnięty zostanie dowolny przycisk maszyny, wyemitowany zostanie trzykrotny sygnał ostrzegawczy. Wówczas należy przesunąć wrzeciono nawijarki do położenia na lewo.

Uwaga:

Jeśli problem nie został rozwiązany, należy skontaktować się z dystrybutorem.

Uwaga*:* Podczas szycia, jeśli nić zakleszczy się na chwytaczu blokując igłę, a ty nadal będziesz naciskać na rozrusznik nożny, blokada bezpieczeństwa spowoduje całkowite zatrzymanie maszyny. Aby wznowić proces szycia, należy wyłącznik przełącznik zasilania na OFF, a następnie ponownie go włączyć na ON.

## Obsługa techniczna

Uwaga*:* Przed czyszczeniem wyświetlacza i powierzchni maszyny, należy całkowicie odłączyć maszynę od sieci, poniewaź jest możliwe porażenie prądem.

**C**zyszczenie wyświetlacza

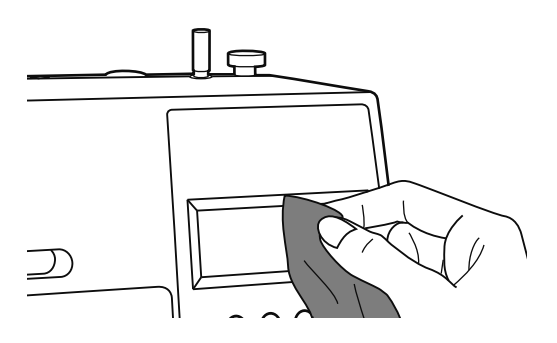

Jeśli wyświetlacz jest zanieczyszczony, to należy ostrożnie wytrzeć suchą szmatką.

Nie używaj detergentów.

#### Czyszczenie powierzchni maszyny

Jeżeli powierzchnia maszyny jest zabrudzona należy delikatnie namoczyć szmatkę w neutralnym detergencie, dobrze ją wycisnąć i wytrzeć zabrudzoną powierzchnie. Po usunięciu zabrudzenia, naleźy wytrzeć maszynę suchą szmatką.

Uwaga*:* Niniejsza maszyna jest wyposażona w lampkę LED 100mW. W przypadku konieczności jej wymiany, należy skontaktować się z autoryzowanym serwisem technicznym producenta.

#### Czyszczenie chwytacza

Kiedy w chwytaczu jest nagromadzony pył, kurz lub strzępki nici, to może spowodować zakłócenia w prawidłowej pracy maszyny. Dlatego naleźy regularnie sprawdzać i czyścić ten obszar.

Uwaga*:* Przed przystąpieniem do czyszczenia maszyny należy odłączyć zasilanie od maszyny i wyciągnąć wtyczkę przewodu zasilającego z gniazdka sieciowego.

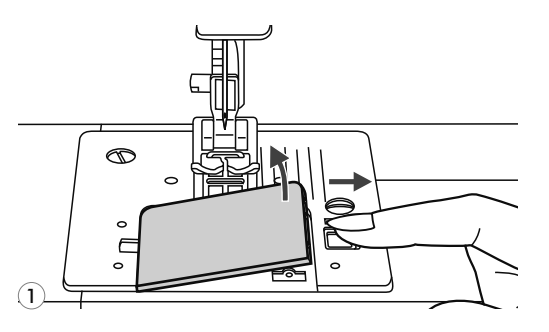

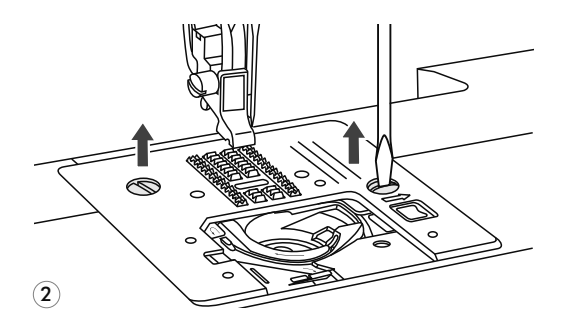

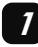

Zdjąć osłonę i wyjąć szpulkę z chwytaczu.

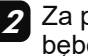

Za pomocą szczoteczki wyczyścić uchwyt bębenka.

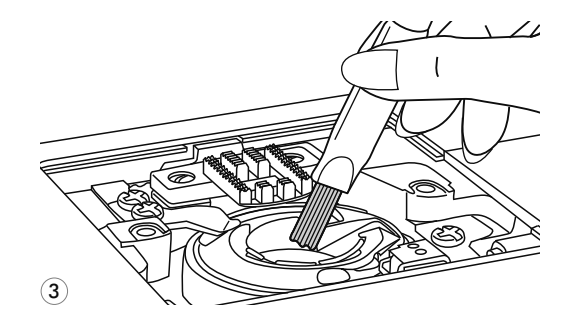

Zdjąć igłę, stopkę dociskową oraz uchwyt *3* stopki dociskowej. Zdjąć osłonę bębenka i bębenek, i wyczyścić ich.

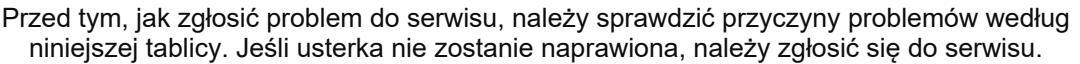

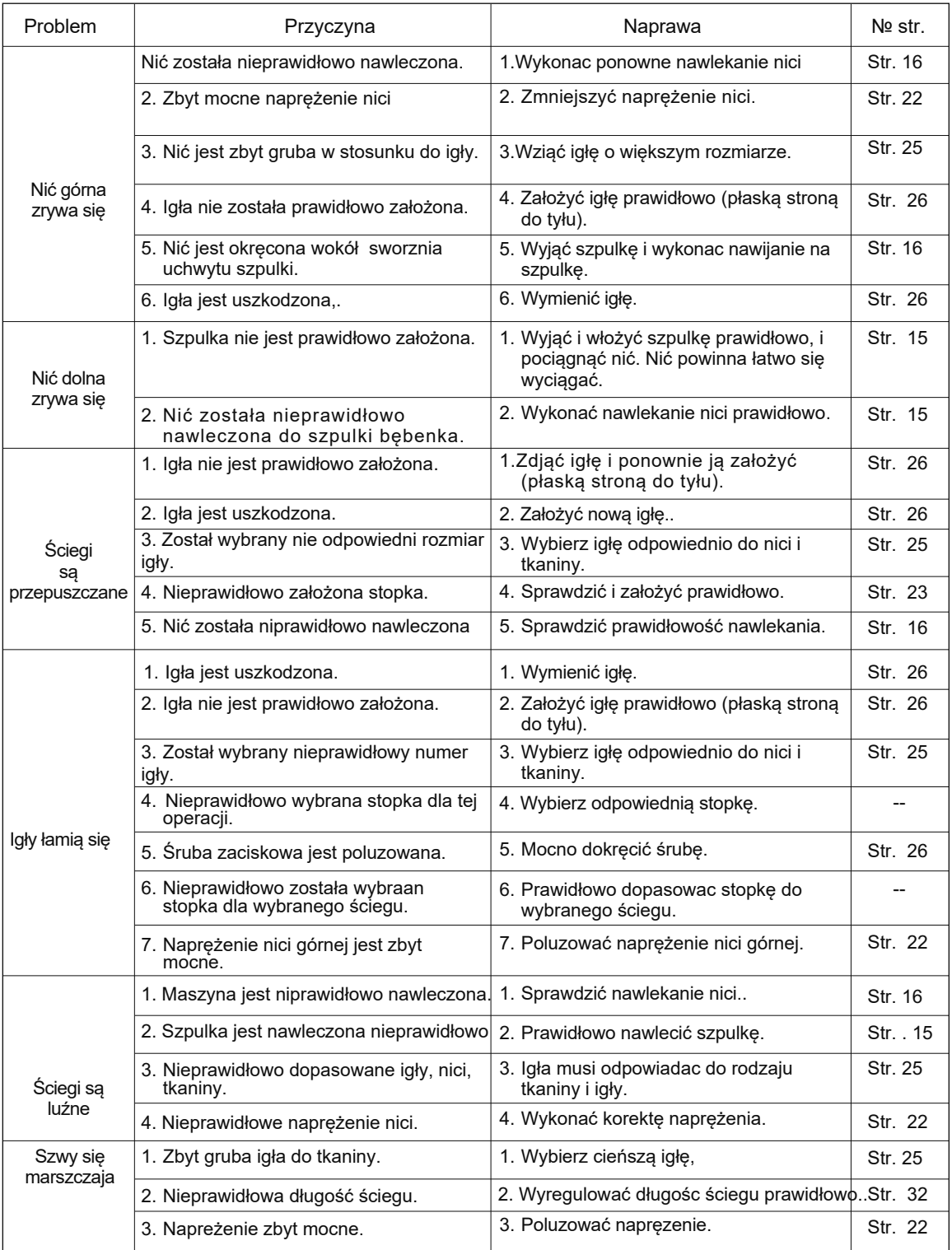

# O<sup>·</sup> Naprawa usterek

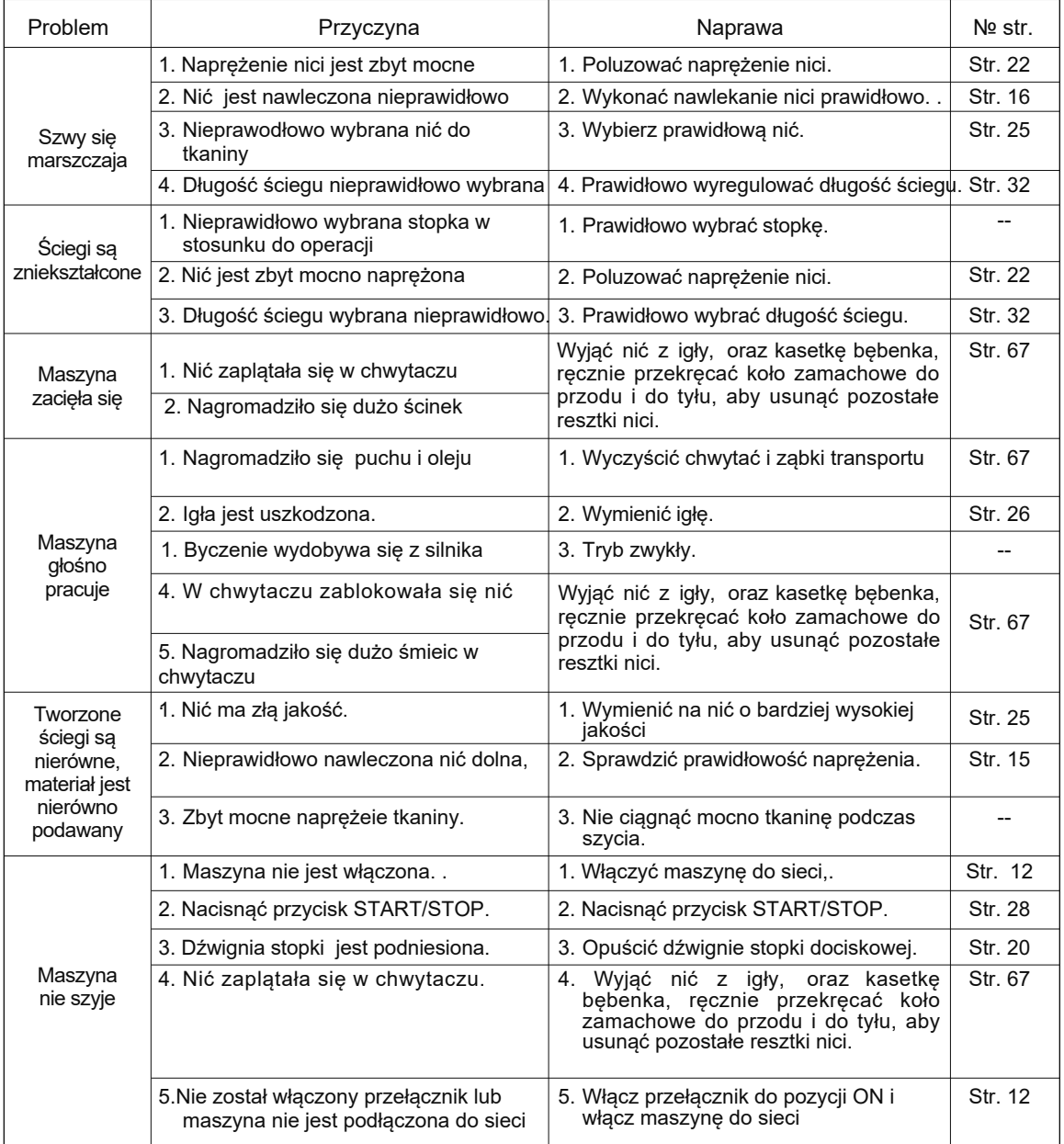

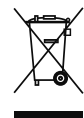

"Zgodnie z przepisami Ustawy z dnia 29 lipca 2005r. o ZSEiE zabronione jest umieszczanie łącznie z innymi odpadami zużytego sprzętu oznakowanego symbolem przekreślonego kosza. Użytkownik, chcąc pozbyć się sprzętu elektronicznego lub elektrycznego, jest obowiązany do oddania go do punktu zbierania zużytego sprzętu. Powyższe obowiązki ustawowe zostały wprowadzone w celu ograniczenia ilości odpadów powstałych ze zużytego sprzętu elektrycznego i elektronicznego oraz zapewnienia odpowiedniego poziomu zbierania, odzysku i recyklingu. W sprzęcie nie znajdują się składniki niebezpieczne, które mają szczególnie negatywny wpływ na środowisko i zdrowie ludzi."